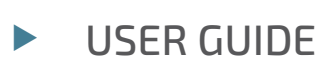

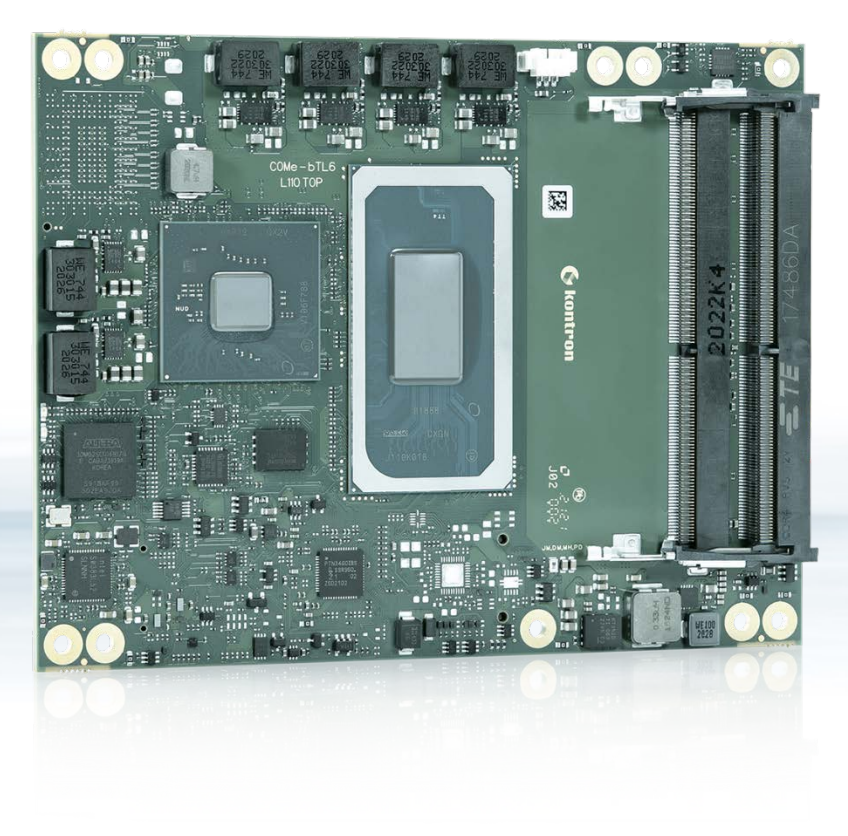

# COMe-bTL6

User Guide. Rev. 2.3 Doc. ID: 1068 8679

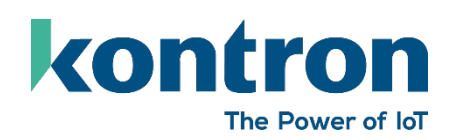

[www.kontron.com](http://www.kontron.com/)

This page has been intentionally left blank

## COME-BTL6 – USER GUIDE

### Disclaimer

Kontron would like to point out that the information contained in this user guide may be subject to alteration, particularly as a result of the constant upgrading of Kontron products. This document does not entail any guarantee on the part of Kontron with respect to technical processes described in the user guide or any product characteristics set out in the user guide. Kontron assumes no responsibility or liability for the use of the described product(s), conveys no license or title under any patent, copyright or mask work rights to these products and makes no representations or warranties that these products are free from patent, copyright or mask work right infringement unless otherwise specified. Applications that are described in this user guide are for illustration purposes only. Kontron makes no representation or warranty that such application will be suitable for the specified use without further testing or modification. Kontron expressly informs the user that this user guide only contains a general description of processes and instructions which may not be applicable in every individual case. In cases of doubt, please contact Kontron.

This user guide is protected by copyright. All rights are reserved by Kontron. No part of this document may be reproduced, transmitted, transcribed, stored in a retrieval system, or translated into any language or computer language, in any form or by any means (electronic, mechanical, photocopying, recording, or otherwise), without the express written permission of Kontron. Kontron points out that the information contained in this user guide is constantly being updated in line with the technical alterations and improvements made by Kontron to the products and thus this user guide only reflects the technical status of the products by Kontron at the time of publishing.

Brand and product names are trademarks or registered trademarks of their respective owners.

©2022 by Kontron Europe GmbH

Kontron Europe GmbH

Gutenbergstraße 2 85737 Ismaning Germany [www.kontron.com](http://www.kontron.com/)

### Intended Use

#### THIS DEVICE AND ASSOCIATED SOFTWARE ARE NOT DESIGNED, MANUFACTURED OR INTENDED FOR USE OR RESALE FOR THE OPERATION OF NUCLEAR FACILITIES, THE NAVIGATION, CONTROL OR COMMUNICATION SYSTEMS FOR AIRCRAFT OR OTHER TRANSPORTATION, AIR TRAFFIC CONTROL, LIFE SUPPORT OR LIFE SUSTAINING APPLICATIONS, WEAPONS SYSTEMS, OR ANY OTHER APPLICATION IN A HAZARDOUS ENVIRONMENT, OR REQUIRING FAIL-SAFE PERFORMANCE, OR IN WHICH THE FAILURE OF PRODUCTS COULD LEAD DIRECTLY TO DEATH, PERSONAL INJURY, OR SEVERE PHYSICAL OR ENVIRONMENTAL DAMAGE (COLLECTIVELY, "HIGH RISK APPLICATIONS").

You understand and agree that your use of Kontron devices as a component in High Risk Applications is entirely at your risk. To minimize the risks associated with your products and applications, you should provide adequate design and operating safeguards. You are solely responsible for compliance with all legal, regulatory, safety, and security related requirements concerning your products. You are responsible to ensure that your systems (and any Kontron hardware or software components incorporated in your systems) meet all applicable requirements. Unless otherwise stated in the product documentation, the Kontron device is not provided with error-tolerance capabilities and cannot therefore be deemed as being engineered, manufactured or setup to be compliant for implementation or for resale as device in High Risk Applications. All application and safety related information in this document (including application descriptions, suggested safety measures, suggested Kontron products, and other materials) is provided for reference only.

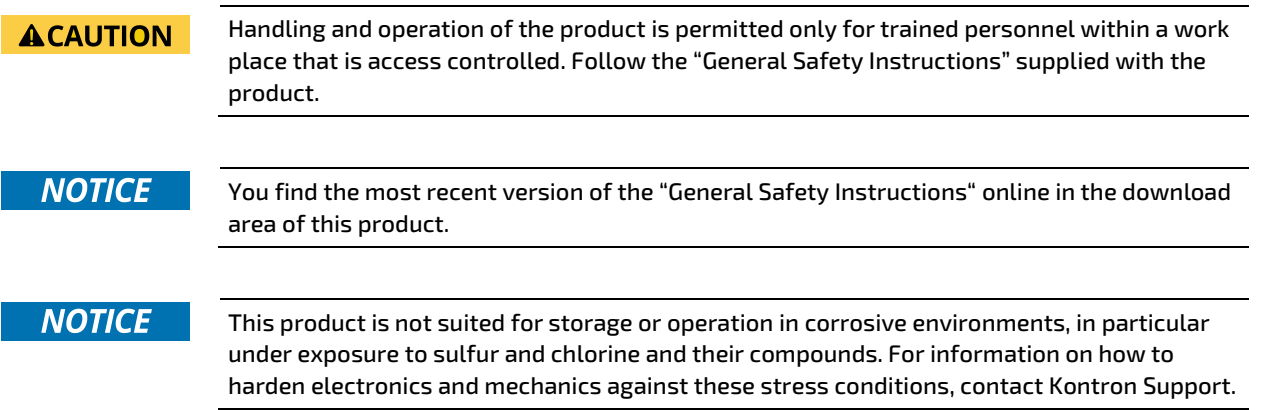

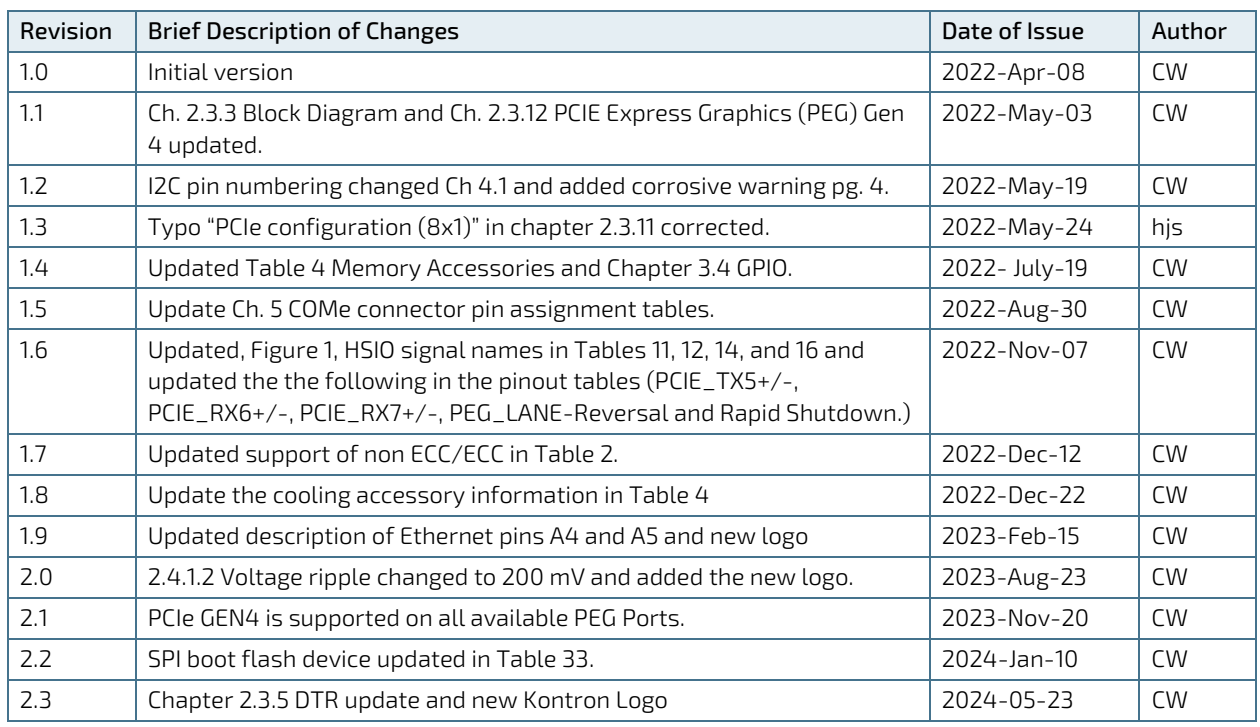

## Revision History

### Terms and Conditions

Kontron warrants products in accordance with defined regional warranty periods. For more information about warranty compliance and conformity, and the warranty period in your region, visit [http://www.kontron.com/terms](http://www.kontron.com/terms-and-conditions)[and-conditions.](http://www.kontron.com/terms-and-conditions)

Kontron sells products worldwide and declares regional General Terms & Conditions of Sale, and Purchase Order Terms & Conditions. Visi[t http://www.kontron.com/terms-and-conditions.](http://www.kontron.com/terms-and-conditions)

For contact information, refer to the corporate offices contact information on the last page of this user guide or visit our websit[e CONTACT US.](http://www.kontron.com/about-kontron/company-overview/contact-us)

## Customer Support

Find Kontron contacts by visiting Kontron Support[: https://www.kontron.com/en/support-and-services.](https://www.kontron.com/en/support-and-services)

## Customer Service

As a trusted technology innovator and global solutions provider, Kontron extends its embedded market strengths into a services portfolio allowing companies to break the barriers of traditional product lifecycles. Proven product expertise coupled with collaborative and highly-experienced support enables Kontron to provide exceptional peace of mind to build and maintain successful products.

For more details on Kontron's service offerings such as: enhanced repair services, extended warranty, Kontron training academy, and more visit [https://www.kontron.com/en/support-and-services.](https://www.kontron.com/en/support-and-services)

## Customer Comments

If you have any difficulties using this user guide, discover an error, or just want to provide some feedback, contact Kontron [Support.](https://www.kontron.com/en/support-and-services/kontron-europe-and-asia/support) Detail any errors you find. We will correct the errors or problems as soon as possible and post the revised user guide on our website.

## <span id="page-5-0"></span>Symbols

The following symbols may be used in this user guide

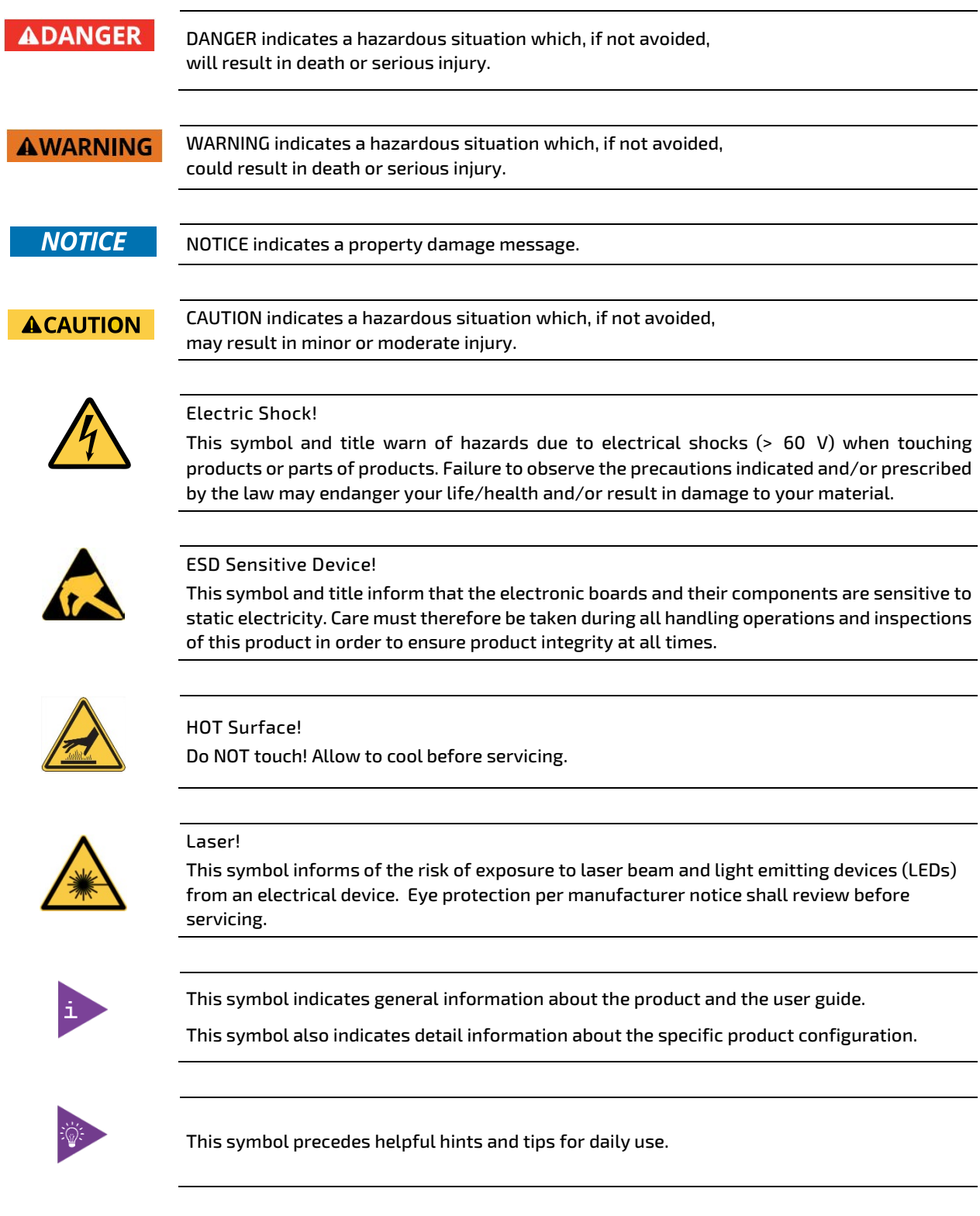

## <span id="page-6-0"></span>For Your Safety

Your new Kontron product was developed and tested carefully to provide all features necessary to ensure its compliance with electrical safety requirements. It was also designed for a long fault-free life. However, the life expectancy of your product can be drastically reduced by improper treatment during unpacking and installation. Therefore, in the interest of your own safety and of the correct operation of your new Kontron product, you are requested to conform with the following guidelines.

### <span id="page-6-1"></span>High Voltage Safety Instructions

As a precaution and in case of danger, the power connector must be easily accessible. The power connector is the product's main disconnect device.

**ACAUTION** 

Warning All operations on this product must be carried out by sufficiently skilled personnel only.

### **ACAUTION**

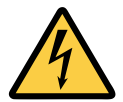

Before installing a non hot-swappable Kontron product into a system always ensure that your mains power is switched off. This also applies to the installation of piggybacks. Serious electrical shock hazards can exist during all installation, repair, and maintenance operations on this product. Therefore, always unplug the power cable and any other cables which provide external voltages before performing any work on this product.

Earth ground connection to vehicle's chassis or a central grounding point shall remain connected. The earth ground cable shall be the last cable to be disconnected or the first cable to be connected when performing installation or removal procedures on this product.

### <span id="page-6-2"></span>Special Handling and Unpacking Instruction

Electric Shock!

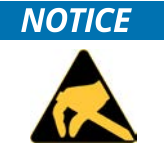

ESD Sensitive Device!

Electronic boards and their components are sensitive to static electricity. Therefore, care must be taken during all handling operations and inspections of this product, in order to ensure product integrity at all times.

Do not handle this product out of its protective enclosure while it is not used for operational purposes unless it is otherwise protected.

Whenever possible, unpack or pack this product only at EOS/ESD safe work stations. Where a safe work station is not guaranteed, it is important for the user to be electrically discharged before touching the product with his/her hands or tools. This is most easily done by touching a metal part of your system housing.

It is particularly important to observe standard anti-static precautions when changing piggybacks, ROM devices, jumper settings etc. If the product contains batteries for RTC or memory backup, ensure that the product is not placed on conductive surfaces, including anti-static plastics or sponges. They can cause short circuits and damage the batteries or conductive circuits on the product.

## <span id="page-7-0"></span>Lithium Battery Precautions

If your product is equipped with a lithium battery, take the following precautions when replacing the battery.

#### **ACAUTION**

#### Danger of explosion if the battery is replaced incorrectly.

- Replace only with same or equivalent battery type recommended by the manufacturer.
- Dispose of used batteries according to the manufacturer's instructions.

### <span id="page-7-1"></span>General Instructions on Usage

In order to maintain Kontron's product warranty, this product must not be altered or modified in any way. Changes or modifications to the product, that are not explicitly approved by Kontron and described in this user guide or received from Kontron Support as a special handling instruction, will void your warranty.

This product should only be installed in or connected to systems that fulfill all necessary technical and specific environmental requirements. This also applies to the operational temperature range of the specific board version that must not be exceeded. If batteries are present, their temperature restrictions must be taken into account.

In performing all necessary installation and application operations, only follow the instructions supplied by the present user guide.

Keep all the original packaging material for future storage or warranty shipments. If it is necessary to store or ship the product, then re-pack it in the same manner as it was delivered.

Special care is necessary when handling or unpacking the product. See Special Handling and Unpacking Instruction.

### <span id="page-7-2"></span>Quality and Environmental Management

Kontron aims to deliver reliable high-end products designed and built for quality, and aims to complying with environmental laws, regulations, and other environmentally oriented requirements. For more information regarding Kontron's quality and environmental responsibilities, visi[t http://www.kontron.com/about-kontron/corporate](http://www.kontron.com/about-kontron/corporate-responsibility/quality-management)[responsibility/quality-management.](http://www.kontron.com/about-kontron/corporate-responsibility/quality-management)

### <span id="page-7-3"></span>Disposal and Recycling

Kontron's products are manufactured to satisfy environmental protection requirements where possible. Many of the components used are capable of being recycled. Final disposal of this product after its service life must be accomplished in accordance with applicable country, state, or local laws or regulations.

#### <span id="page-7-4"></span>WEEE Compliance

The Waste Electrical and Electronic Equipment (WEEE) Directive aims to:

- Reduce waste arising from electrical and electronic equipment (EEE)
- Make producers of EEE responsible for the environmental impact of their products, especially when the product become waste
- Encourage separate collection and subsequent treatment, reuse, recovery, recycling and sound environmental disposal of EEE
- Improve the environmental performance of all those involved during the lifecycle of EEE

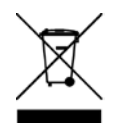

Environmental protection is a high priority with Kontron. Kontron follows the WEEE directive You are encouraged to return our products for proper disposal.

## <span id="page-8-0"></span>**Table of Contents**

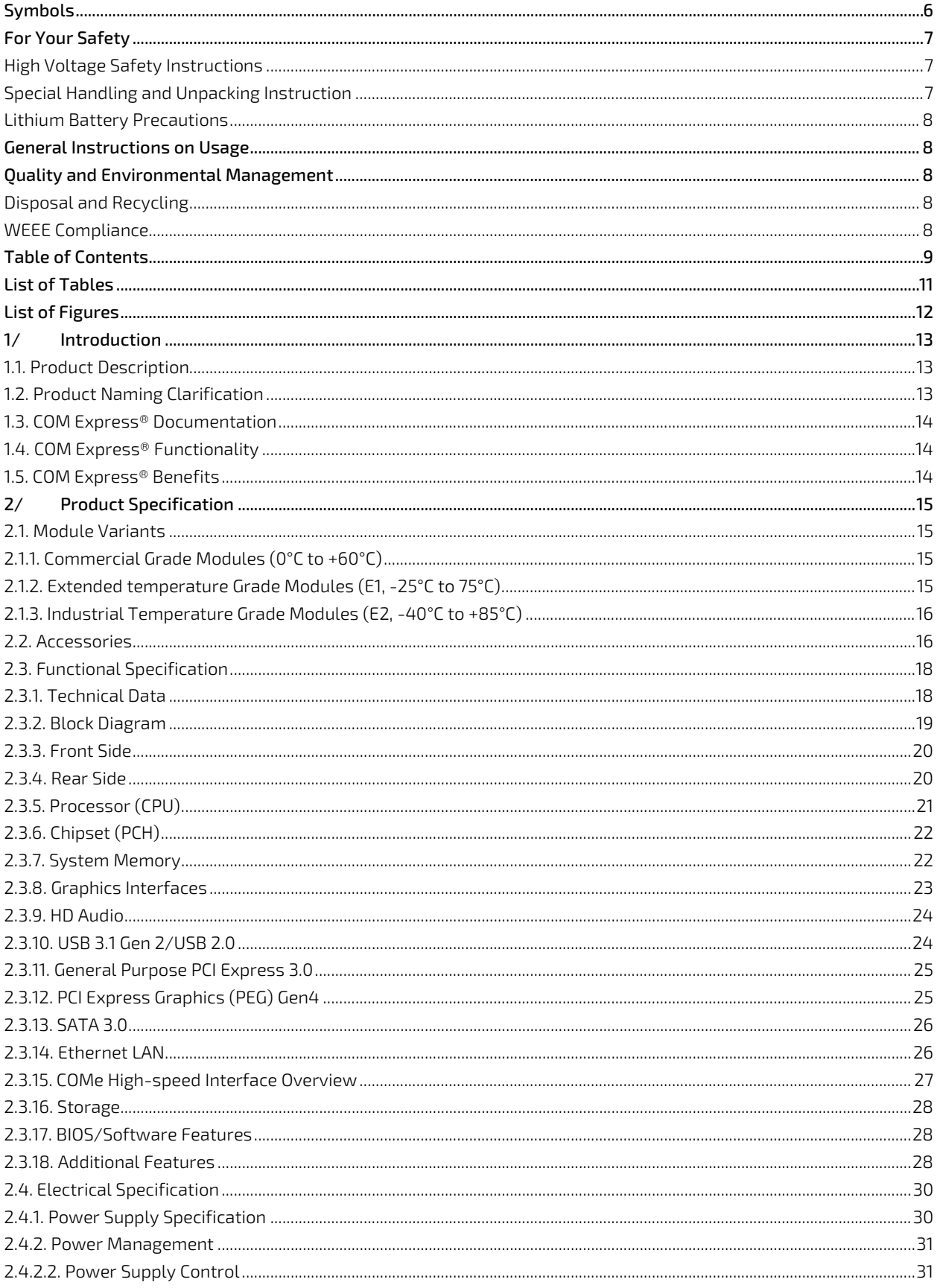

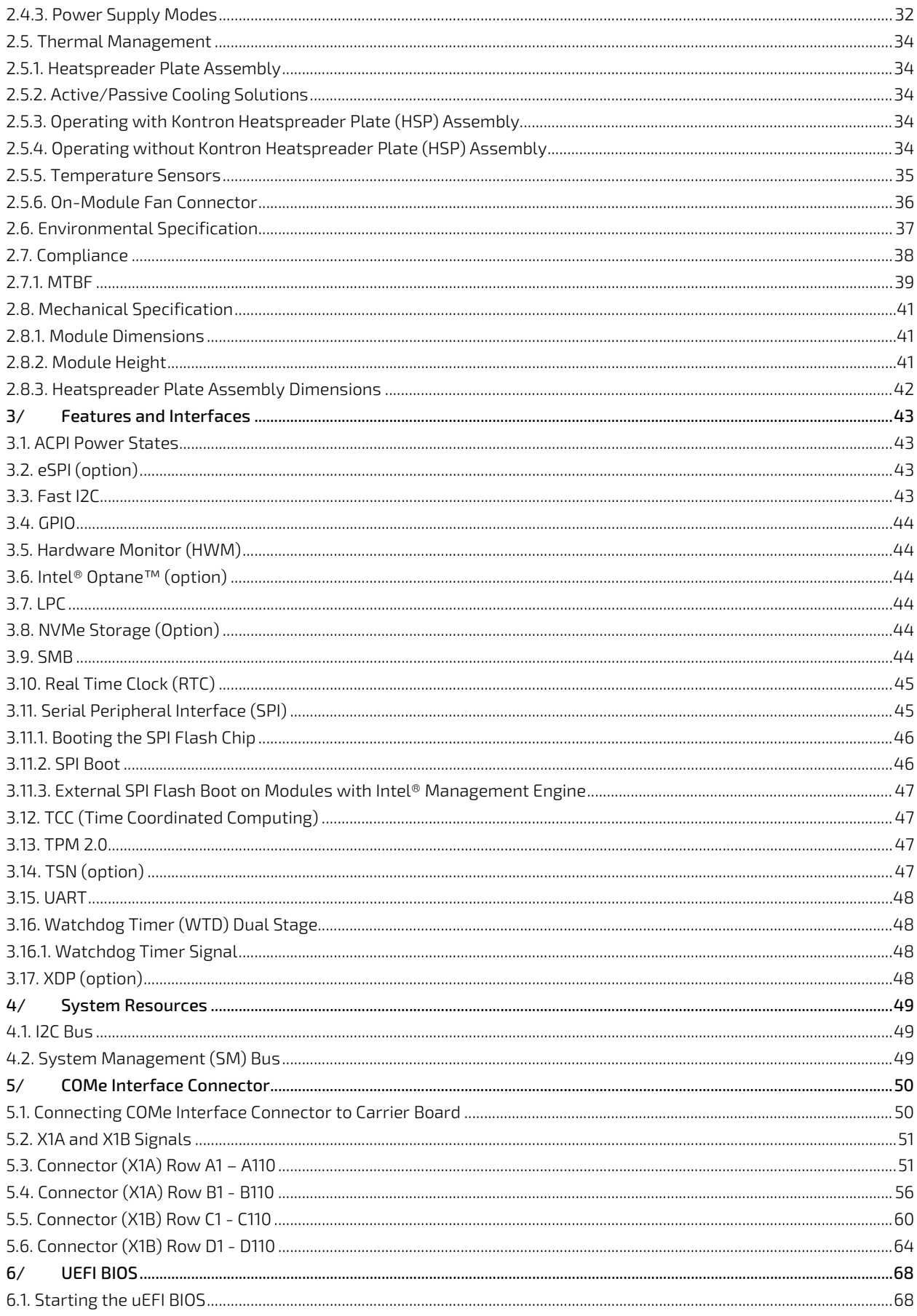

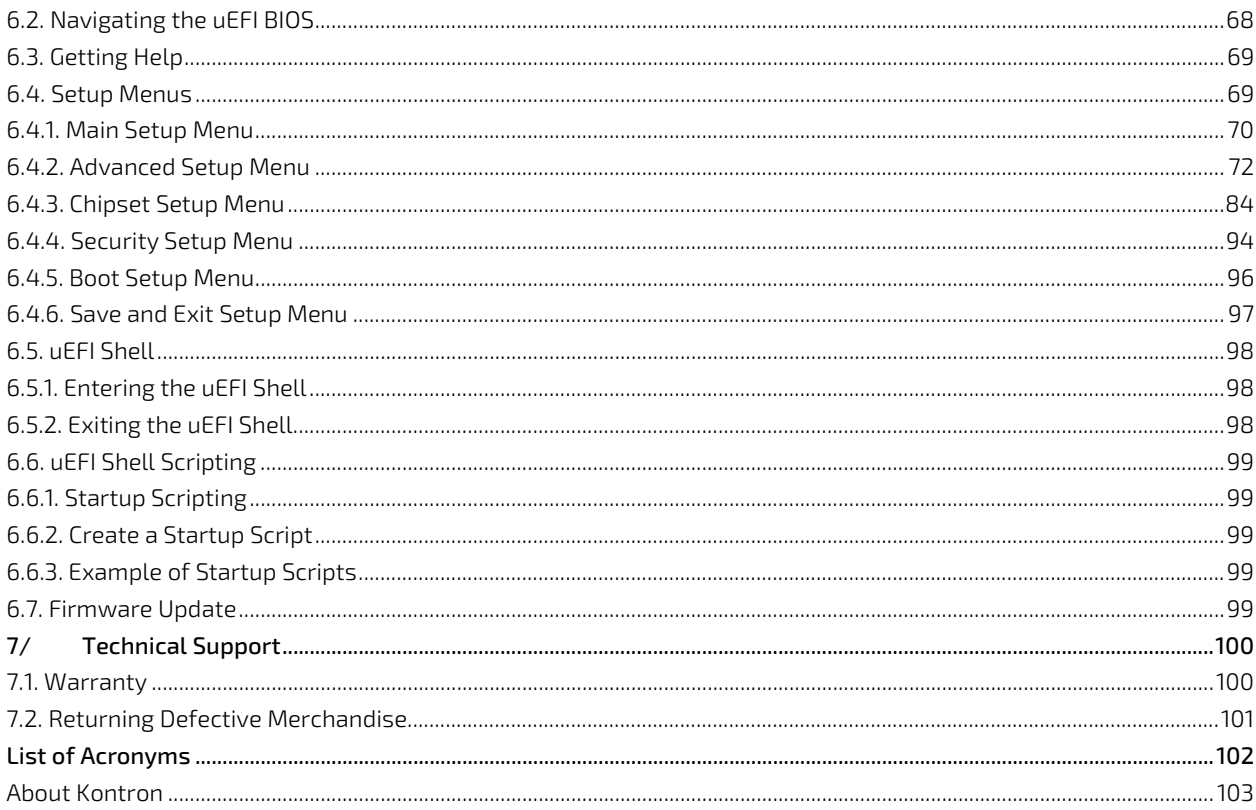

## <span id="page-10-0"></span>**List of Tables**

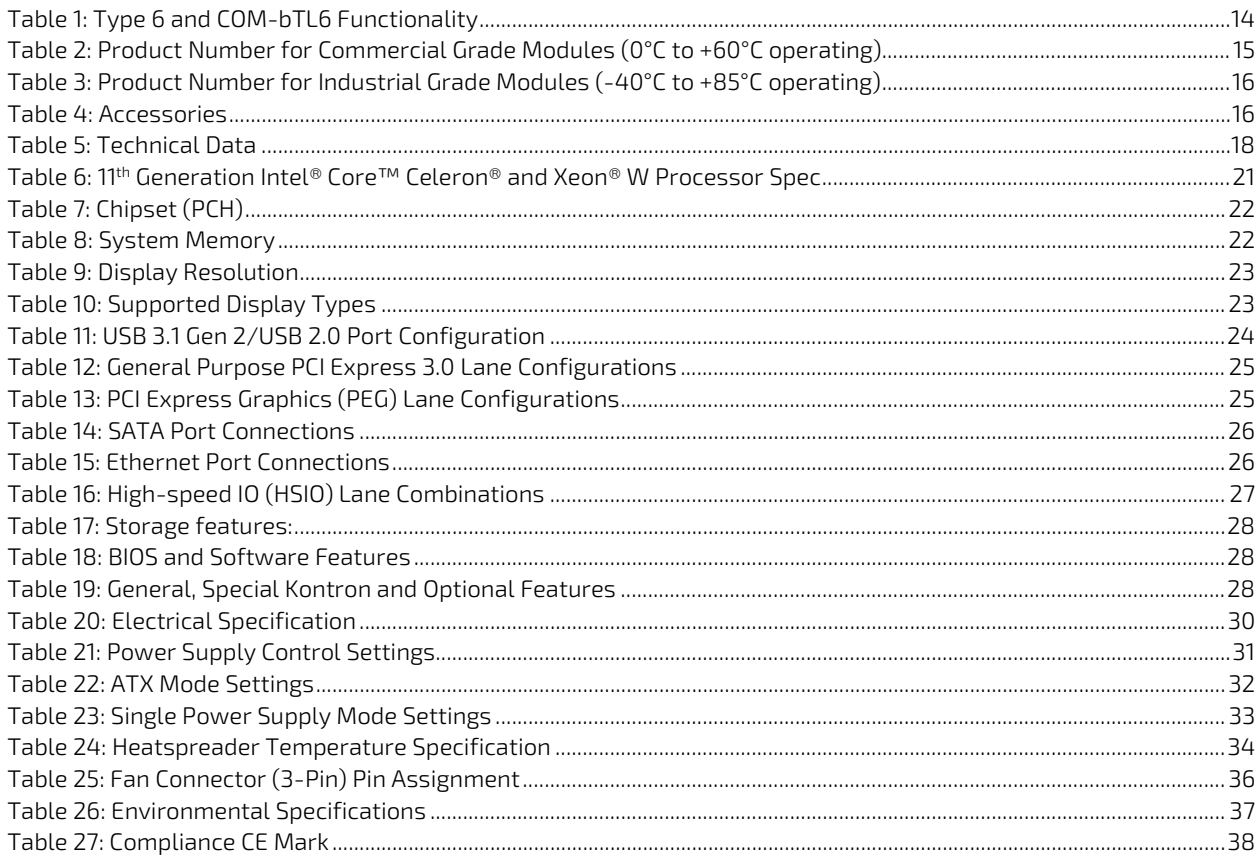

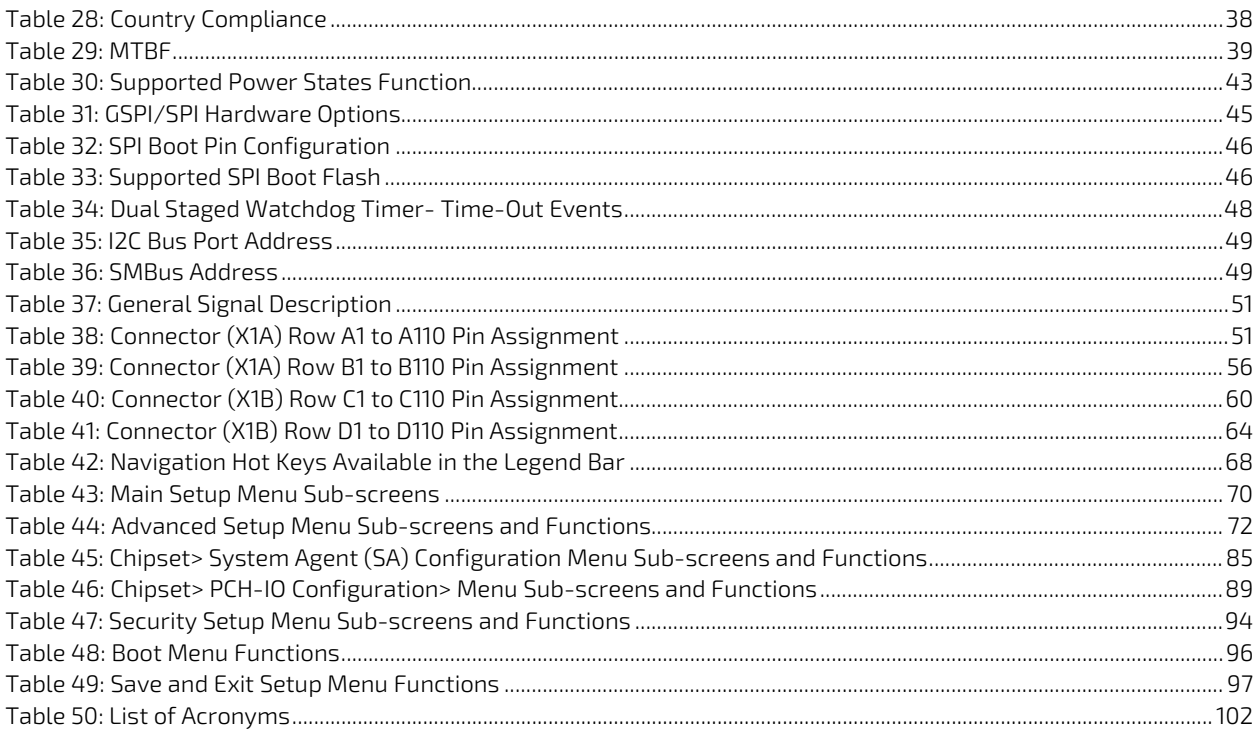

## <span id="page-11-0"></span>List of Figures

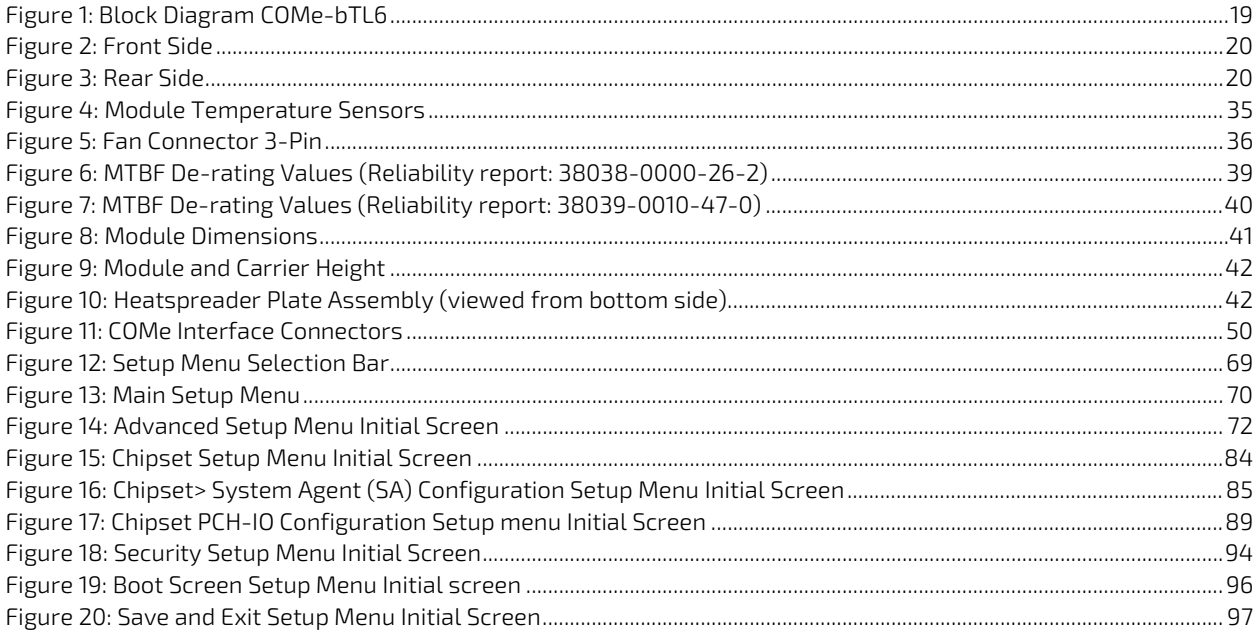

## <span id="page-12-0"></span>1/ Introduction

This user guide describes the COM Express® type 6 Computer-On-Module COMe-bTL6 made by Kontron and focuses on describing the module's special features. Kontron recommends users to study this user guide before powering on the module.

### <span id="page-12-1"></span>1.1. Product Description

The COMe-bTL6 is a basic form factor COM Express® type 6 Computer-On-Module designed for flexible implementation within multiple embedded industrial environments. The COMe-bTL6 is based on the Quad/Hexa/Octa 11<sup>th</sup> Generation Intel® Core™ technology and Xeon® W family of processors with integrated Graphics Processing Unit (GPU) within a BGA 1787 package and with a separate Series 500 mobile chipset.

Key features are:

- **11<sup>th</sup> Generation Intel® Core™ and Xeon® W series of processors**
- $\triangleright$  Basic form-factor COM Express® Basic type 6 pinout, compatible with PICMG COM.0 Rev 3.0 spec
- Up to 64 GByte DDR4 memory (2x 32 GByte)
- High-speed connectivity: 8x PCI Express, 1x up to 2.5 Gb Ethernet, 4x USB 3.1 Gen 2 + 8x USB 2.0, 4x SATA Gen.3, 2x serial ports
- Up to four simultaneous displays 4K at 60 Hz
- $\triangleright$  Support for Industrial and commercial temperature grade environments

### <span id="page-12-2"></span>1.2. Product Naming Clarification

COM Express® defines a Computer-On-Module (COM), with all the components necessary for a bootable host computer, packaged as a super component. The product name for Kontron COM Express® Computer-On-Modules consists of:

- **Industry standard short form** 
	- $\Box$ COMe-
- Module form factor
	- $\triangleright$  b=basic (125mm x 95mm)
	- c=compact (95mm x 95mm)
	- $\triangleright$  m=mini (84mm x 55mm)
- **Processor family identifier** 
	- $\triangleright$  TL
- **Pinout type** 
	- Type 10
	- $\triangleright$  Type 7
	- **Type 6**
- **Available temperature variants** 
	- **Commercial**
	- Extended (E1)
	- $\blacktriangleright$  Industrial (E2)
	- $\triangleright$  Screened industrial (E2S)
- **Processor Identifier**
- Chipset identifier (if assembled)
- **Memory size**
- Memory module (#G)/eMMC pseudo SLC memory (#S)

### <span id="page-13-0"></span>1.3. COM Express® Documentation

The COM Express® specification defines the COM Express® module form factor, pinout and signals. For more COM Express® specification information, visit the [PCI Industrial Computer Manufacturers Group \(PICMG®\)](https://www.picmg.org/openstandards/com-express/) website.

### <span id="page-13-1"></span>1.4. COM Express® Functionality

All Kontron COM Express® basic modules contain two 220-pin connectors, each of which has two rows called row A & B on the primary connector and row C & D on the secondary connector. The COM Express® basic type 6 Computer-On-Module (COM) features the following maximum amount of interfaces according to the PICMG module pinout type.

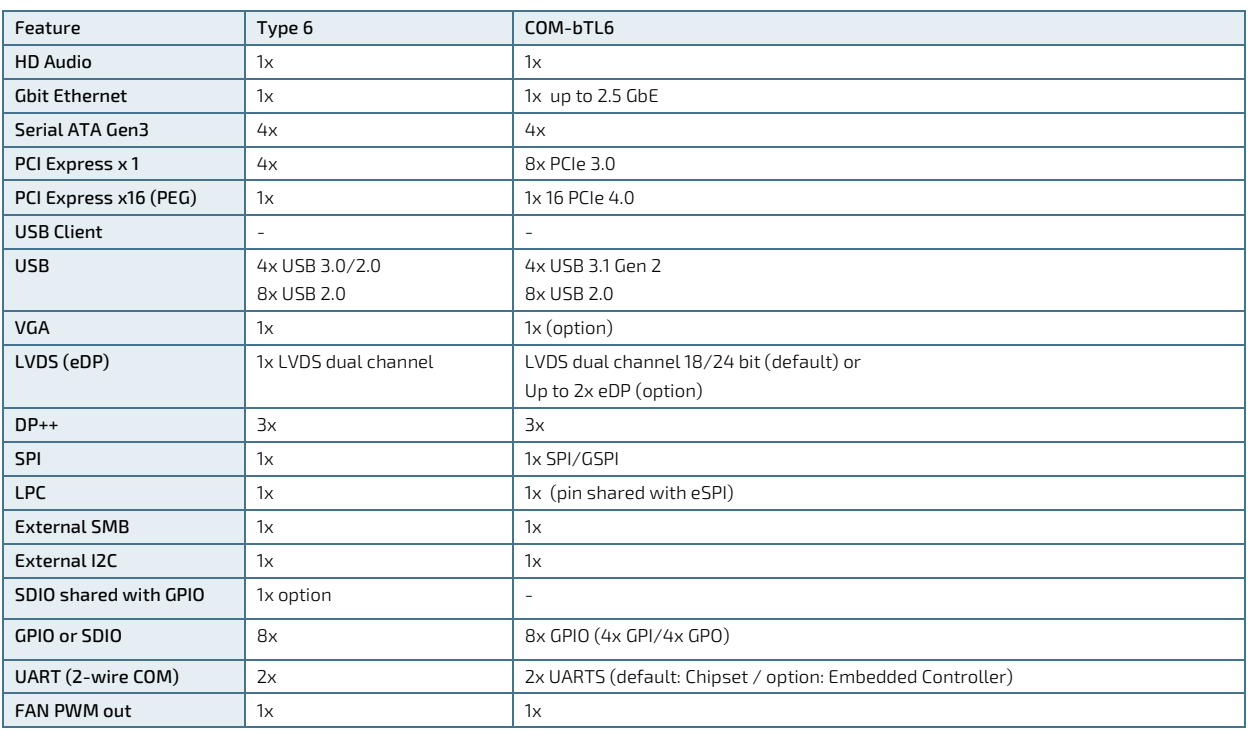

#### <span id="page-13-3"></span>Table 1: Type 6 and COM-bTL6 Functionality

### <span id="page-13-2"></span>1.5. COM Express® Benefits

COM Express® defines a Computer-On-Module (COM), with all the components necessary for a bootable host computer, packaged as a highly integrated computer. All Kontron COM Express® modules are very compact and feature a standardized form factor and a standardized connector layout that carry a specified set of signals. Each COM module is based on the COM Express® specification. This standardization allows designers to create a singlesystem carrier board that can accept present and future COM Express® modules.

The carrier board designer can optimize exactly how each of these functions implements physically. Designers can place connectors precisely where needed for the application, on a carrier board optimally designed to fit a system's packaging.

A single carrier board design can use a range of COM Express® modules with different sizes and pinouts. This flexibility differentiates products at various price and performance points and provides a built-in upgrade path when designing future-proof systems. The modularity of a COM Express® solution also ensures against obsolescence when computer technology evolves. A properly designed COM Express® carrier board can work with several successive generations of COM Express® modules.

A COM Express® carrier board design has many advantages of a customized computer-board design and, additionally, delivers better obsolescence protection, heavily reduced engineering effort, and faster time to market.

## <span id="page-14-1"></span>2/ Product Specification

The COM-bTL6 is available in different processor, memory and temperature variants to cover demands in performance, price and power. The following tables list the module variants for the temperature grades.

### <span id="page-14-2"></span>2.1. Module Variants

### <span id="page-14-3"></span>2.1.1. Commercial Grade Modules (0°C to +60°C)

<span id="page-14-0"></span>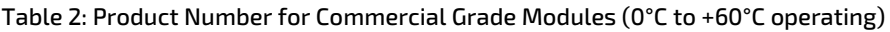

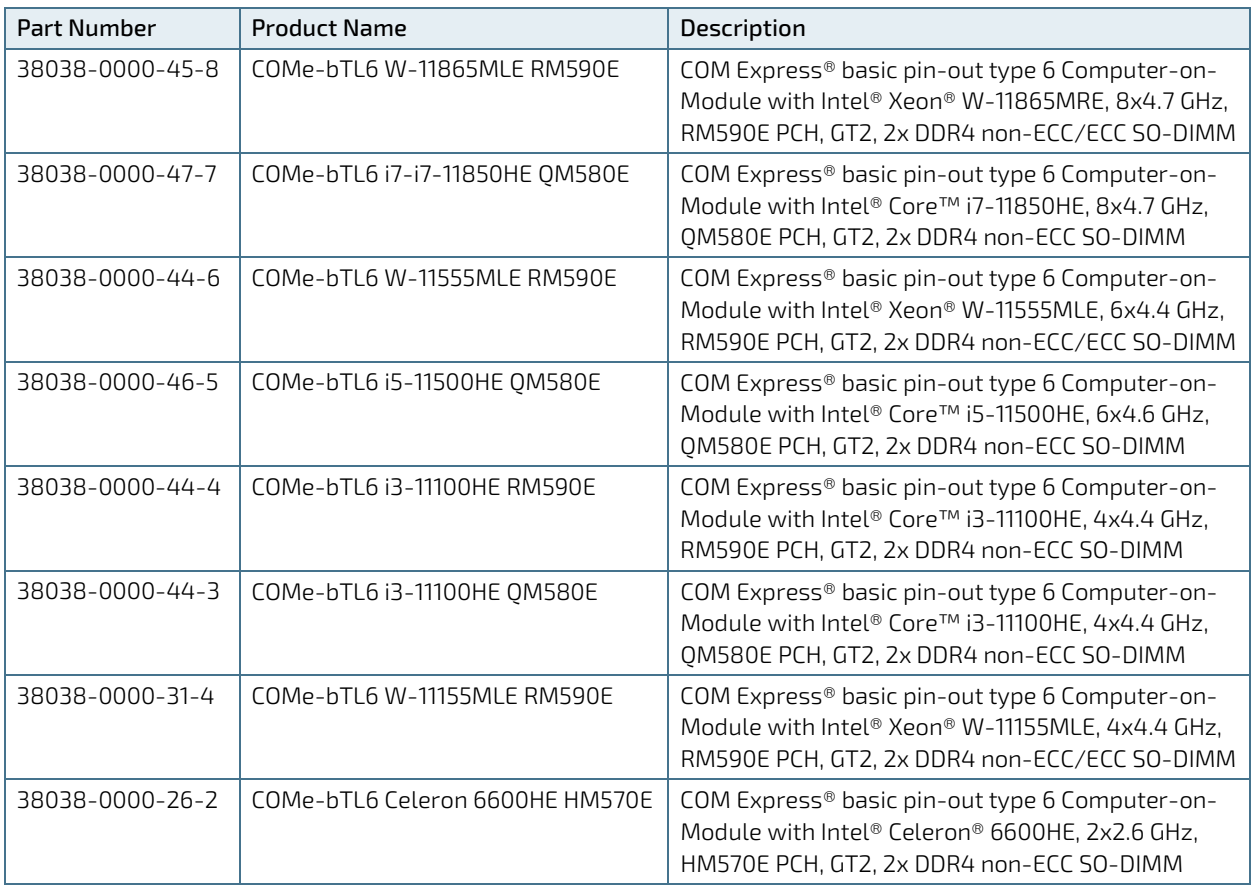

### <span id="page-14-4"></span>2.1.2. Extended temperature Grade Modules (E1, -25°C to 75°C)

Extended temperature grade modules (E1, -25°C to +75°C) are available as a standard product number, on request. Contact your local sales representative to find out more about available extended temperature variants.

### <span id="page-15-0"></span>2.1.3. Industrial Temperature Grade Modules (E2, -40°C to +85°C)

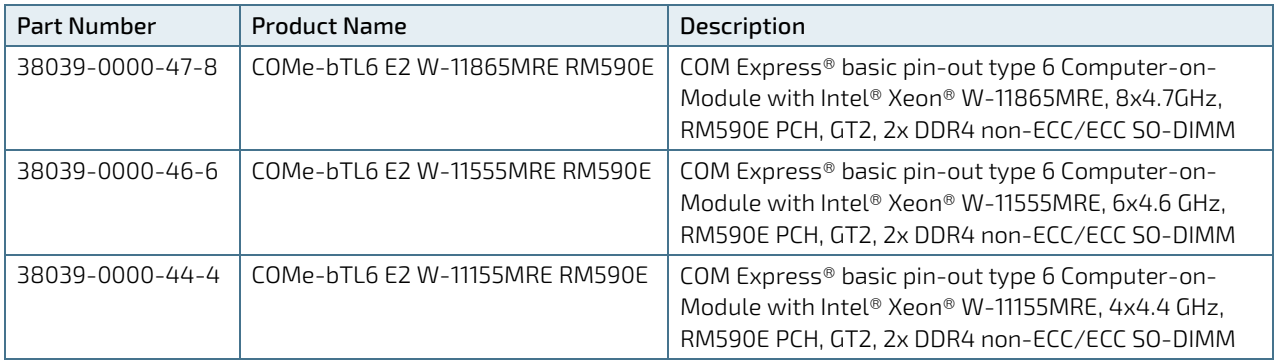

<span id="page-15-2"></span>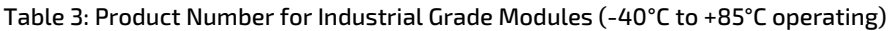

### <span id="page-15-1"></span>2.2. Accessories

Accessories are product specific, COMe-type 6 specific or general COMe accessories. For more information, contact your local Kontron Sales Representative or Kontron Inside Sales.

#### <span id="page-15-3"></span>Table 4: Accessories

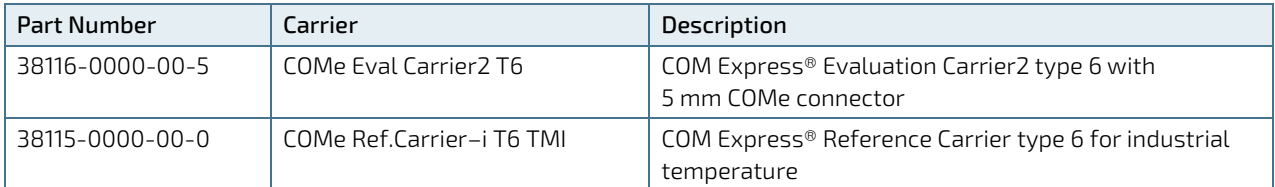

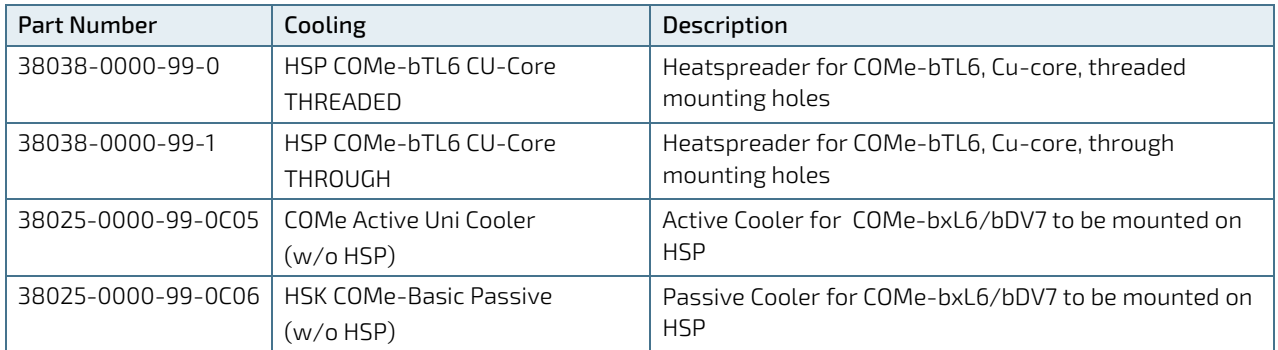

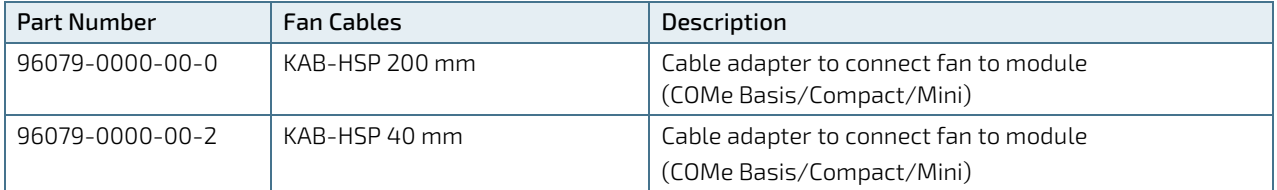

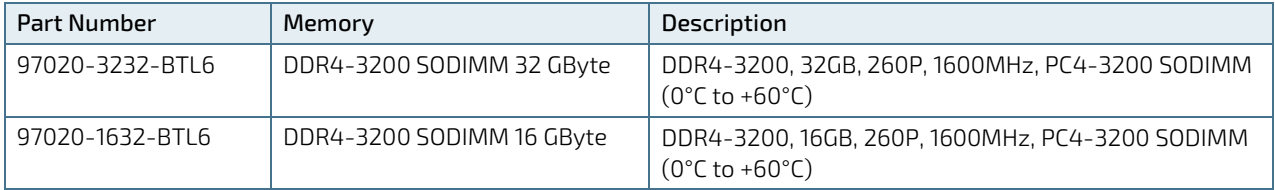

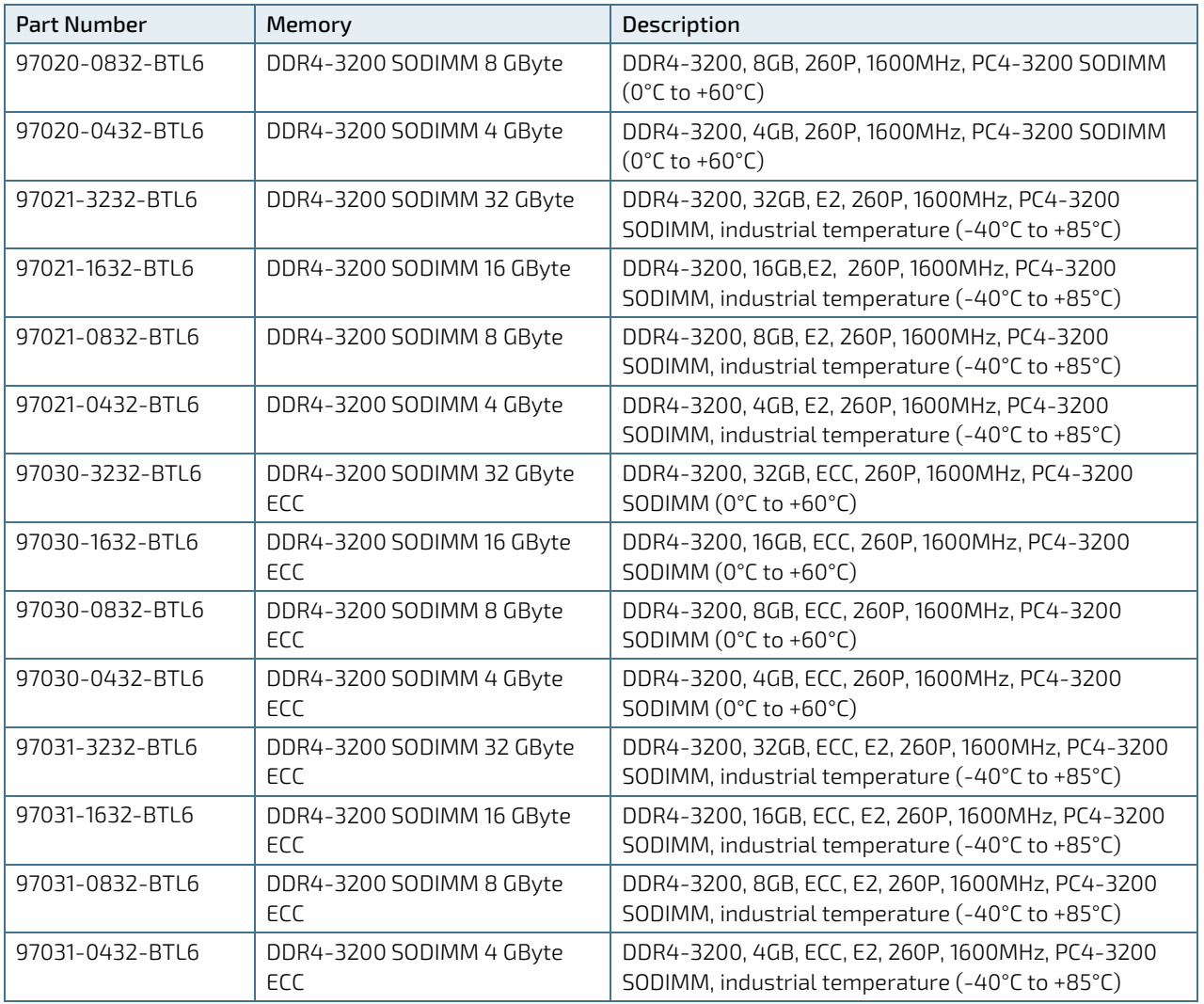

### <span id="page-17-0"></span>2.3. Functional Specification

### <span id="page-17-1"></span>2.3.1. Technical Data

#### <span id="page-17-2"></span>Table 5: Technical Data

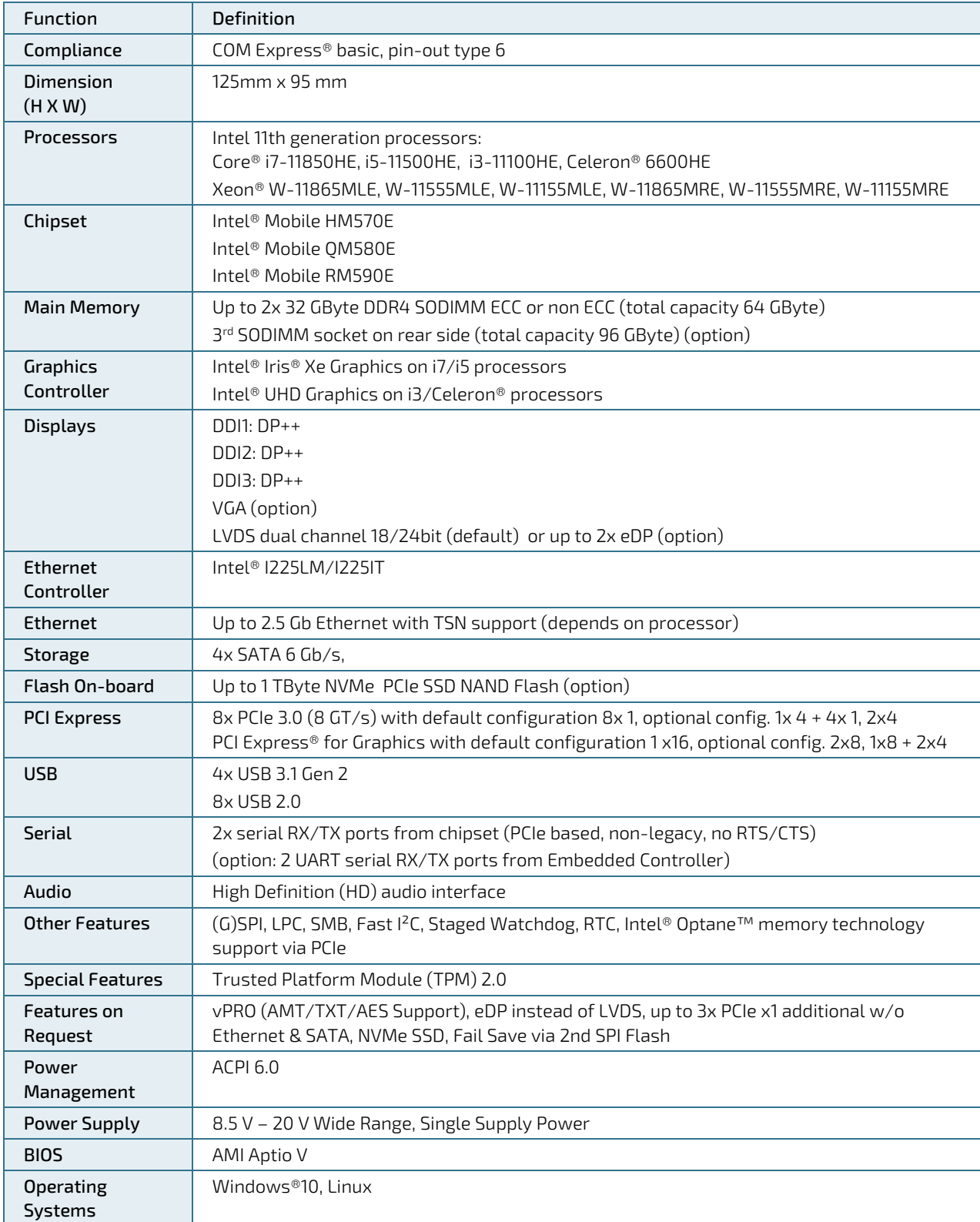

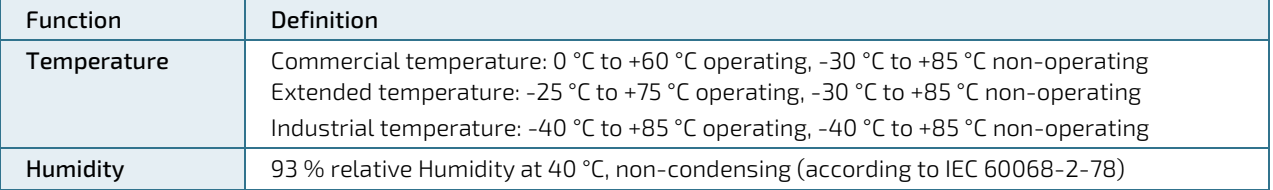

### <span id="page-18-0"></span>2.3.2. Block Diagram

<span id="page-18-1"></span>Figure 1: Block Diagram COMe-bTL6

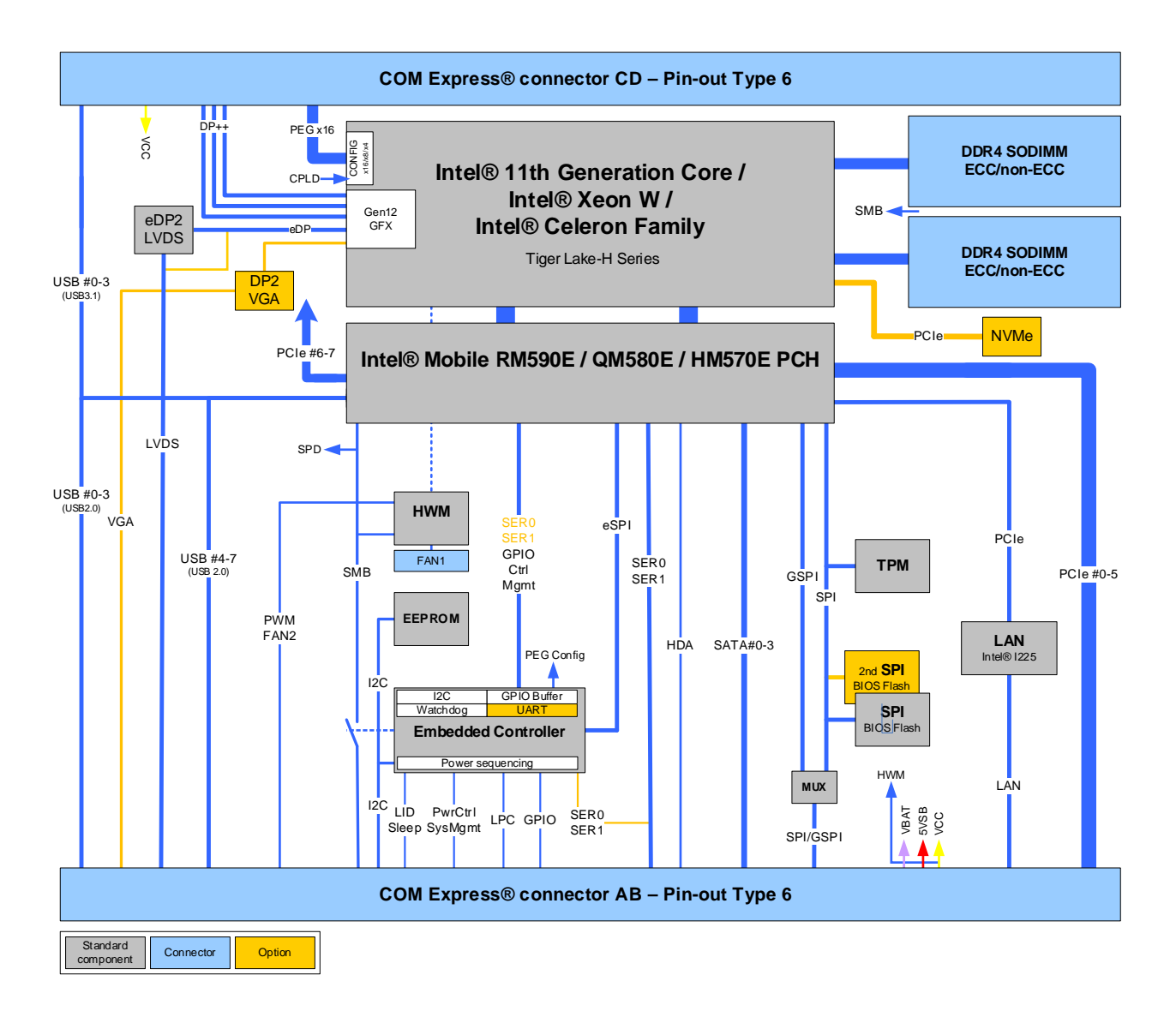

### <span id="page-19-0"></span>2.3.3. Front Side

<span id="page-19-2"></span>Figure 2: Front Side

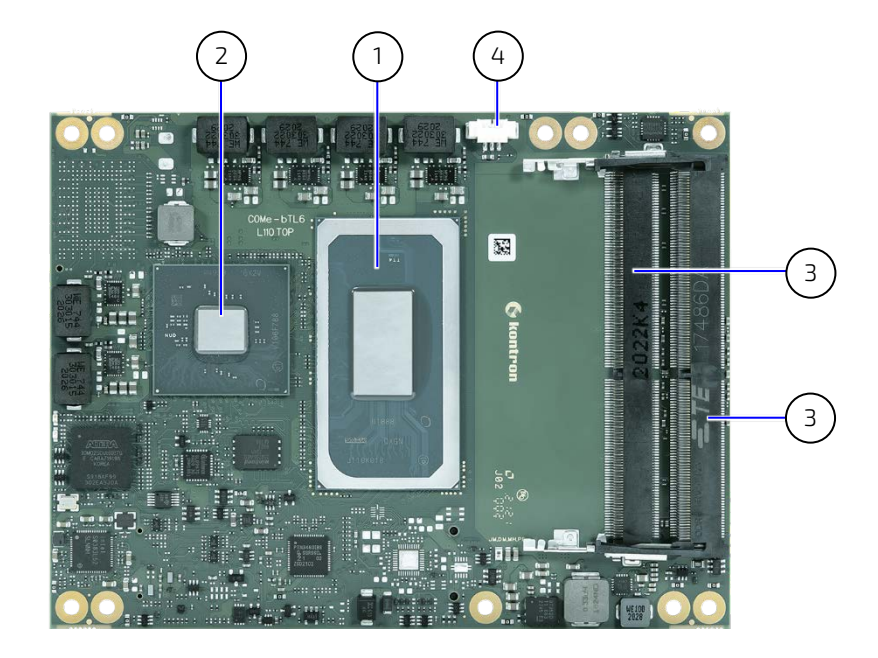

- Processor (CPU)
- Chipset (PCH)
- 2x SODIMM memory sockets
- 3-pin fan connector

### <span id="page-19-1"></span>2.3.4. Rear Side

<span id="page-19-3"></span>Figure 3: Rear Side

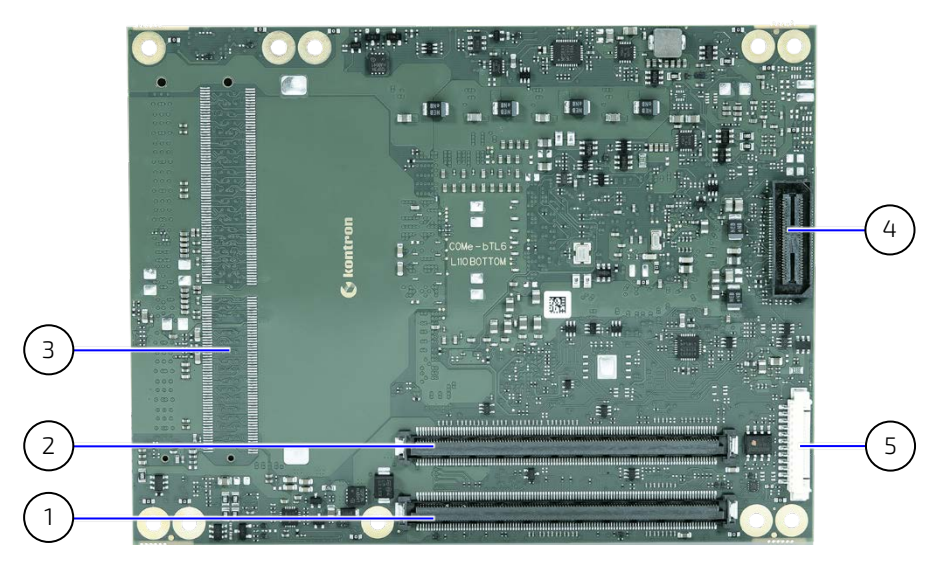

- COMe interface connectors (X1A)
- COMe interface connectors (X1B)
- Space 3rd SODIMM memory socket (option)
- XDP connector (option)
- Programming connector for embedded controller

### <span id="page-20-0"></span>2.3.5. Processor (CPU)

The 11th Gen Intel® Core™, Celeron® and Xeon® W processor families support low latency for time sensitive application while running multiple applications on a single platform. This balance of performance and responsiveness makes the processors ideal for efficient management of real time multiply applications.

Key Benefits are:

- $\triangleright$  Up to eight cores and 16 threads CPU 11<sup>th</sup> Generation
- **DDR4-3200 memory speeds**
- Processor graphics Intel® UHD for 11<sup>th</sup> gen processors with up to 32 execution units and 4 supported displays
- Integrated PCIe 4.0 (PEG) lanes and PCIe 3.0 lanes
- Intel® Time Coordinated Computing Technology (Intel® TCC Technology) and Time- Sensitive Networking
- Intel® Deep Learning Boost for improved AI performance
- Intel® Thunderbolt™ 4
- Intel® Gaussian & Neural Accelerator,2.0
- Intel® Speed Shift Technology
- **Intel<sup>®</sup> Turbo Boost Technology**
- **Intel vPro® Platform Eligibility**
- Intel<sup>®</sup> Hyper-Threading Technology
- Intel<sup>®</sup> Virtualization Technology (VT-x) / and for Directed I/O (VT-d)
- Intel® VT-x with Extended Page Tables (EPT)
- **64-bit Instruction Set**

#### Intel® DTR (Dynamic Temperature Range)

For this processor family the Dynamic Temperature Range (DTR) behavior applies. DTR is the temperature range in which the processor can operate. The temperature range starts with the temperature of the processor (Tj = junction temperature) at boot time and can transition to a lower and/or higher temperature within the Tj min and Tj max limits.

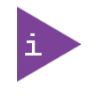

The Tjunction behavior is described in Intel document #608377 as DTR = Dynamic Temperature Range. For more information, contac[t Kontron Support.](https://www.kontron.com/de/support-and-services/kontron-europe-and-asia/support)

The following table lists the processor specifications for the COMe-bTL6 processor variants.

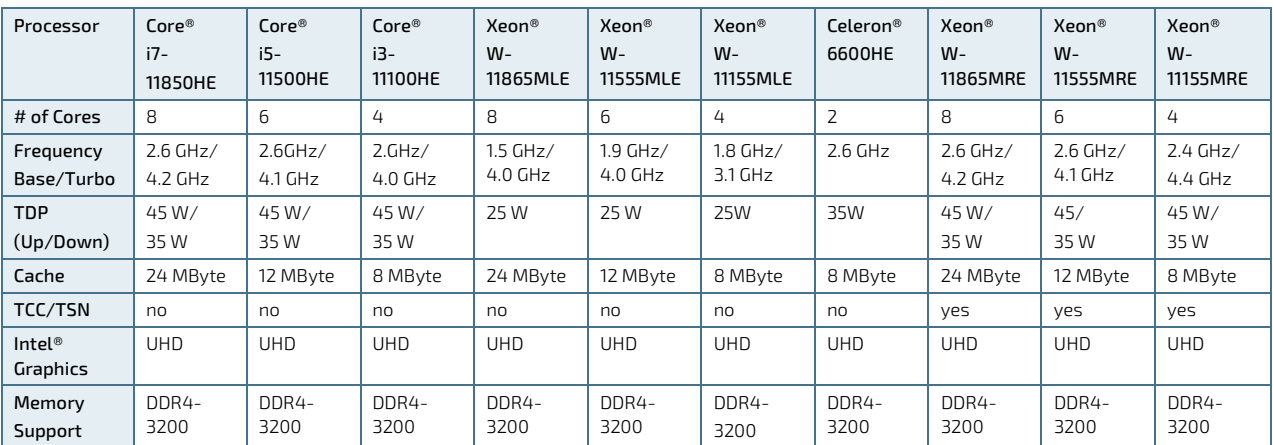

#### <span id="page-20-1"></span>Table 6: 11th Generation Intel® Core™ Celeron® and Xeon® W Processor Spec

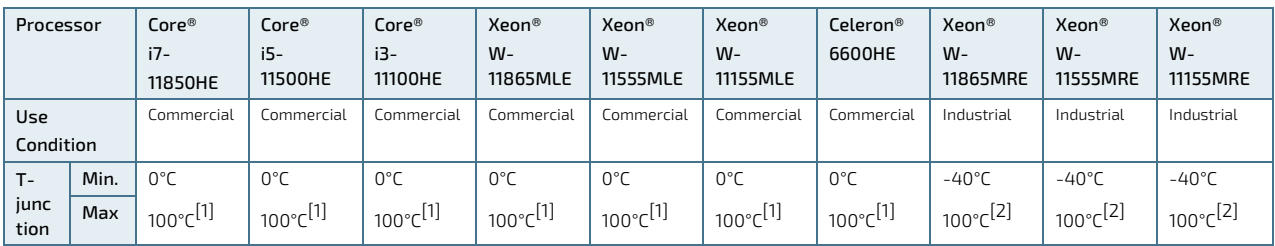

[1] Within Tjunction limits the max. temperature range during operation is +-70°C, starting from boot time temperature <sup>[2]</sup> Within Tjunction limits the max. temperature range during operation is +110°C, starting from boot time temperature

### <span id="page-21-0"></span>2.3.6. Chipset (PCH)

The COMe-bTL6 supports the Series 500 mobile chipset (Intel® Mobile HM570E, Intel® Mobile QM580E and Intel® Mobile RM590E). The chipset provides I/O support.

#### <span id="page-21-2"></span>Table 7: Chipset (PCH)

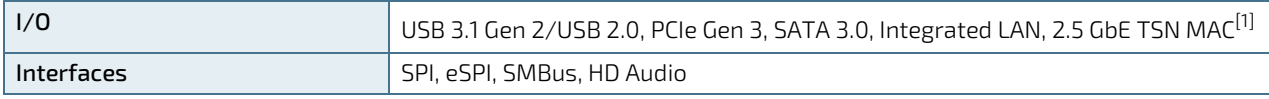

 $^{[1]}$  Option for processor variants Intel® Xeon® with RM590E PCH only, see Chapte[r 2.3.14: Ethernet LAN](#page-25-1)

### <span id="page-21-1"></span>2.3.7. System Memory

The COMe-bTL6 supports up to 64 GByte of SODIMM DDR4-3200 non-ECC/ECC memory or up to 96 GByte using a third SODIMM socket implemented in the bottom side of the module.

#### <span id="page-21-3"></span>Table 8: System Memory

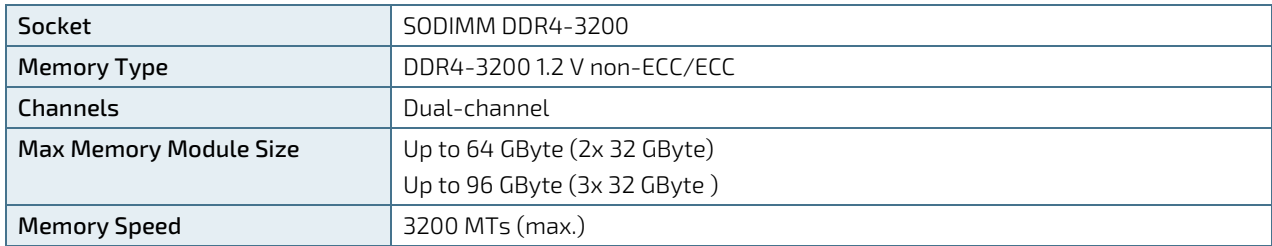

The two SODIMM memory sockets are located on the top side of the module where socket one is 4 mm height and socket two is 8 mm high. Each socket may be populated with a DDR4 SODIMM module mounted horizontally. There is an option for a third SODIMM memory socket mounted horizontally on the bottom side of the module. Note: this increase in memory, decreases performance due to the asymmetric memory layout.

In general, memory modules have a much lower longevity than embedded motherboards, and therefore the EOL of the memory modules may occur several times during the lifetime of the motherboard. Kontron guarantees to maintain memory modules by replacing EOL memory modules with another qualified similar module. As a minimum, it is recommended to use Kontron memory modules for prototype system(s) in order to prove the stability of the system and as a reference. For volume production, if required, test and qualify other types of RAM. In order to qualify RAM it is recommend to configure three systems running a RAM Stress Test program in a heat chamber at 60°C, for a minimum of 24 hours.

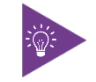

For a list of Kontron memory modules, se[e Table 4: Accessories](#page-15-3)

### <span id="page-22-0"></span>2.3.8. Graphics Interfaces

The COMe-bTL6 implements the processor graphics based the on Xe graphics core Architecture with substantial gains in performance and lower-power consumption over prior graphics generations. The Xe architecture supports up to 96 Execution Units (EUs) depending on the processor variant.

The modules supports up to four simultaneous displays 4K at 60 Hz or a single display 8k @ 60 Hz by joining two pipes over a single port.

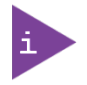

If more than one active display port is connected, then the processor frequency may be lower than base frequency in thermally limited scenarios.

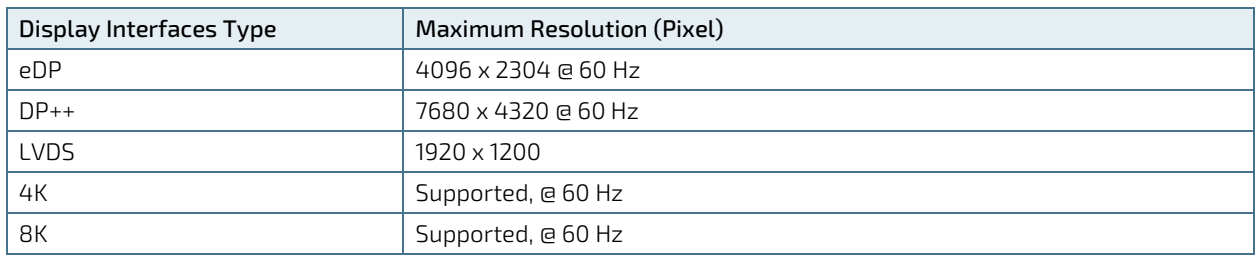

#### <span id="page-22-1"></span>Table 9: Display Resolution

The module supports three DDI ports (DP++ /DP 1.4a ports), which cannot be overridden by other options. Additionally an eDP to LVDS bridge supports 18/24 Bit LVDS by default or the option without the eDP to LVDS bridge for up to two eDP ports by using the reduced signal bandwidth of eDP, when compared to LVDS, to support a second eDP. For legacy support a DP to VGA bridge support a VGA option. This VGA option does not prevent other port usage.

#### <span id="page-22-2"></span>Table 10: Supported Display Types

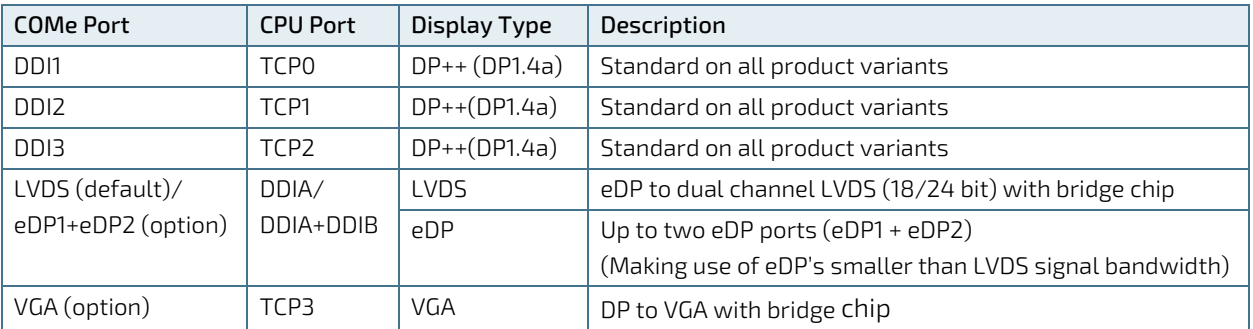

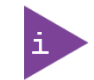

Kontron strongly recommends the use of flat panels that support Extended Display Identification Data (EDID) or DisplayID.

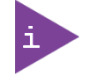

Kontron recommends only using a DP-to-HDMI or DP-to-DVI passive adapter that is compliant to the DP Dual-Mode standard. If adapters are used with FET level shifter for DCC translation, display detection issues may occur.

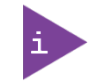

To increase link margin, at 4K resolution a DP redriver on the carrier is recommended

### <span id="page-23-0"></span>2.3.9. HD Audio

The COMe-bTL6 supports audio using the processor's DDI (default) and carrier board audio using a HDA codec.

### <span id="page-23-1"></span>2.3.10. USB 3.1 Gen 2/USB 2.0

The COMe-bTL6 supports up to four USB 3.1 Gen 2 ports with 10 Gbit/s and up to eight USB 2.0 ports. Each USB 3.1 Gen 2 port is backwards compatible with USB 2.0. Therefore, the number of available USB 2.0 ports decreases with every used USB 3.1 Gen 2 port, with only four dedicated USB 2.0 ports. The modules supports four USB overcurrent signals.

| COMe           | HSIO Lane #    | <b>USB Port</b> | Description                |
|----------------|----------------|-----------------|----------------------------|
| Connector      |                |                 |                            |
| USB_SS0        | 1              | $USB3_1/$       | USB 3.1 Gen 2 (10 Gb/s) or |
|                |                | <b>USB2-1</b>   | <b>USB 2.0</b>             |
| USB_SS1        | $\overline{2}$ | $USB3-2/$       | USB 3.1 Gen 2 (10 Gb/s) or |
|                |                | $USB2-2$        | <b>USB 2.0</b>             |
| USB_SS2        | 3              | $USB3-3/$       | USB 3.1 Gen 2 (10 Gb/s) or |
|                |                | $USB2-3$        | <b>USB 2.0</b>             |
| <b>USB_SS3</b> | 4              | $USB3-4/$       | USB 3.1 Gen 2 (10 Gb/s) or |
|                |                | <b>USB2-4</b>   | <b>USB 2.0</b>             |
| USB4           |                | $USB2-5$        | USB 2.0 (dedicated)        |
|                |                |                 |                            |
| USB5           |                | <b>USB2-6</b>   | USB 2.0 (dedicated)        |
| USB6           |                | <b>USB2-7</b>   | USB 2.0 (dedicated)        |
|                |                |                 |                            |
| USB7           |                | $USB2-8$        | USB 2.0 (dedicated)        |
|                |                |                 |                            |

<span id="page-23-2"></span>Table 11: USB 3.1 Gen 2/USB 2.0 Port Configuration

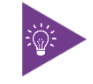

Intel starts counting USB ports with 1, while the COMe Specification starts counting with 0.

### <span id="page-24-0"></span>2.3.11. General Purpose PCI Express 3.0

The COMe-bTL6 features up to eight PCIe Gen3 lanes [0-7] (8GT/s). The default configuration is 8x1 with the option for  $1x4 + 4x1$  and  $2x4$ .

| COMe      | HSIO Lane # | <b>Supported Lane Configuration</b> |             |     |  |
|-----------|-------------|-------------------------------------|-------------|-----|--|
| Connector |             | 8x1 (default)                       | $1x4 + 4x1$ | 2x4 |  |
| PCIe_0    | 11          | $\times$ 1                          | X4          | x4  |  |
| PCIe_1    | 12          | $\times$ 1                          |             |     |  |
| PCIe_2    | 13          | $\times$ 1                          |             |     |  |
| $PCle_3$  | 14          | $\times$ 1                          |             |     |  |
| PCIe_4    | 23          | $\times$ 1                          | $\times$ 1  | X4  |  |
| PCIe_5    | 24          | $\times$ 1                          | $\times$ 1  |     |  |
| PCIe_6    | 25          | $\times$ 1                          | $\times$ 1  |     |  |
| PCIe_7    | 26          | $\times$ 1                          | $\times$ 1  |     |  |

<span id="page-24-2"></span>Table 12: General Purpose PCI Express 3.0 Lane Configurations

To change the default PCIe configuration (8x1), a new BIOS version is required. For BIOS version information, see Kontron's Customer Section or contact Kontron Support.

### <span id="page-24-1"></span>2.3.12. PCI Express Graphics (PEG) Gen4

The COMe-bTL6 features PEG Gen4 lanes [0-16]. The default configuration is 1x 16.

The configurations 1x  $8 + 2x$  4 and 2x 8 can be set by the BIOS option: Chipset> System Agent (SA) Configuration> PEG Width Configuration> PEG Width Configuration>

<span id="page-24-3"></span>Table 13: PCI Express Graphics (PEG) Lane Configurations

| COMe      | Lane #         | <b>Supported Lane Configuration</b> |               |            |
|-----------|----------------|-------------------------------------|---------------|------------|
| Connector |                | 1x 16 (default)                     | $1x 8 + 2x 4$ | 2x8        |
| $PEG_0$   | 1              | $\times 16$                         | $8\times$     | $\times 8$ |
| $PEG_1$   | $\overline{2}$ |                                     |               |            |
| $PEG_2$   | 3              |                                     |               |            |
| $PEG_3$   | 4              |                                     |               |            |
| $PEG_4$   | 5              |                                     |               |            |
| $PEG_5$   | 6              |                                     |               |            |
| PEG_6     | $\overline{7}$ |                                     |               |            |
| $PEG_7$   | 8              |                                     |               |            |
| $PEG_8$   | 9              |                                     | x4            | $\times 8$ |
| $PEG_9$   | 10             |                                     |               |            |
| $PEG_10$  | 11             |                                     |               |            |
| $PEG_11$  | 12             |                                     |               |            |
| $PEG_12$  | 13             |                                     | x4            |            |
| $PEG_13$  | 14             |                                     |               |            |
| $PEG_14$  | 15             |                                     |               |            |
| $PEG_15$  | 16             |                                     |               |            |

### <span id="page-25-0"></span>2.3.13. SATA 3.0

The COMe-bTL6 supports up to four SATA Generation 3 (6 Gb/s) lanes.

#### <span id="page-25-2"></span>Table 14: SATA Port Connections

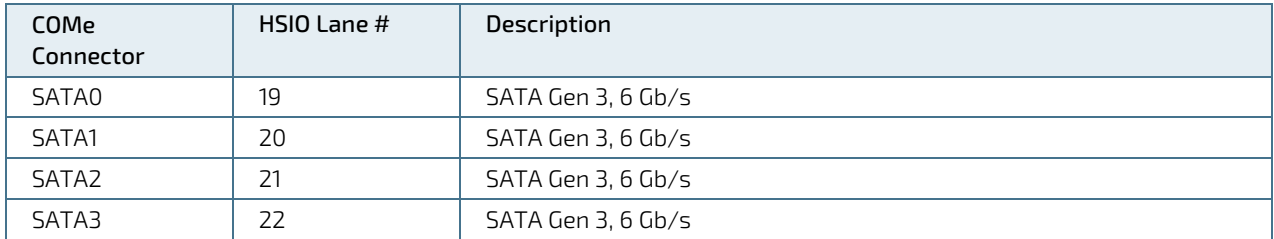

### <span id="page-25-1"></span>2.3.14. Ethernet LAN

The COMe-bTL6 supports one 1 GbE/2.5 GbE Base-T Ethernet interface using the Intel® i225-LM Ethernet controller for commercial temperature grades and the Intel®I225-IT for industrial temperature grades (E2).

Modules variants with the Intel® Xeon® processor and RM590E PCH support an optional Ethernet port that implements SERDES signals directly to the COMe connector and supports TSN and WOL.

#### <span id="page-25-3"></span>Table 15: Ethernet Port Connections

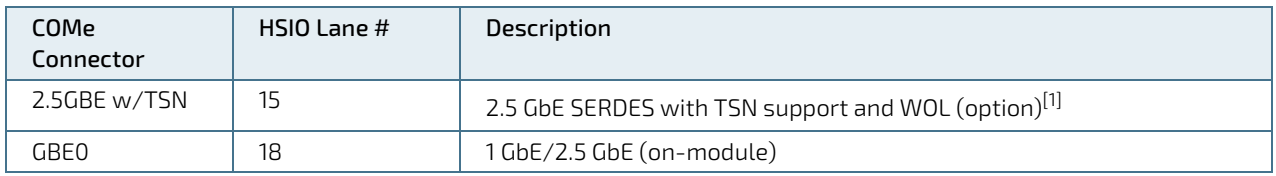

[1] Option for processor variants Intel® Xeon® with RM590E PCH only.

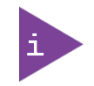

For 2.5 GbE Ethernet port speed, ensure the use of a compatible connector.

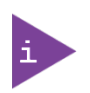

It is not recommended to use an integrated RJ45 connector module with the center tap shorted together with all the 4 pairs at the center-tap transformer. This increases the common mode noise and may create EMI. If this type of Integrated Connector module (ICM) is chosen, it is recommended to add in a discrete common choke in series to each PHY MDI differential line pairs.

### <span id="page-26-0"></span>2.3.15. COMe High-speed Interface Overview

The COMe-bTL6's 12 HSIO lanes support USB 3.1 Gen 2, SATA Gen 3, GBE/2.5GBE and PCIe Gen 3.0 (chipset PCH PCIe lanes).

<span id="page-26-1"></span>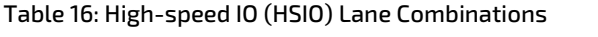

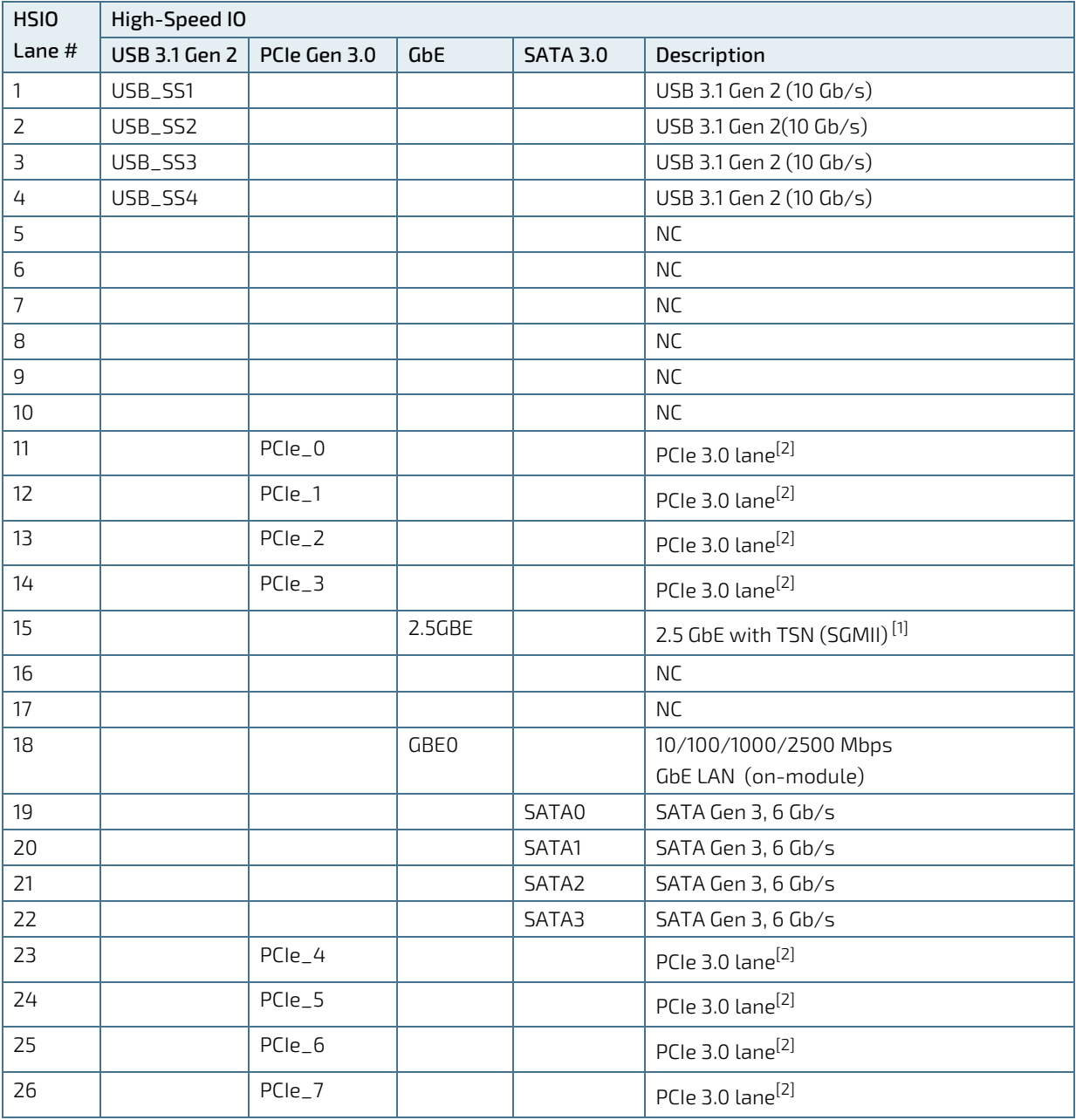

 $\overline{[1]}$  Option for processor variants Intel® Xeon® with RM590E PCH only.

[2] Chipset PCH PCIe lane

### <span id="page-27-0"></span>2.3.16. Storage

#### <span id="page-27-3"></span>Table 17: Storage features:

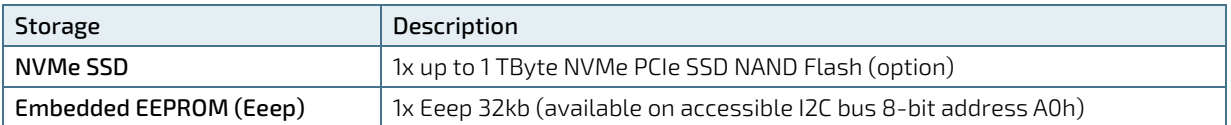

### <span id="page-27-1"></span>2.3.17. BIOS/Software Features

#### <span id="page-27-4"></span>Table 18: BIOS and Software Features

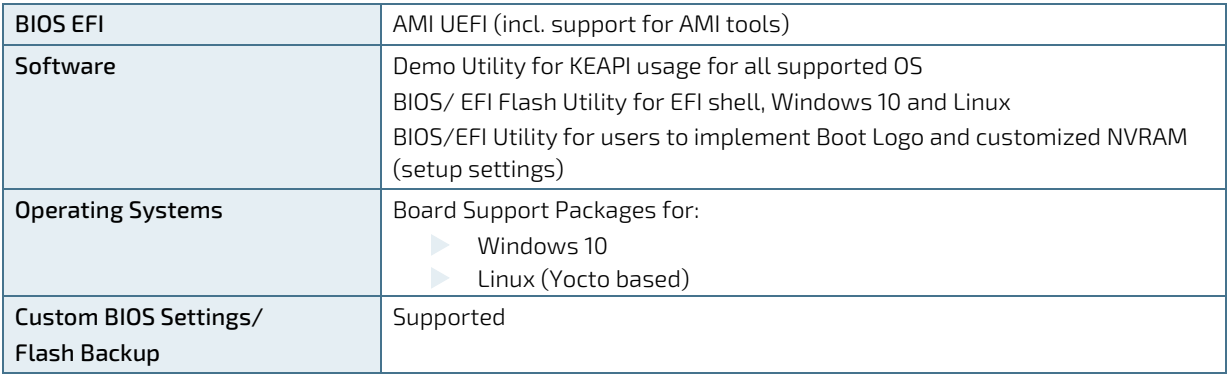

### <span id="page-27-2"></span>2.3.18. Additional Features

#### <span id="page-27-5"></span>Table 19: General, Special Kontron and Optional Features

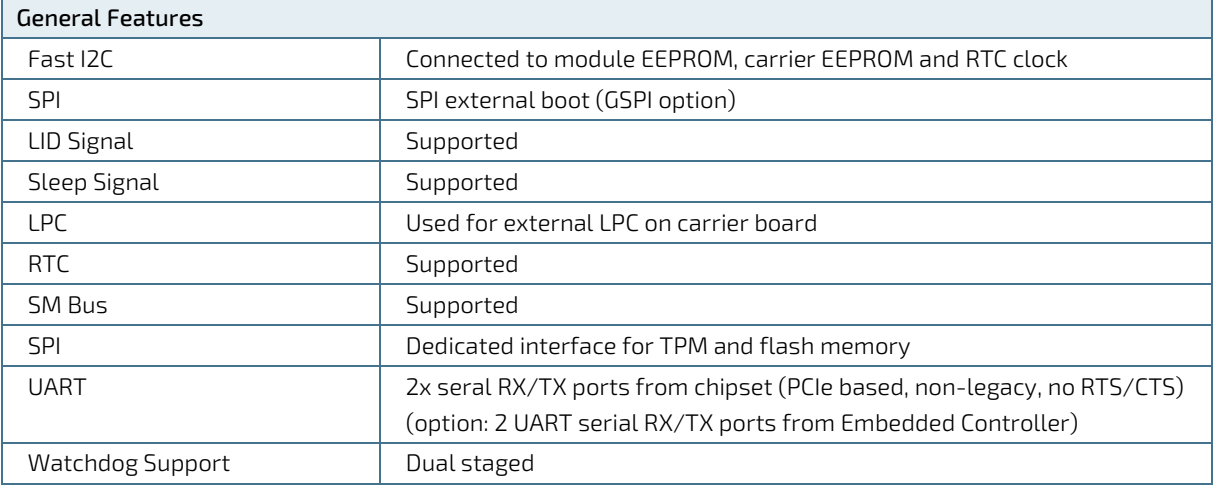

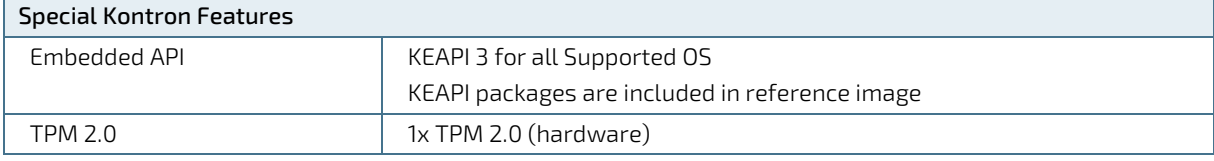

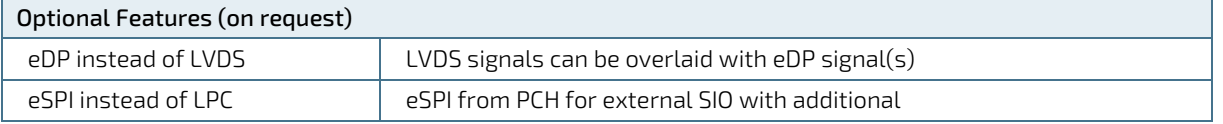

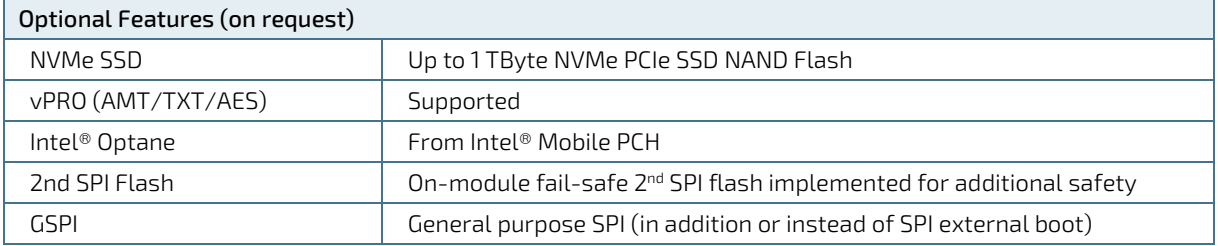

### <span id="page-29-0"></span>2.4. Electrical Specification

The module powers on by connecting to a carrier board via the COMe interface connector. Before connecting the module to the carrier board, ensure that the carrier board is switch off and disconnected from the main power supply at the time of connection. Failure to disconnect the main power supply from the carrier board could result in personal injury and damage to the module and/or carrier board. The COMe interface connector pins on the module limits the amount of power received.

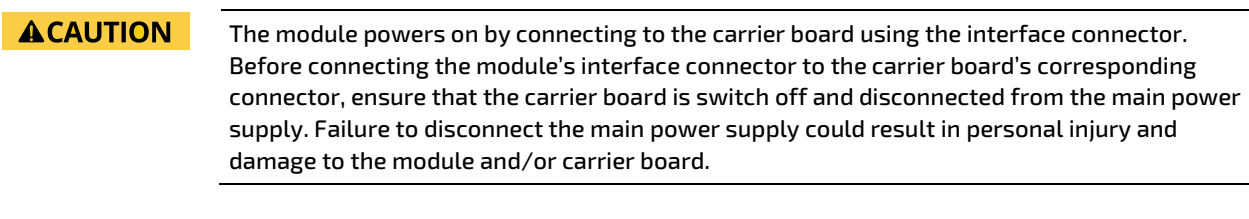

#### **ACAUTION**

Observe that only trained personnel aware of the associated dangers connect the module, within an access controlled ESD-safe workplace.

### <span id="page-29-1"></span>2.4.1. Power Supply Specification

The power specification of the module supports a supply voltage of 12 V (single power rail voltage) and a wide input voltage range of 8.5 V to 20 V. Other supported voltages are 5 V standby and 3.3 V RTC battery input.

#### <span id="page-29-2"></span>Table 20: Electrical Specification

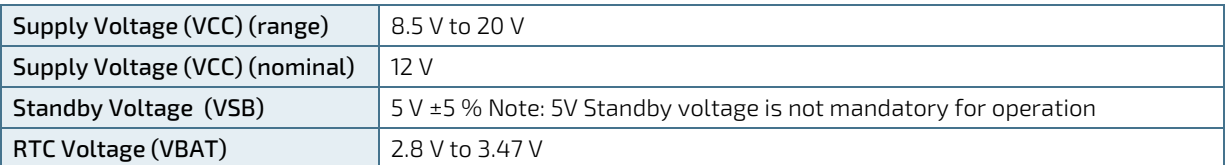

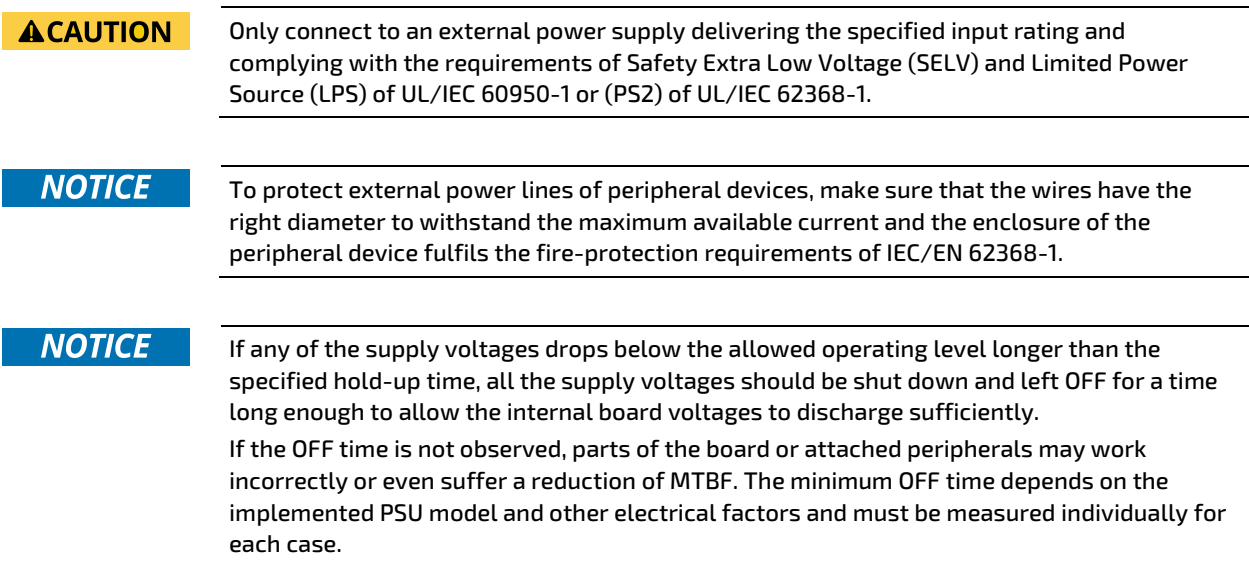

### 2.4.1.1. Power Supply Voltage Rise Time

The input voltage rise time is 0.1 ms to 20 ms from input voltage ≤10% to nominal input voltage. To comply with the ATX specification there must be a smooth and continuous ramp of each DC input voltage from 10 % to 90 % of the DC input voltage final set point.

### 2.4.1.2. Power Supply Voltage Ripple

The maximum power supply voltage ripple and noise is 200 mV peak-to-peak measured over a frequency bandwidth of 0 MHz to 20 MHz. The voltage ripple, must not cause the input voltage range to be exceeded.

### 2.4.1.3. Power Supply Inrush Current

The maximum inrush current at 5 V standby is 2 A. From states G3 (module is mechanically completely off, with no power consumption) or S5 (module appears to be completely off) to state S0 (module is fully usable) the maximum inrush current meets the SFX Design Guide.

### <span id="page-30-0"></span>2.4.2. Power Management

The Advanced Configuration and Power Interface (ACPI) 6.0 hardware specification supports features such as power button and suspend states. The power management options are available within the BIOS set up menu: Advance>ACPI Settings>

### 2.4.2.1. Suspend States

If power is removed, 5 V can be applied to the V\_5V\_STBY pins to support the ACPI suspend-states:

- Suspend to RAM (S3)
- Suspend-to-Disk (S4)
- Soft-off (S5)

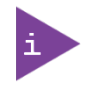

If power is removed, the wake-up event (S0) requires 12 V VCC to power on the module for normal operation.

### <span id="page-30-1"></span>2.4.2.2. Power Supply Control Settings

Power supply control settings are set in the BIOS and enable the module to shut down, rest and wake from standby.

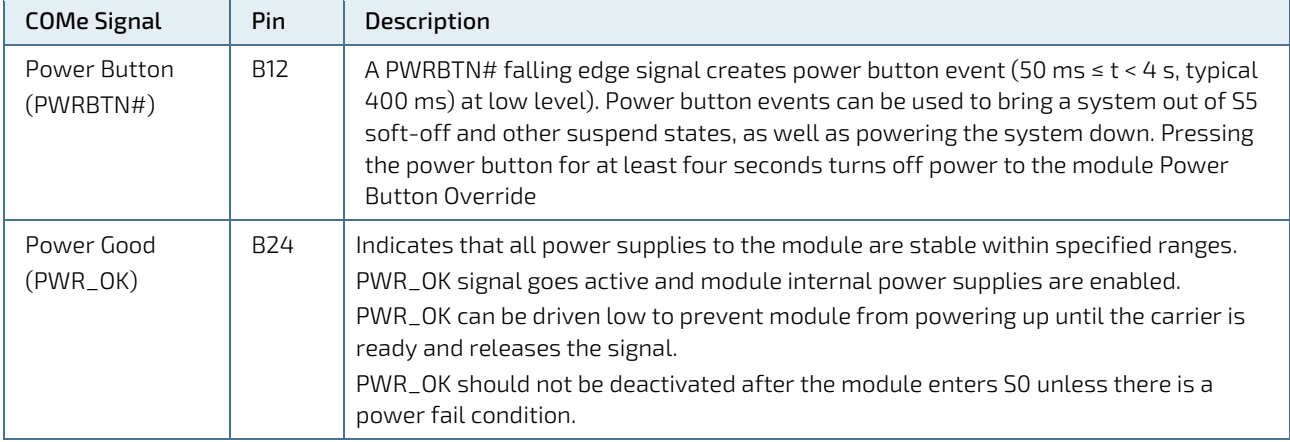

#### <span id="page-30-2"></span>Table 21: Power Supply Control Settings

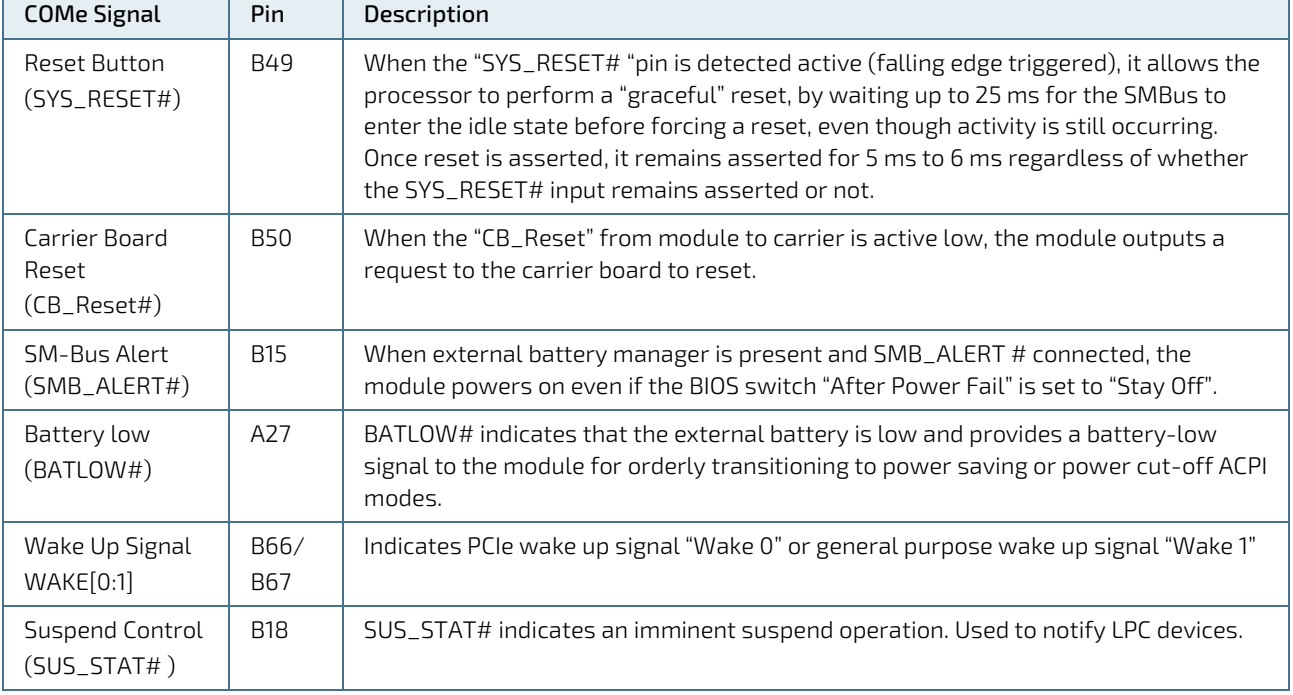

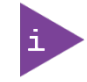

After a complete power loss (including battery voltage), there is an additional cold reset. This additional reset will not happen on any subsequent warm or cold reboots.

### <span id="page-31-0"></span>2.4.3. Power Supply Modes

The COM-bTL6 supports single power supply mode and ATX power supply mode. To change the power supply mode set the ATX and single power supply controls as described in the following sections.

### 2.4.3.1. ATX Power Supply Mode

To start the module in ATX mode, connect VCC and 5V Standby from a ATX PSU. As soon as the standby rail ramped up the PCH enters S5 state and starts the transition to S0. SUS\_S3# (usually connected to PSU PS\_ON#) turns on the main power rail (VCC). As soon as the PSU indicates that the power supply is stable (PWR\_OK high) the PCH continues transition to S0. The input voltage must always be higher than 5V standby (VCC>5VSB) for modules supporting a wide input voltage range down to 8.5V.

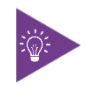

The input voltage must always be higher than 5 V standby (VCC>5VSB) for modules supporting a wide input voltage range down to 8.5 V.

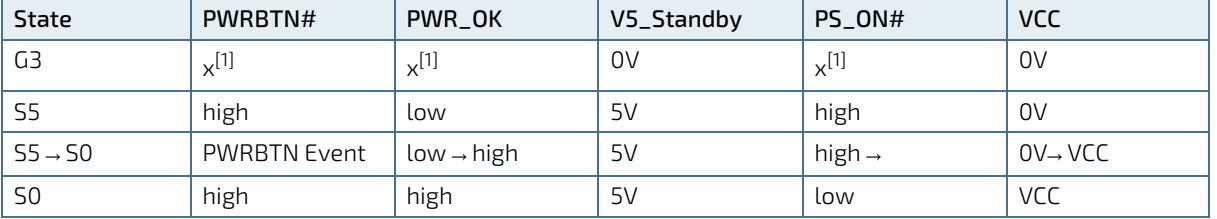

#### <span id="page-31-1"></span>Table 22: ATX Mode Settings

 $[1]$  Defines that there is no difference if connected or open.

### 2.4.3.2. Single Power Supply Mode

To start the module in single power supply mode, connect VCC power and open PWR\_OK at the high level. VCC can be 8.5 V to 20 V. To power on the module from S5 state, press the power button or reconnect VCC.

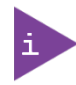

Suspend/Standby states are not supported in single power supply mode.

#### <span id="page-32-0"></span>Table 23: Single Power Supply Mode Settings

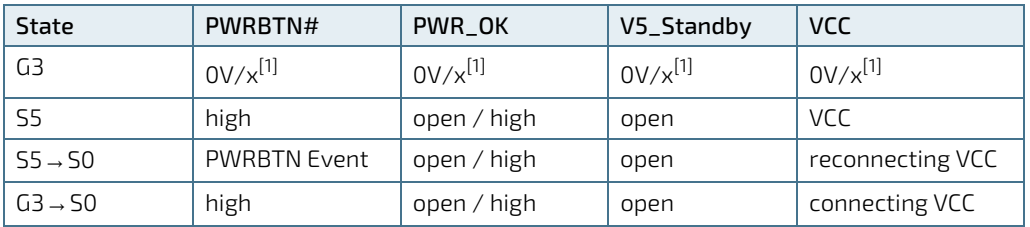

 $[1]$  Defines that there is no difference if connected or open.

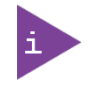

All ground pins must be connected to the carrier board's ground plane.

### <span id="page-33-0"></span>2.5. Thermal Management

### <span id="page-33-1"></span>2.5.1. Heatspreader Plate Assembly

A heatspreader plate assembly is available from Kontron for the COMe-bTL6. The heatspreader plate assembly is NOT a heat sink. The heatspreader plate transfers heat as quickly as possible from the processor using a copper core positioned directly above the processor and a Thermal Interface Material (TIM). The heatspreader plate is factory prepared with a TIM screen printed on the contacts, se[e Figure 10,](#page-41-2) pos. 2 and 3 and may be fasten on the module without additional user actions.

The heatspreader plate works as a COM Express® standard thermal interface and must be used with a heat sink or external cooling devices to maintain the heatspreader plate at proper operating temperatures. Under worst-case conditions, the cooling mechanism must maintain an ambient air and heatspreader plate temperature on any spot of the heatspreader's surface according to the module's specification:

- **► 60°C** for commercial temperature grade modules
- **75°C** for extended temperature grade modules (E1)
- $\triangleright$  85°C for industrial temperature grade modules by design (E2)

### <span id="page-33-2"></span>2.5.2. Active/Passive Cooling Solutions

Both active and passive thermal management approaches can be used with the heatspreader plate. The optimum cooling solution depends on the COM Express® application and environmental conditions. Kontron's active or passive cooling solutions are designed to cover the power and thermal dissipation for a commercial temperature range used in housing with a suitable airflow.

### <span id="page-33-3"></span>2.5.3. Operating with Kontron Heatspreader Plate (HSP) Assembly

The operating temperature requirements are:

- Maximum ambient temperature with ambient being the air surrounding the module
- $\triangleright$  Maximum measurable temperature on any part on the heatspreader's surface

#### <span id="page-33-5"></span>Table 24: Heatspreader Temperature Specification

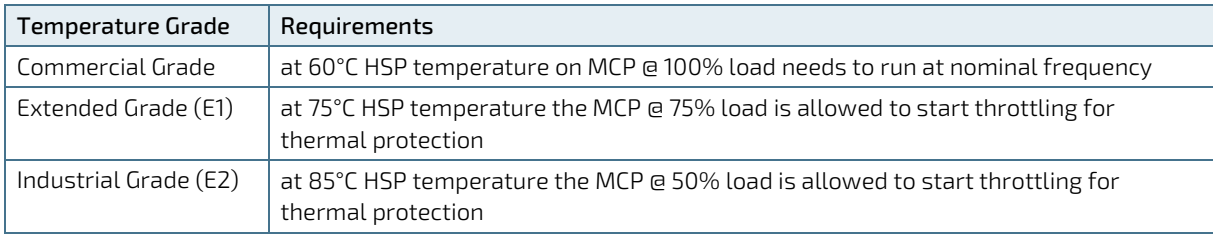

### <span id="page-33-4"></span>2.5.4. Operating without Kontron Heatspreader Plate (HSP) Assembly

The operating temperature is the maximum measurable temperature on any spot on the module's surface.

### <span id="page-34-0"></span>2.5.5. Temperature Sensors

The module's processor is capable of reading its internal temperature. The on-module Hardware Monitor (HWM) chip uses an on-chip temperature sensor to measure the module's temperature close to the processor.

#### <span id="page-34-1"></span>Figure 4: Module Temperature Sensors

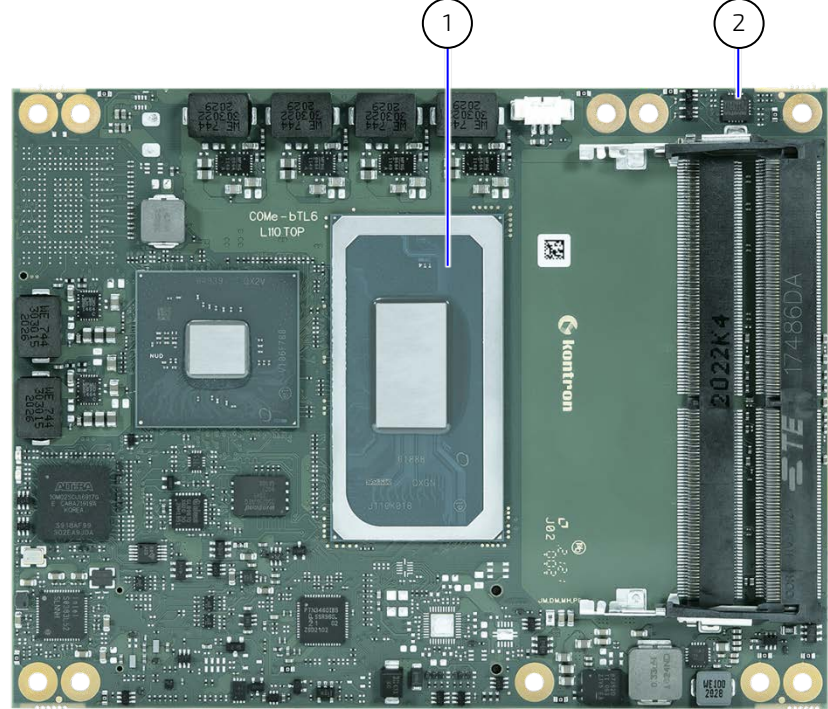

- 
- 1 Processor (CPU) 2 Hardware Monitor

### <span id="page-35-0"></span>2.5.6. On-Module Fan Connector

The module's fan connector powers, controls and monitors an external fan. To connect a standard 3-pin connector fan to the module, use Kontron's fan cable, se[e Table 4: Accessories.](#page-15-3)

#### <span id="page-35-2"></span>Figure 5: Fan Connector 3-Pin

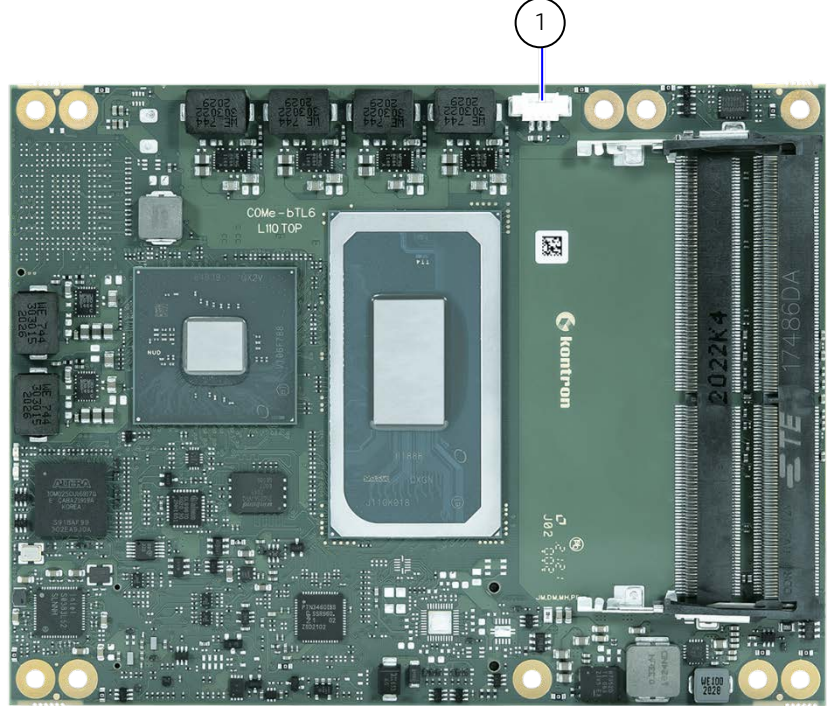

1 3-pin fan connector

#### <span id="page-35-1"></span>Table 25: Fan Connector (3-Pin) Pin Assignment

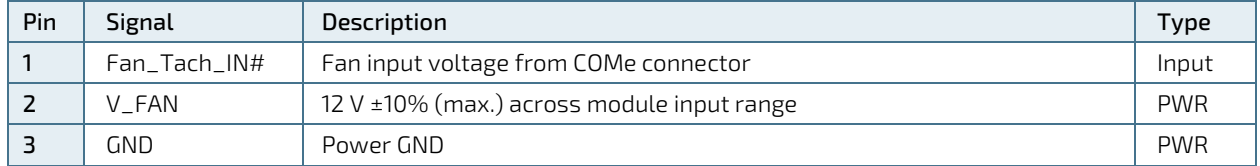

If the input voltage is below or equal to 13 V, then the maximum supply current to the on-module fan connector is 350 mA. The maximum supply current is reduced to 150 mA if the input voltage to the module is between 13 V and 20 V.

#### **NOTICE**

Always check the fan specification according to the limitations of the supply current and supply voltage.
# 2.6. Environmental Specification

The COMe-bTL6 variant support commercial and Industrial (E2) temperature grades with an option of extended temperatures grades. For temperature grade information, see Chapter 2.[1 Module Variants.](#page-14-0)

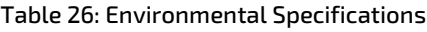

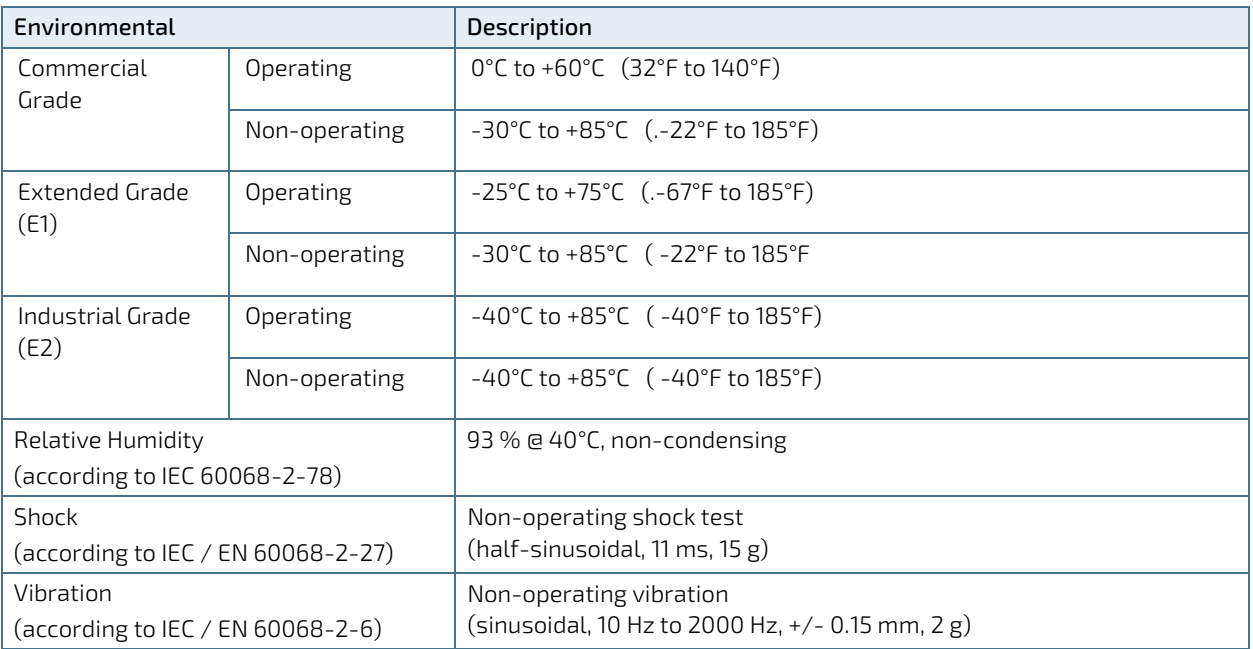

# 2.7. Compliance

The COMe-bTL6 complies with the following or the latest status thereof. If modified, the prerequisites for specific approvals may no longer apply. For more information, contac[t Kontron Support.](https://www.kontron.com/en/support-and-services/kontron-europe-and-asia/support)

#### Table 27: Compliance CE Mark

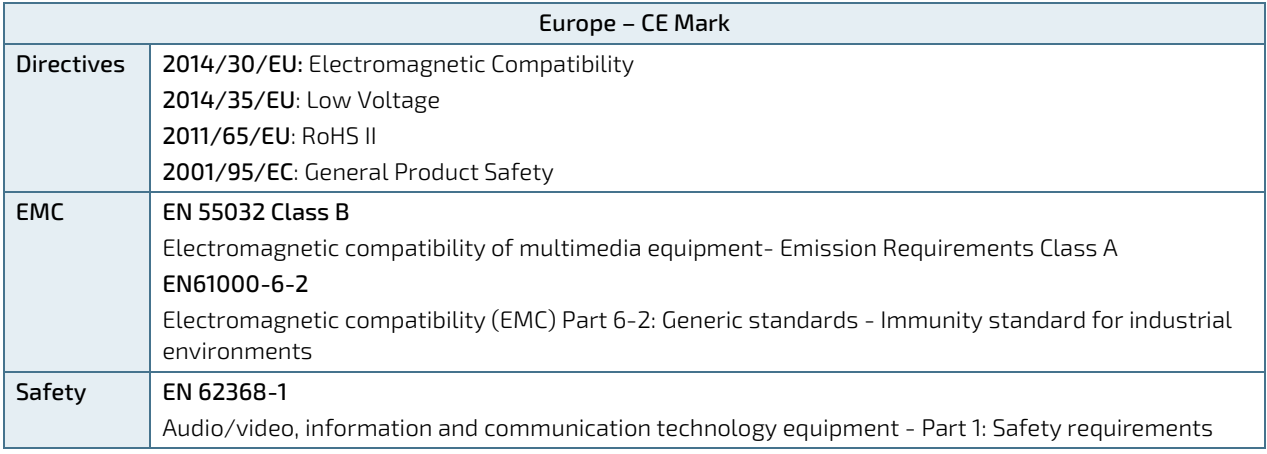

#### Table 28: Country Compliance

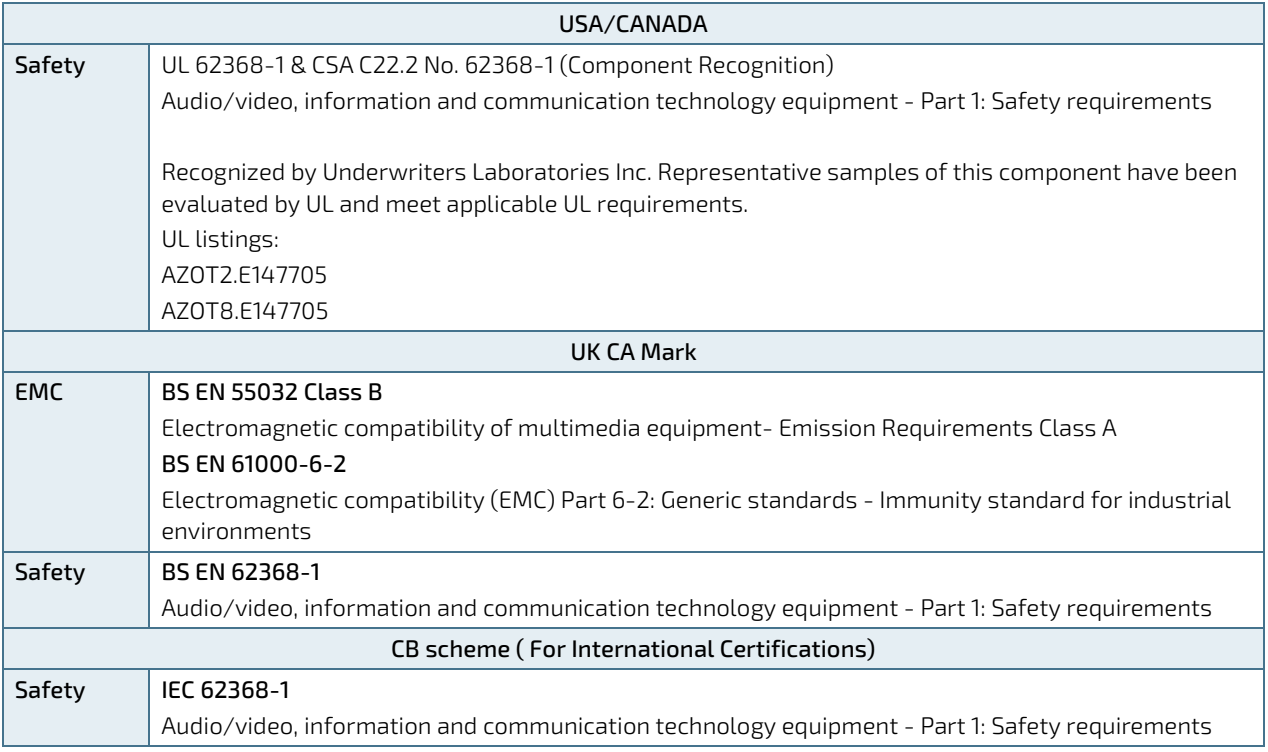

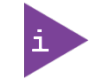

If the product is modified, the prerequisites for specific approvals may no longer apply.

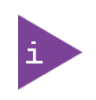

Kontron is not responsible for any radio television interference caused by unauthorized modifications of the delivered product or the substitution or attachment of connecting cables and equipment other than those specified by Kontron. The correction of interference caused by unauthorized modification, substitution or attachment is the user's responsibility.

# 2.7.1. MTBF

The MTBF (Mean Time Before Failure) values were calculated using a combination of the manufacturer's test data, (if available) and the Telcordia (Bellcore) issue 2, calculation for the remaining parts.

The Telcordia calculation used is "Method 1 Case 3" in a ground benign, controlled environment. This particular method takes into account varying temperature and stress data and the system is assumed to have not been burnedin. Other environmental stresses (such as extreme altitude, vibration, salt-water exposure) lower MTBF values.

#### Table 29: MTBF

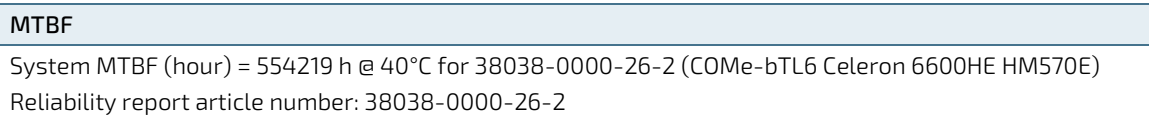

System MTBF (hour) = 490083 h @ 40°C for 38039-0010-47-0 (COMe-bTL6 E2 W-11865MRE RM590E) Reliability report article number: 38039-0010-47-0

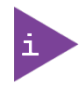

The MTBF estimated value above assumes no fan, but a passive heat sinking arrangement. Estimated RTC battery life (as opposed to battery failures) is not accounted for and needs to be considered separately. Battery life depends on both temperature and operating conditions. When the module is connected to external power, the only battery drain is from leakage paths.

[Figure 6](#page-38-0) and [Figure 7](#page-39-0) show MTBF de-rating values for module variants when used in an office or telecommunications environment. Other environmental stresses (extreme altitude, vibration, salt-water exposure, etc.) lower MTBF values.

#### <span id="page-38-0"></span>Figure 6: MTBF De-rating Values (Reliability report: 38038-0000-26-2)

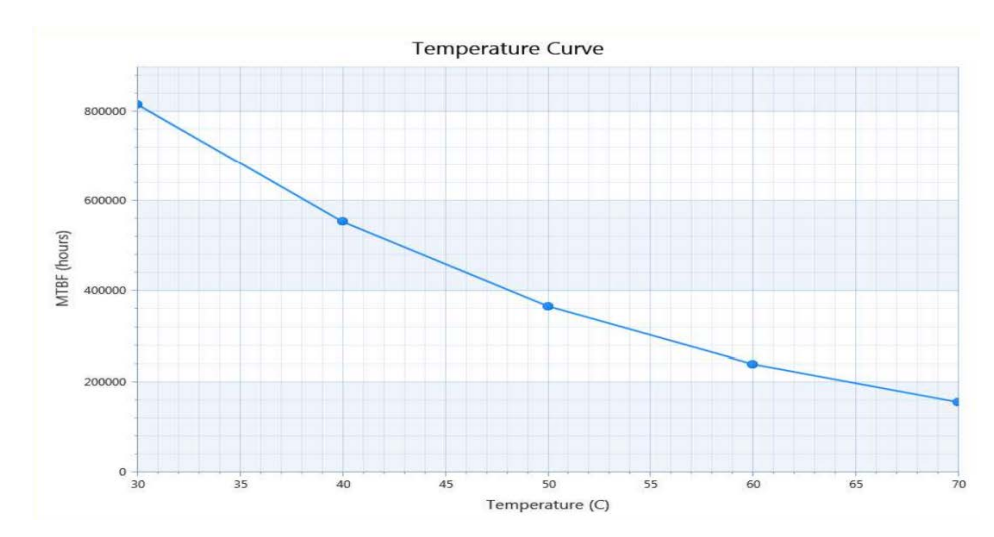

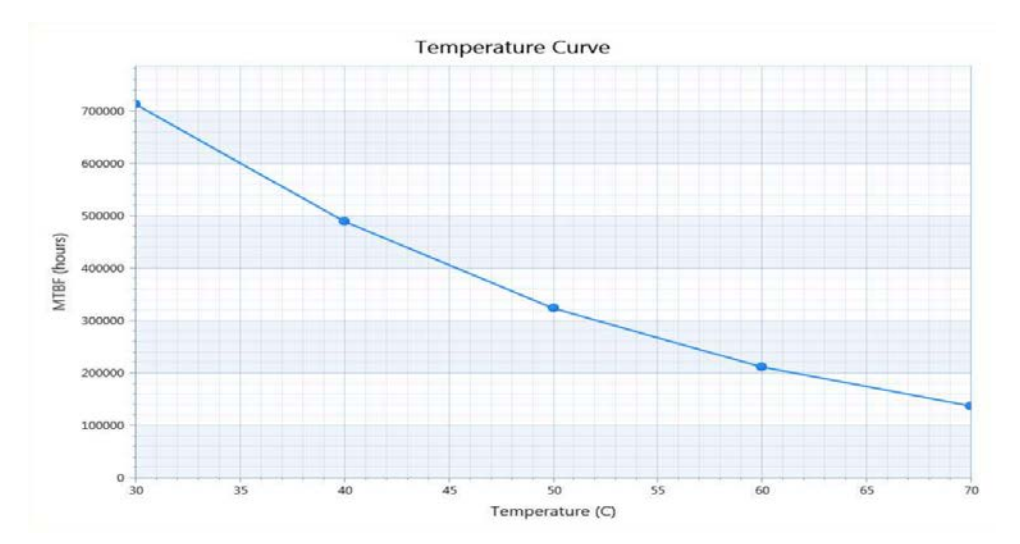

#### <span id="page-39-0"></span>Figure 7: MTBF De-rating Values (Reliability report: 38039-0010-47-0)

# 2.8. Mechanical Specification

The COMe-bTL6 is compliant with the COM Express® PICMG COM.0 Rev 3.0, mechanical specification.

### 2.8.1. Module Dimensions

The COMe basic module dimensions are 95 mm x 125 mm (3.7"x 4.9").

#### Figure 8: Module Dimensions

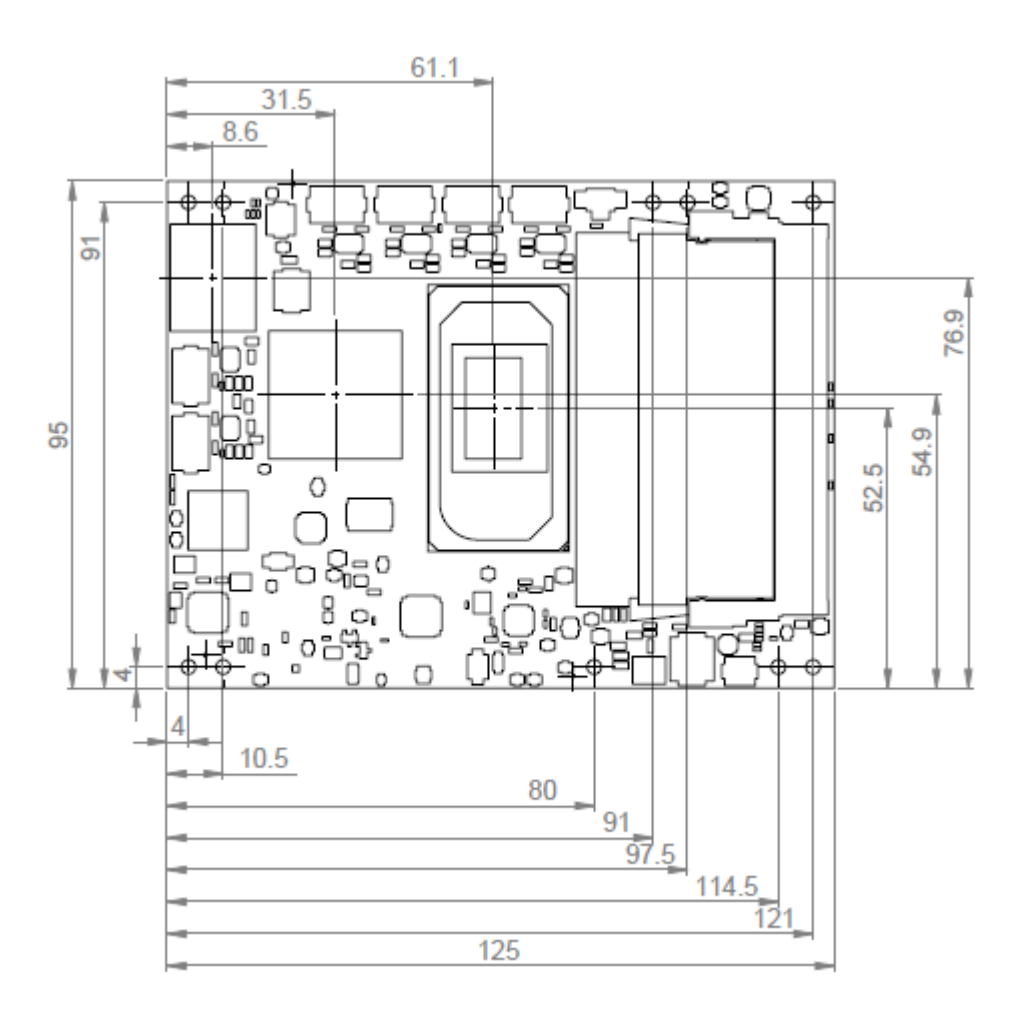

### <span id="page-40-0"></span>2.8.2. Module Height

The COM Express® specification defines a module height of approximately 13 mm, when measured from the bottom of the module's PCB board to the top of the heatspreader, see Figure [9: Module and Carrier Height.](#page-41-0)

The overall height of the module and carrier board depends on the implemented cooling solution. The height of the cooling solution is not specified in the COMe specification.

<span id="page-41-0"></span>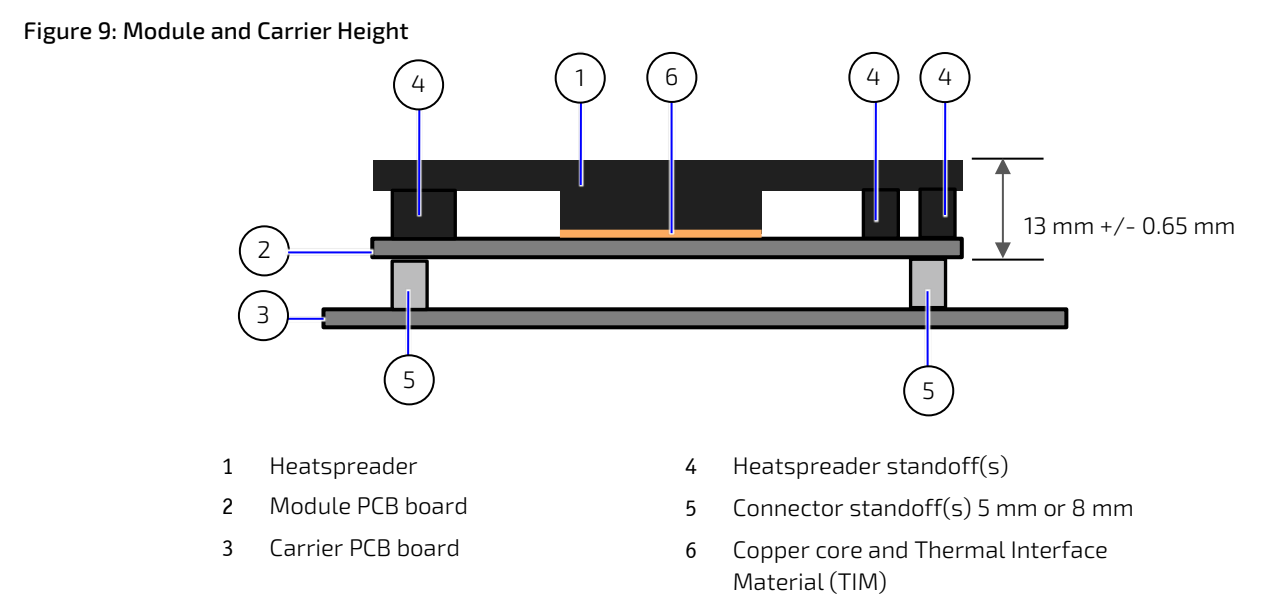

# 2.8.3. Heatspreader Plate Assembly Dimensions

The module's cooling concept uses a heatspreader plate assembly 95 mm x 125 mm (3.7"x 4.9") fasten on the module via the heatspreader plate standoffs, se[e Figure 10,](#page-41-1) pos. 4. The heatspreader plate works as a COM Express® standard thermal interface and must be used with a heat sink or external cooling devices to maintain the heatspreader plate at proper operating temperatures. For module and heatspreader plate height information, see Chapte[r 2.8.2: Module](#page-40-0)  [Height.](#page-40-0)

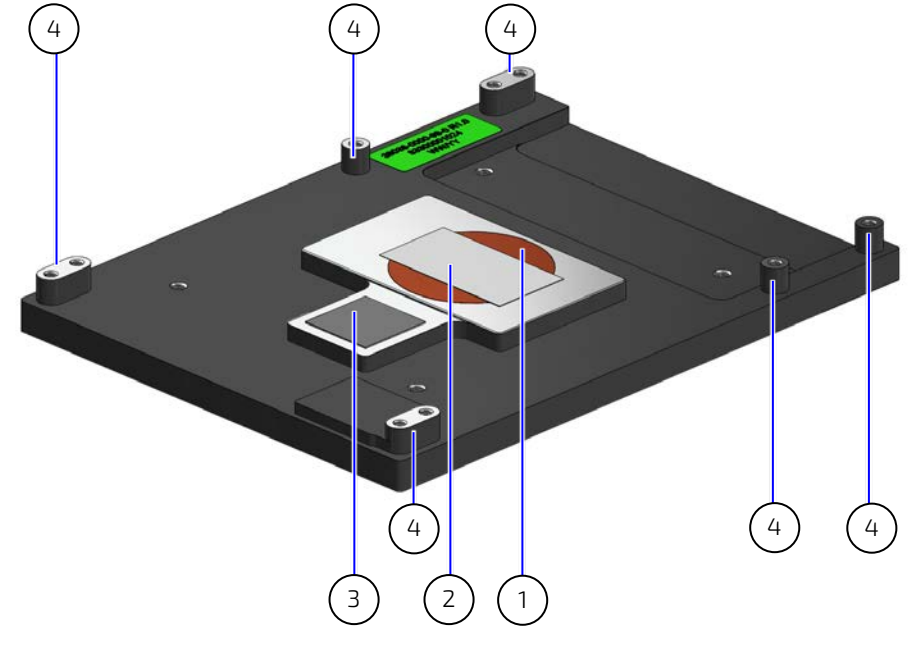

### <span id="page-41-1"></span>Figure 10: Heatspreader Plate Assembly (viewed from bottom side)

- 1 Copper core
- 2 TIM Screen printed onto contact surface 0.1 to 0.15 mm thickness
- 3 TIM screen printed onto contact surface 0.25 mm +/- 0.05 mm
- 4 Heatspreader standoffs

# 3/ Features and Interfaces

### 3.1. ACPI Power States

ACPI enables the system to power down and save power when not required (suspend) and wake up when required (resume). The ACPI controls the power states S0-S5, where S0 has the highest priority and S5 the lowest priority.

The COMe-bTL6 supports ACPI 6.0 and the power states S0, S3, S4, S5 only.

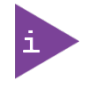

Not all ACPI defined power states are available. Systems that support the low-power idle state do not use power states S3 and S4.

#### Table 30: Supported Power States Function

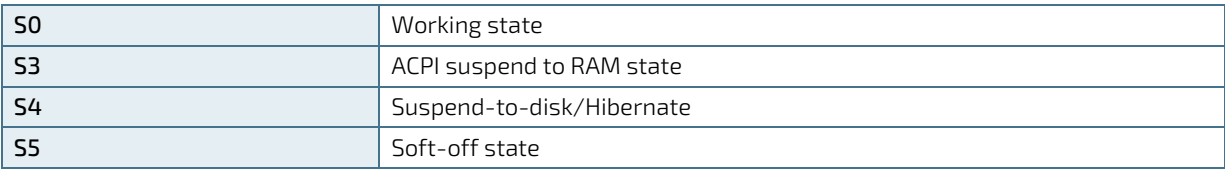

To power on from states S3, S4 and S5 use:

- Power Button
- WakeOnLAN (S3, S4)

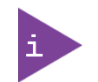

The OS must support wake up from a USB device and the carrier board must power the USB port with the standby voltage.

# 3.2. eSPI (option)

The eSPI interface from the PCH supports an external SIO and is pin shared with the LPC interface signal. To switch from one interface to another, requires a hardware modification in the form of additional resistors. The modules signal ESPI\_EN# on pin-B47 indicates whether ESPI-mode or LPC-mode is enabled/disabled. The LPC interface is the default connection from the embedded controller to the COMe connector.

In eSPI mode "ESPI\_EN#" connects to ground on the carrier. The module uses pull-up resistors on this signal to detect the mode.

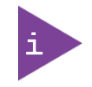

If ESPI\_EN# selection on the carrier does not match the module configuration (eSPI/LPC) the module is unable to boot.

### 3.3. Fast I2C

The internal I2C bus transfers data between components on the same module and the external I2C bus transfers data between I2C devices connected on the bus. The Fast I2C bus transfers data with rates up to 400 kHz.

To change the I2C bus speed, in the BIOS setup menu select:

#### Advanced>Miscellaneous>I2C Speed> 400 kHz to 1 kHz

The default speed is 200 kHz.

### 3.4. GPIO

The eight GPIO pins support four inputs pins (A54 for GPI0, A63 for GPI1, A67 for GPI2 and A85 for GPI3) and four output pins (A93 for GPO0, B54 for GPO1, B57 for GPO2 and B63 for GPO3) by default. The four GPI[0-3] pins are pulled high with a pull-up resistor (e.g. 100 K ohms) and the four GPO[0-3] pins are pulled low with a pull-down resistor (e.g. 100 K ohms) on the module.

To change the default GPIO signal-state users are required to make BIOS and/or OS-driver changes, and additional hardware changes by adding external termination resistors on the carrier board to override the weak on-module pull-up resistors with a lower resistance pull-down (e.g. 10 K ohms), or pull-down resistors with a lower resistance pull-up (e.g. 10 K ohms).

### 3.5. Hardware Monitor (HWM)

The Nuvoton NCT7802Y Hardware Monitor (HWM) controls the health of the system by monitoring critical aspects such as the module's processor temperature, power supply voltages (VCC /5 VSB), battery voltage V BAT and monitors and configures the on-board and external fans.

The HWM is accessible using the SM Bus address 5Ch, see Chapter [4.2:](#page-48-0) [System Management \(SM\) Bus.](#page-48-0)

# 3.6. Intel® Optane™ (option)

The Intel® Optane™ memory technology accelerates system memory and storage system performance to improve the overall performance and responsiveness of high capacity workloads. Intel® Optane™ ensures that data which is used frequently resides on the fastest tier of storage.

Intel® Optane™ memory technology support is achieve using PCIe and is only possible with a custom BIOS. For more information, contac[t Kontron Support.](https://www.kontron.com/en/support-and-services/kontron-europe-and-asia/support)

### 3.7. LPC

The Low Pin Count (LPC) interface is pin shared with eSPI, where the LPC interface is the default connection from the embedded controller to the COMe connector. To switch from one interface to another, requires a hardware modification in the form of additional resistors. The module's signal ESPI\_EN# (pin-B47) indicates whether ESPImode or LPC-mode is enabled or disabled.

In LPC mode "ESPI\_EN#" is unconnected on the carrier. The module uses pull-up resistors on this signal to detect the mode.

# 3.8. NVMe Storage (Option)

The NVMe SSD Flash memory supports up to one TByte. The optional NVMe SSD uses the four processor based 4.0 lanes that the chipset offers additionally to the 16 PCIe 4.0 lanes accessible via COMe PEG lines.

### 3.9. SMB

The System Management Bus (SMB) is a simple 2-wire bus for low-speed system management communication. The PCH controls the SMB. The module's SMB connects to the DDR4 memory and the hardware controller. For SMB address information, see Chapter [4.2](#page-48-0) [System Management \(SM\) Bus.](#page-48-0)

# 3.10. Real Time Clock (RTC)

The RTC keeps track of the current time accurately. The RTC's low power consumption enables the RTC to continue operation and keep time using a lower secondary source of power while the primary source of power is switched off or unavailable.

The COMe-bTL6 supports typical RTC values of 3 V and less than 10 μA. When powered by the mains power supply on-module regulators generate the RTC voltage, to reduce RTC current draw. The RTC's battery voltage range is 2.8 V to 3.47 V.

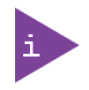

It is not recommended to run a system without a RTC battery on the carrier board. Even if the RTC battery is not required to keep the actual time and date when main power is off, a missing RTC battery will cause other side effects such as longer boot times. Intel processor environments are generally designed to rely on RTC battery voltage

# 3.11. Serial Peripheral Interface (SPI)

The Serial Peripheral Interface (SPI) bus is a synchronous serial data link where devices communicate in master/slave mode and the master device initiates the data frame. Multiple slave devices are allowed with individual slave select (chip select) lines.

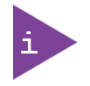

The SPI interface may only be used with a SPI Flash device to boot from the external BIOS on the carrier board.

There is an option for a General Purpose SPI (GSPI) connection to COMe instead of the SPI interface for external Boot. GSPI. This requires a hardware modification in the form of additional resistors.

#### Table 31: GSPI/SPI Hardware Options

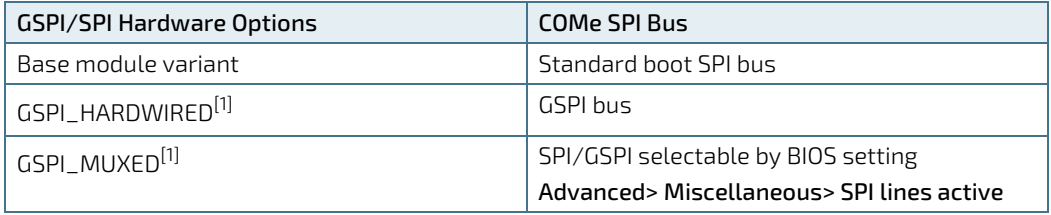

[1] Implemented on request only.

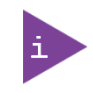

General purpose SPI connects to COMe instead of boot SPI and requires a hardware modification in the form of additional resistors. Implemented on request only

The COMe-bTL6 supports on-module and carrier board boot from SPI Flash. The SPI flash chip source is configured using the pins A34 (BIOS\_DIS0#) and B88 (BIOS\_DIS1#).

# 3.11.1. Booting the SPI Flash Chip

Initially, the EFI Shell is booted with an USB key containing the binary used to flash the on-module SPI Flash chip. To program the external SPI Flash chip on the carrier board with the BIOS binary, use an external programmer.

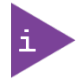

Register fo[r Kontron's Customer Section](https://www.kontron.com/en/customer-section) to get access to BIOS downloads and PCN service.

To boot either the carrier board or on-module SPI flash chip, perform the following:

1. Connect a SPI flash with the correct size (similar to BIOS binary (\*.BIN) file size) to the carrier SPI interface.

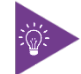

The external SPI flash chip on the carrier is required to be 32 MByte (256MBit).

2. Open pin A34 (BIOS\_DIS0#) and connect pin B88 (BIOS\_DIS1#) to ground to enable the external SPI Flash chip to boot on carrier SPI or ground pin A34 (BIOS\_DIS0#), and open pin B88 (BIOS\_DIS1#) to enable SPI Flash chip to boot on-module SPI.

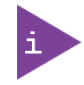

The command line is EtaOemAfuX64.efi BTL6R110.bin /B /P /B /ME In case of change, chec[k Kontron's Customer Section](https://www.kontron.com/en/customer-section) for the latest BIOS binary package with reference command line. ME must be disable in the BIOS setup before entering the command line: Advanced>PCH-FW Configuration> ME

### 3.11.2. SPI Boot

The SPI Flash device stores the boot BIOS. The COMe-bTL6 supports on-module and carrier board SPI Flash devices.

Optionally, an on-modules fail-safe second SPI flash can be implemented for additional safety, se[e Figure 1: Block](#page-18-0) [Diagram COMe-bTL6.](#page-18-0) For more detailed information, contac[t Kontron Support.](https://www.kontron.com/en/support-and-services/kontron-europe-and-asia/support)

The pins A34 (BIOS\_DIS0#) and B88 (BIOS\_DIS1#) configure the SPI Flash device as follows:

#### Table 32: SPI Boot Pin Configuration

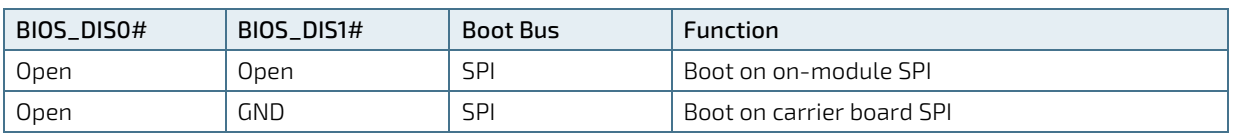

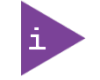

The BIOS cannot be split between two chips. Booting takes place either from the on-module SPI Flash chip or carrier board SPI Flash chip.

Table 33: Supported SPI Boot Flash

| <b>Size</b>         | Manufacturer | <b>Part Number</b> | Package Type |
|---------------------|--------------|--------------------|--------------|
| 32 MByte (256 Mbit) | Winbond      | W250256JVEI0       | WSON-8       |

# 3.11.3. External SPI Flash Boot on Modules with Intel® Management Engine

When booting from the external SPI Flash on the carrier board if the COM Express® module is exchanged for another module of the same type, the Intel® Management Engine (ME) will fail during the next start. The Management Engine (ME) binds itself to every module it has previously flashed which in the case of an external SPI Flash is the module present when flashed.

To avoid this issue, after changing the COM Express® module for another module, conduct a complete flash from the external SPI Flash device. If disconnecting and reconnecting the same module again, this step is not necessary.

# 3.12. TCC (Time Coordinated Computing)

The Intel® Time Coordinated Computing (TCC) set of features supports real-time applications that need to deliver fast cycle times with low latency. The COMe-bTL6 supports selected Intel® TCC compatible processors, optimized for realtime applications. For information on the supported processor, see Table 6: 11th Generation Intel® Core™ Celeron® [and Xeon® W Processor Spec.](#page-20-0)

To activate Intel® TCC Mode in the BIOS setup menu select: Advanced> Intel® Time Coordination Computing> Intel® TCC Mode). For more information, contact Kontron Support.

### 3.13. TPM 2.0

The Trusted Platform Module (TPM) 2.0 technology stores RSA encryption keys specific to the host system for hardware authentication

Each TPM contains an RSA key pair called the Endorsement Key (EK). The pair is maintained inside the TPM and cannot be accessed by software. The Storage Root Key (SRK) is created when a user or administrator takes ownership of the system. This key pair is generated by the TPM based on the Endorsement Key and an owner-specified password.

A second key, called an Attestation Identity Key (AIK) protects the device against unauthorized firmware and software modification by hashing critical sections of firmware and software before they are executed. When the system attempts to connect to the network, the hashes are sent to a server that verifies they match the expected values. If any of the hashed components have been modified since the last start, the match fails, and the system cannot gain entry to the network.

The COMe-bTL6 supports a TPM chip that connects directly to the PCH via a dedicated SPI interface.

### 3.14. TSN (option)

Time Sensitive Networking (TSN) is a set of international standards (IEEE-802.1 TSN), providing time synchronization and deterministic network communication features over standard Ethernet, thus leveraging the advantages of traditional Ethernet while meeting the timing and control needs of control and measurement applications.

As part of the Ethernet standard, TSN also benefits from continuing improvements in Ethernet security, bandwidth, and other capabilities and provides numerous advantages over today's standard Ethernet protocols. Time Sensitive Networking support can be used to connect to time sensitive (deterministic) networks according to IEEE-802.1 TSN.

The COMe-bTL6 uses one PCIe lane as a SGMII port to implement one 2.5 Base-T TSN capable Ethernet port.

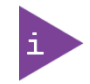

TSN support is only available using the Intel® Mobile PCH-H "RM590E".

# 3.15. UART

The UART serial communications interface supports up to two serial RX/TX ports supplied by the chipset. The two serial ports are defined in the COMe specification on pins A98 (SERO\_TX) and A99 (SERO\_RX) for UART0, and pins A101 (SER1\_TX) and A102 (SER1\_RX) for UART1. Optionally it is possible that the two serial RX/TX ports are generated by the Embedded Controller.

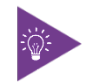

Two serial RX/TX ports from the chipset (PCIe based, non-legacy, no RTS/CTS) with an option for two UART serial RX/TX ports from the Embedded Controller.

# 3.16. Watchdog Timer (WTD) Dual Stage

The watchdog timer interrupt is a hardware or software timer implemented by the module to the carrier board if there is a fault condition in the main program; the watchdog triggers a system reset or other corrective actions after a specific time, with the aim to bring the system back from a non-responsive to normal state.

The COMe-bTL6 supports an independently programmable watchdog that works with two stages that can be used stage by stage.

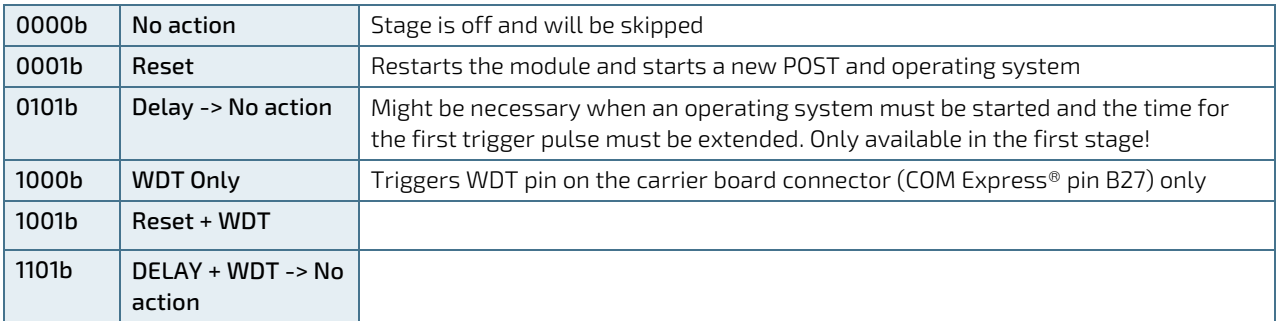

#### Table 34: Dual Staged Watchdog Timer- Time-Out Events

### 3.16.1. Watchdog Timer Signal

The watchdog interrupt (WDT) on COM Express® pin B27 on COM Express® connector indicates a Watchdog time-out event has not been triggered within a set time. The WDT signal is configurable to any of the two stages. After reset, the signal is automatically de-asserted. If de-assertion is necessary during runtime, contac[t Kontron Support](https://www.kontron.com/en/support-and-services/kontron-europe-and-asia/support) for further help.

# 3.17. XDP (option)

The XDP debug connector is used for development.

# 4/ System Resources

### 4.1. I2C Bus

The following table specifies the devices connected the accessible I2C bus including the I2C address. The I2C bus is available at the COM Express® connector pin B33, I2C\_CK and pin B34, I2C\_DAT.

### Table 35: I2C Bus Port Address

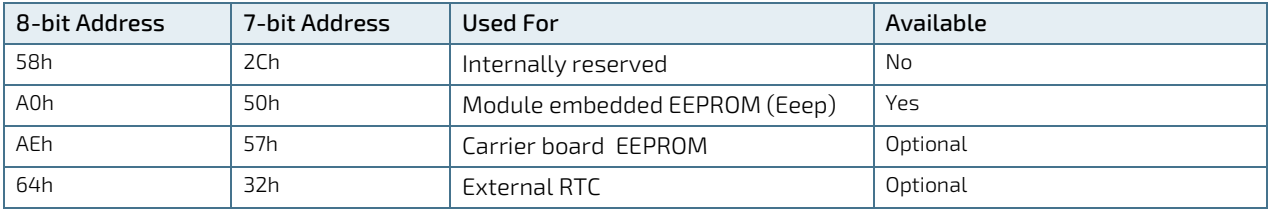

# <span id="page-48-0"></span>4.2. System Management (SM) Bus

The 8-bit SMBus address uses the LSB (bit 0) for the direction of the device.

- $\triangleright$  Bit0 = 0 defines the write address
- $\triangleright$  Bit0 = 1 defines the read address

The following table specifies the 8-bit and 7-bit SMBus write address for all devices.

### Table 36: SMBus Address

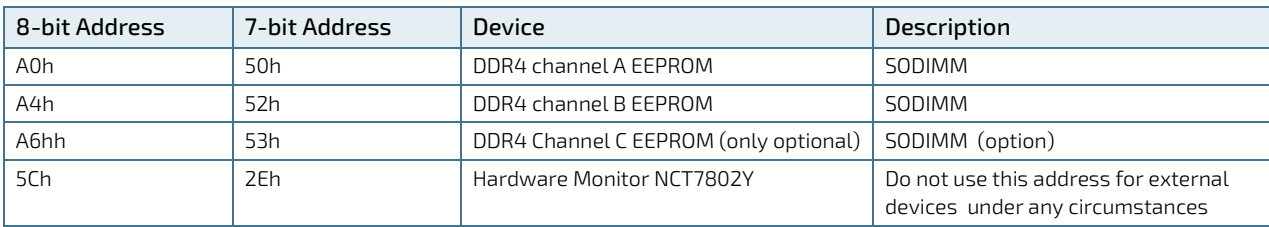

# 5/ COMe Interface Connector

The COMe-bTL6 is a COM Express® compact module containing two 220-pin connectors X1A and X1B; each with two rows called row A & B on the primary connector X1A and row C & D on the secondary connector X1B.

#### Figure 11: COMe Interface Connectors

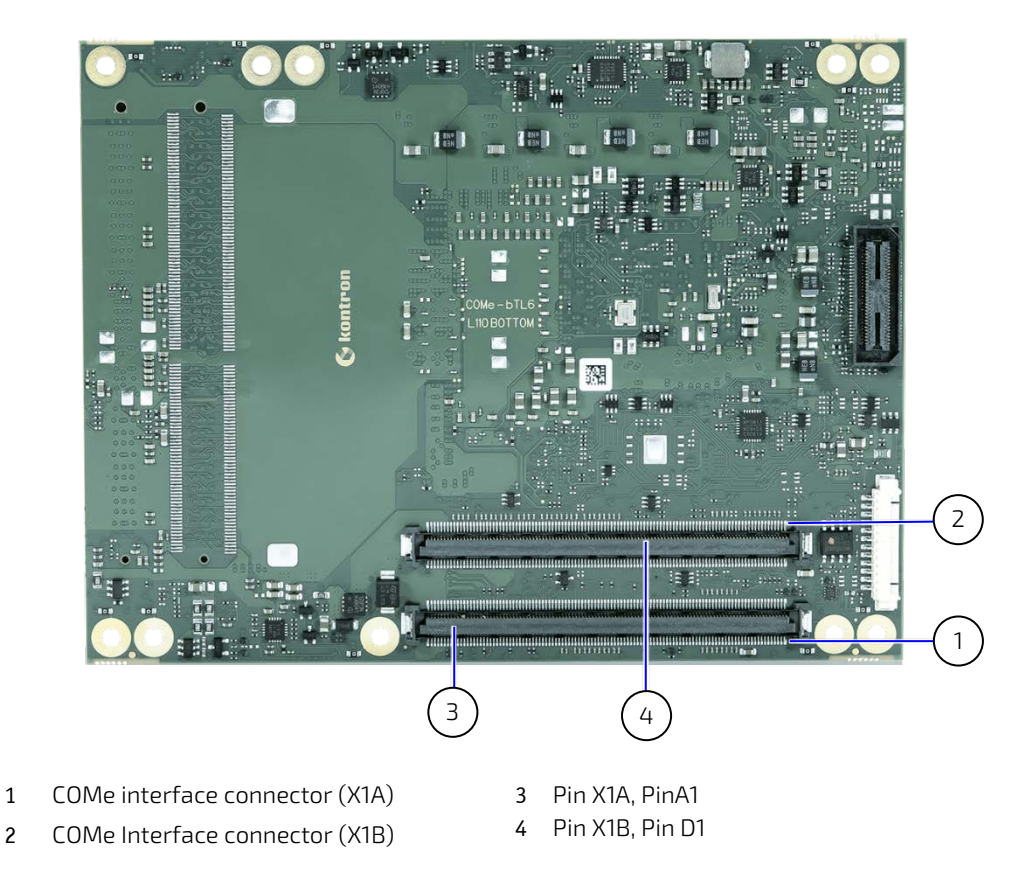

# 5.1. Connecting COMe Interface Connector to Carrier Board

The COMe interface connectors (X1A, X1B) are inserted into the corresponding connectors on the carrier board and secured using the mounting points and standoffs. The height of the standoffs (either 5 mm or 8 mm) depends on the height of the carrier board's connector.

### **ACAUTION**

The module is powered on by connecting to the carrier board using the interface connector. Before connecting the module's interface connector to the carrier board's corresponding connector, ensure that the carrier board is switch off and disconnected from the main power supply. Failure to disconnect the main power supply could result in personal injury and damage to the module and/or carrier board.

Observe that only trained personnel aware of the associated dangers connect the module, within an access controlled ESD-safe workplace.

### **NOTICE**

To protect external power lines of peripheral devices, make sure that the wires have the right diameter to withstand the maximum available current. The enclosure of the peripheral device fulfills the fire-protection requirements of IEC/EN 62368

# 5.2. X1A and X1B Signals

For a description of the terms used in the X1A and X1B pin assignment tables, se[e Table 37: General Signal Description.](#page-50-0) If a more detailed pin assignment description is required, refer to the PICMG COM.0 Rev. 3.0 Type 6 standard.

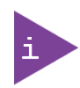

The information provided under type, module terminations and comments is complimentary to the COM.0 Rev 2.1 Type 6 standard. For more information, contac[t Kontron Support.](https://www.kontron.com/en/support-and-services/kontron-europe-and-asia/support)

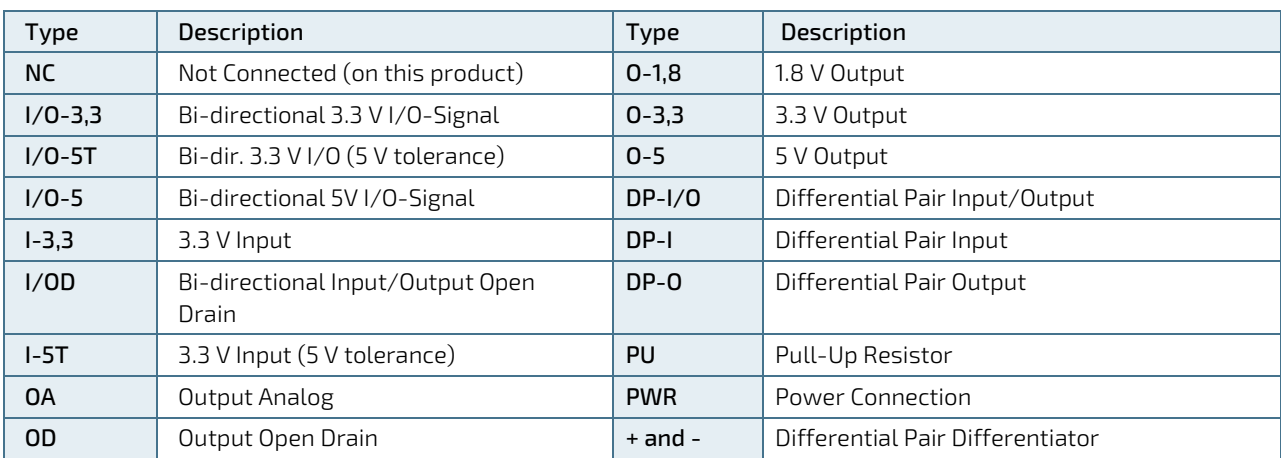

#### <span id="page-50-0"></span>Table 37: General Signal Description

**NOTICE** 

The pin assignment tables list the internal pull-ups (PU) or pull-downs (PD) implemented by the chip vendors.

# 5.3. Connector (X1A) Row A1 – A110

The following tables list the pin assignment of the 220-pin connector X1A (A1 to A110) and (Row B1 to B110) and connector X1B (C1 to C110) and (Row D1 to D110).

#### Table 38: Connector (X1A) Row A1 to A110 Pin Assignment

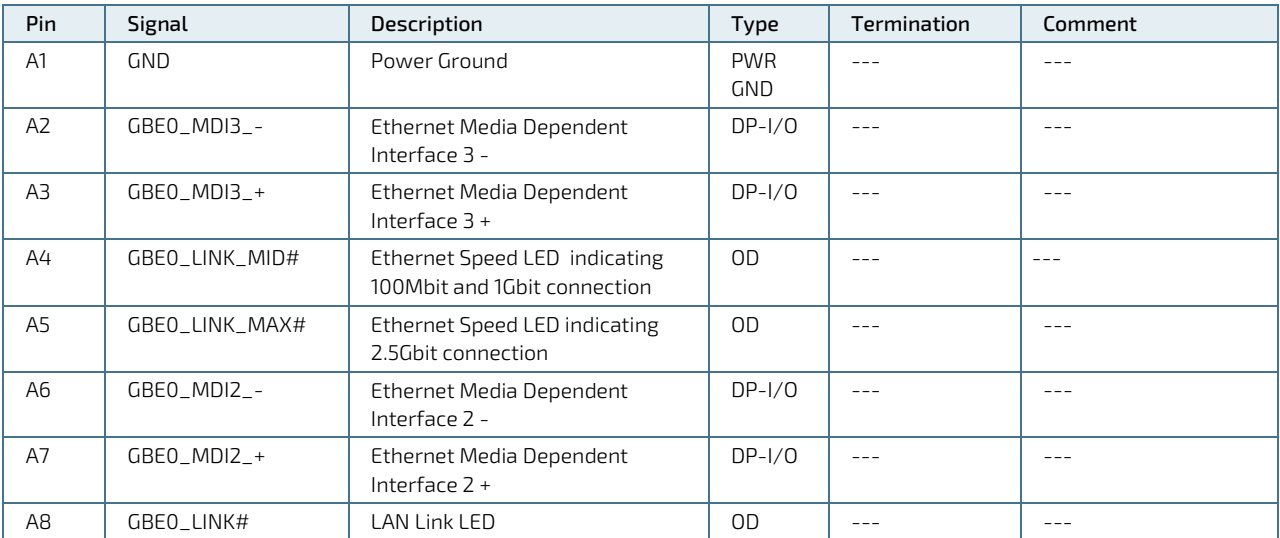

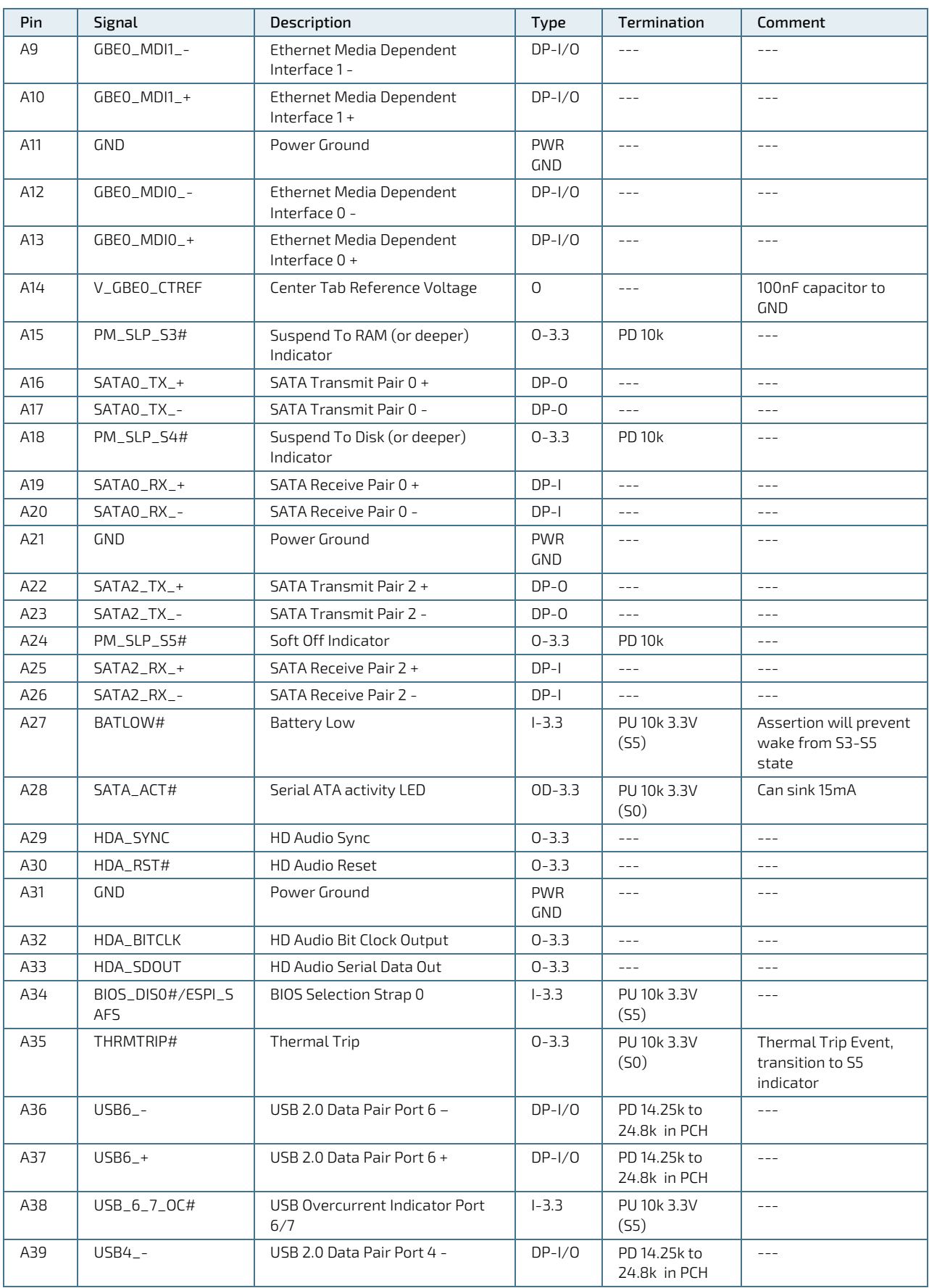

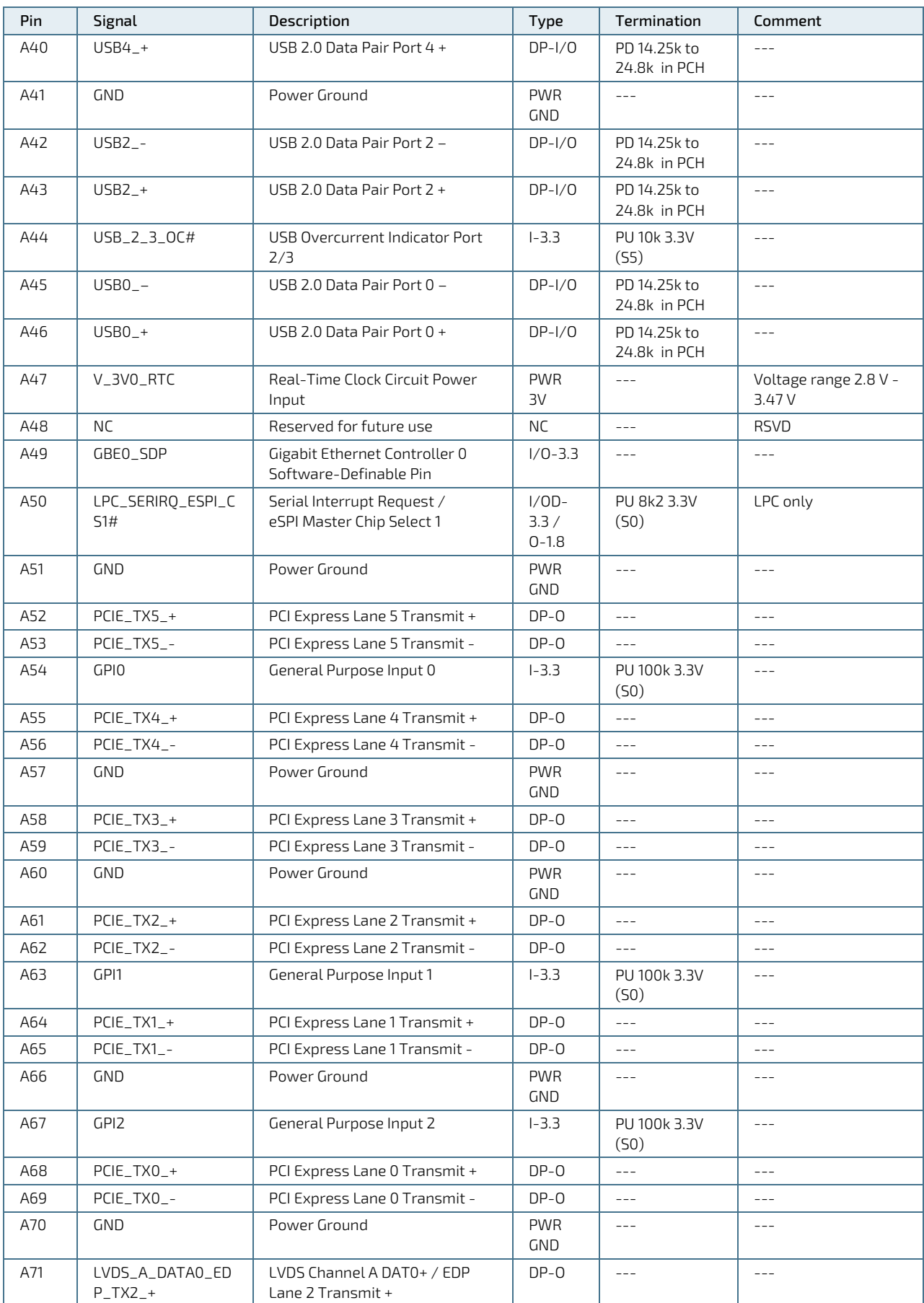

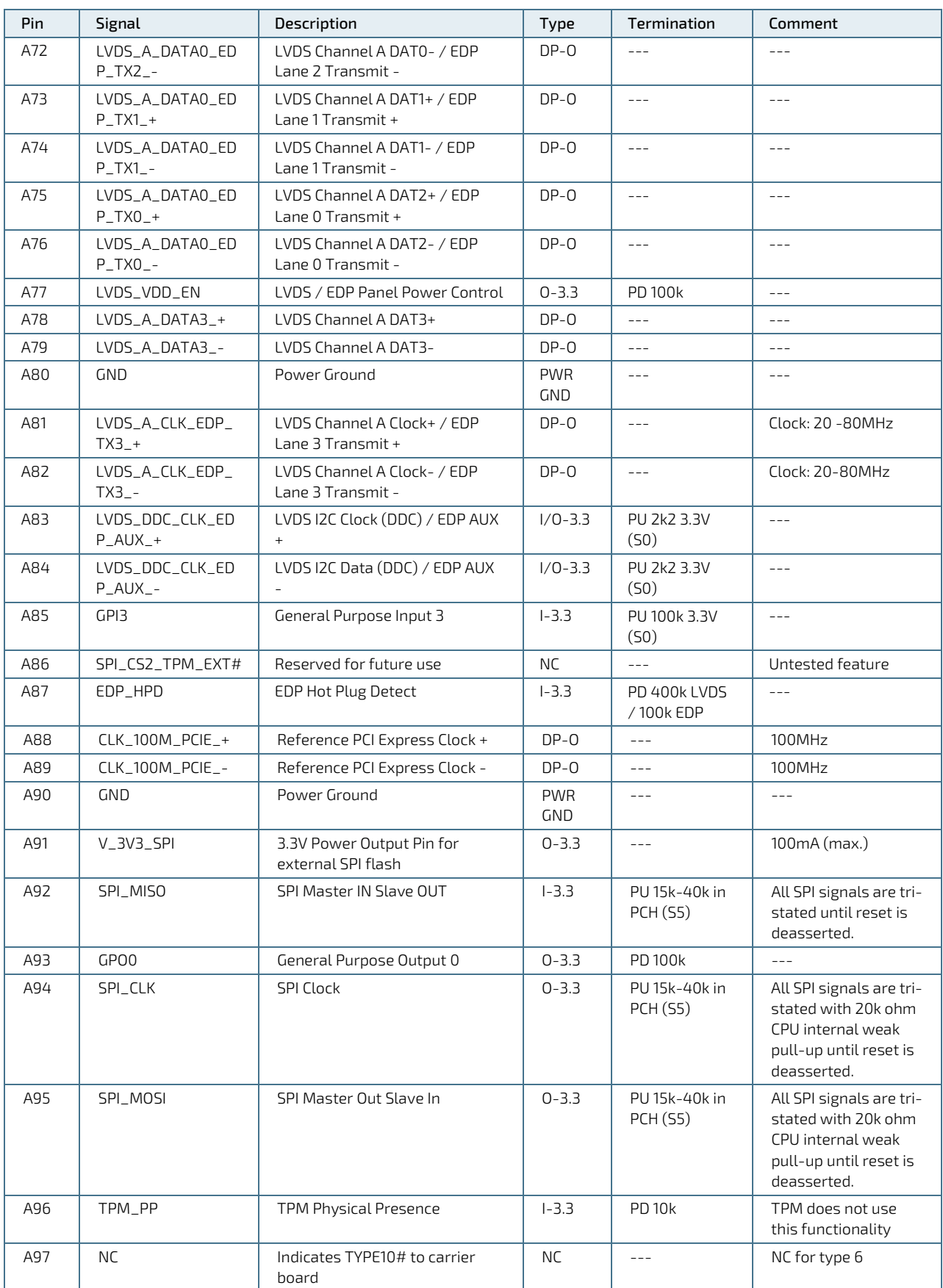

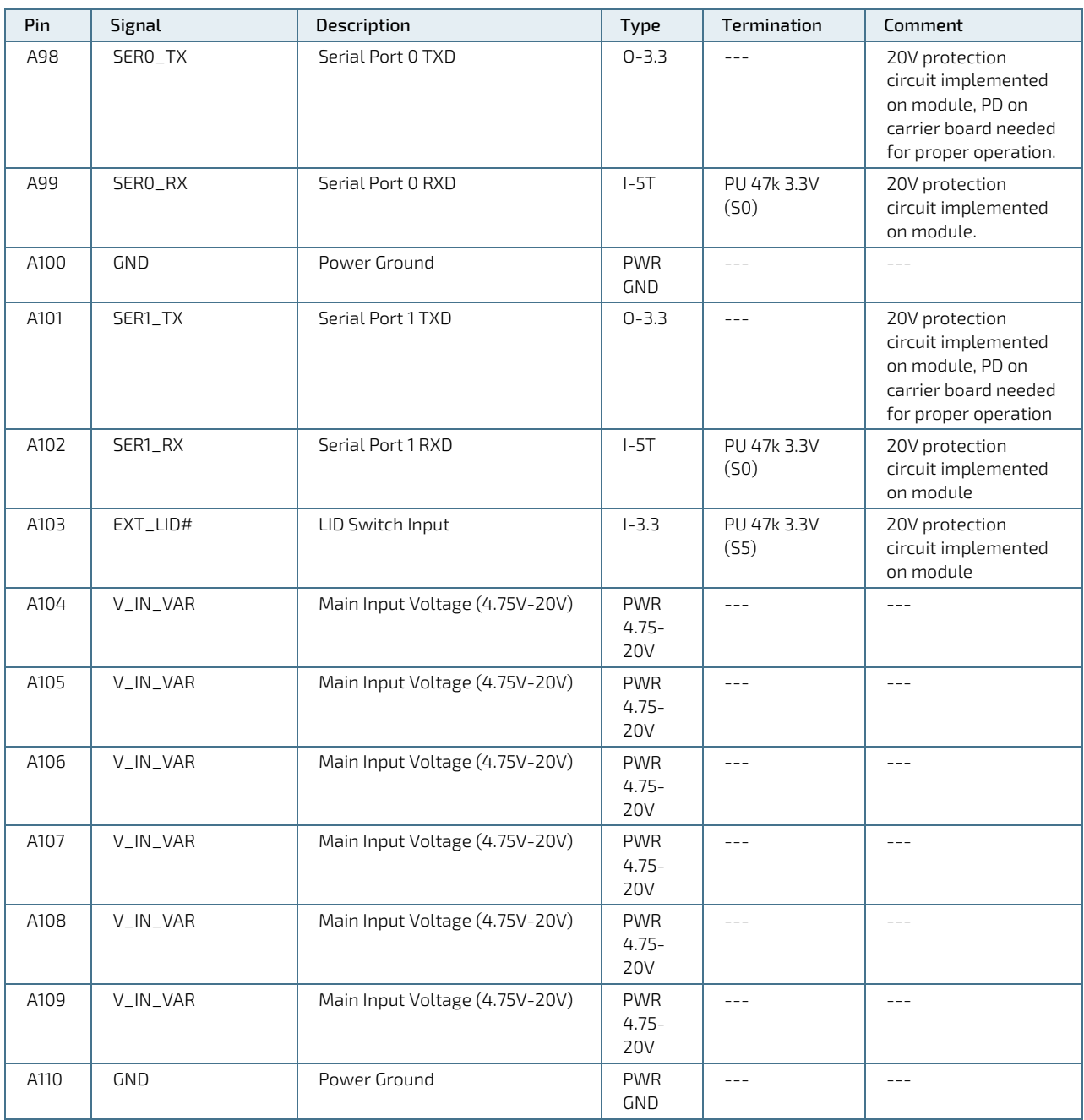

# 5.4. Connector (X1A) Row B1 - B110

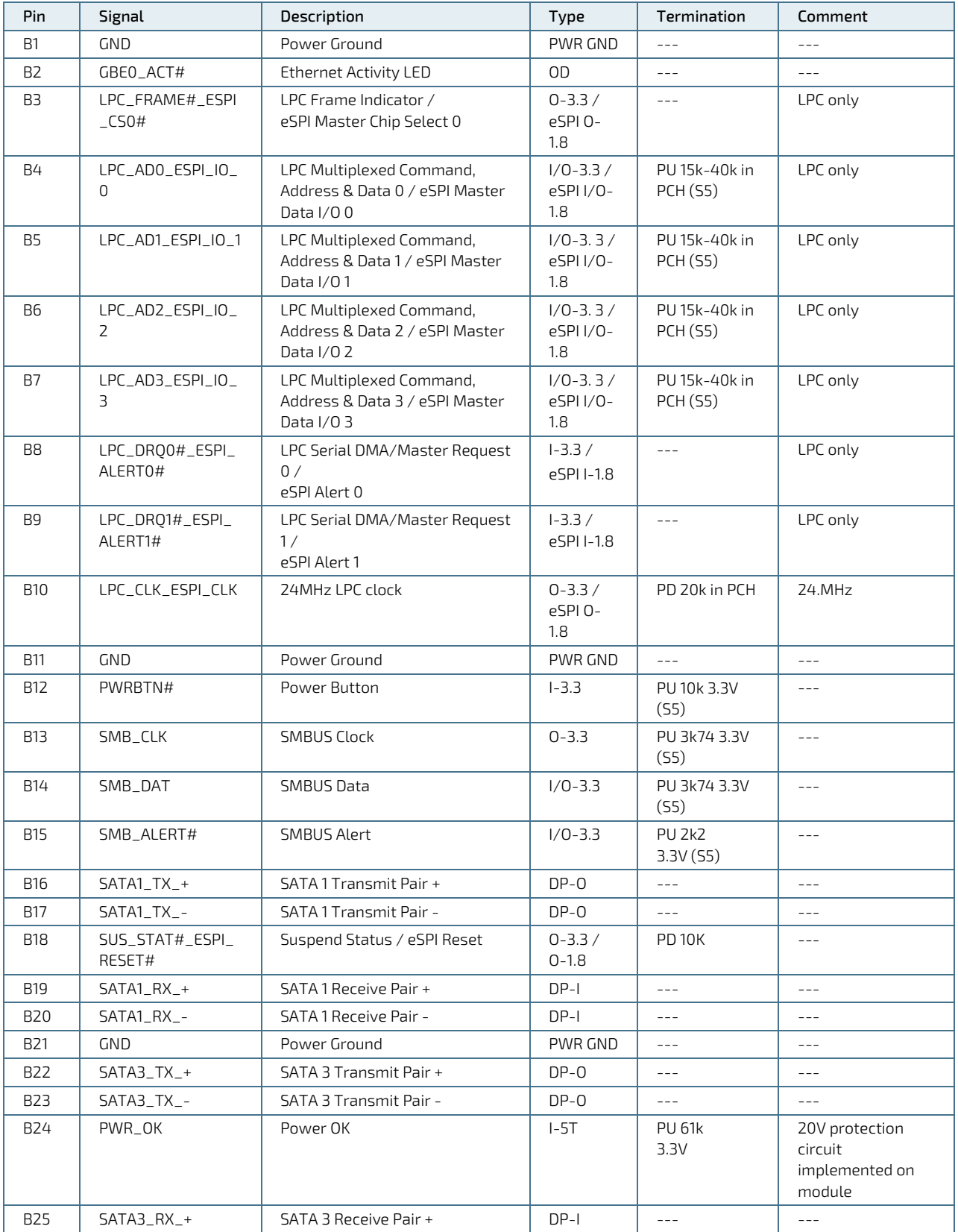

### Table 39: Connector (X1A) Row B1 to B110 Pin Assignment

ı

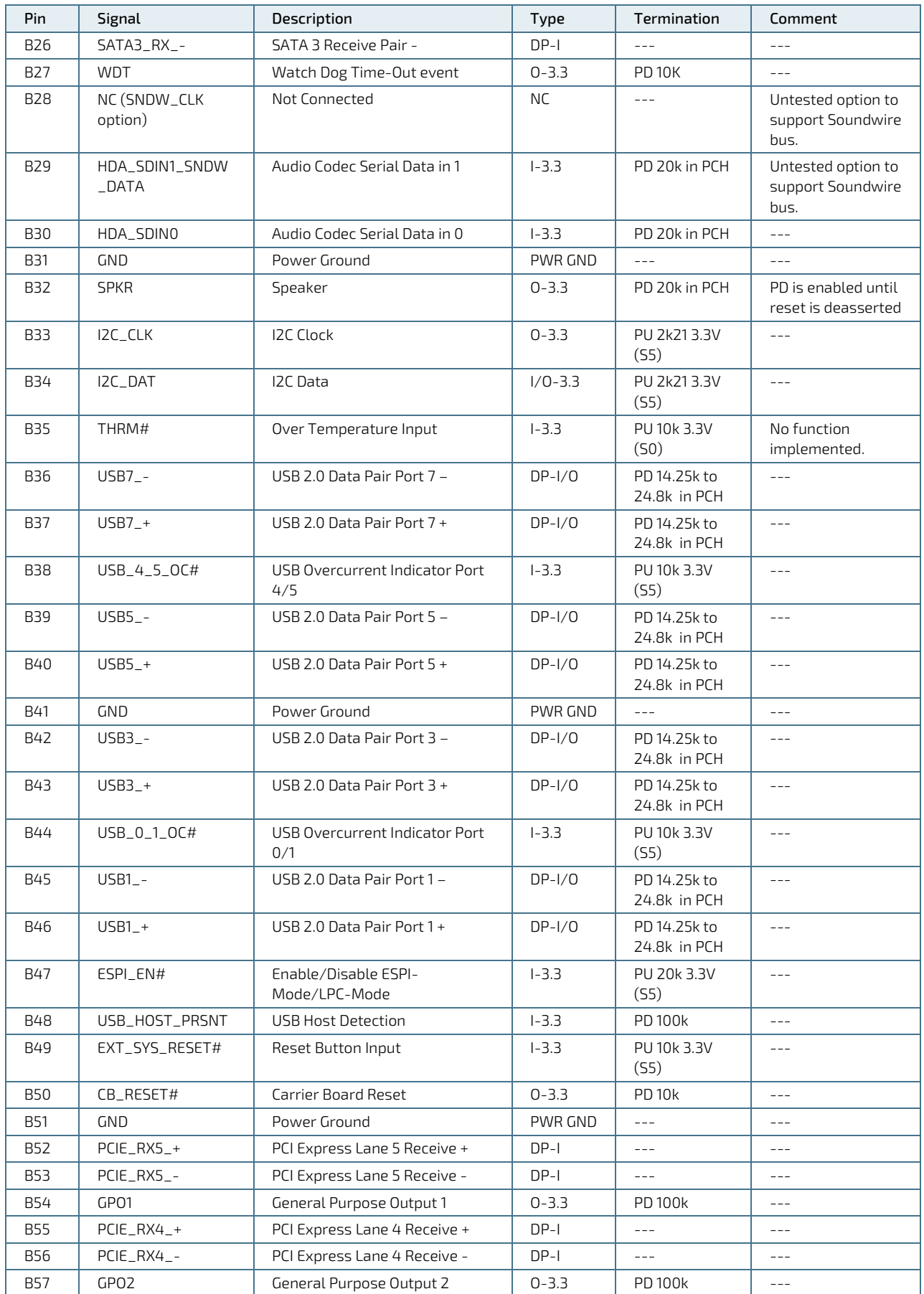

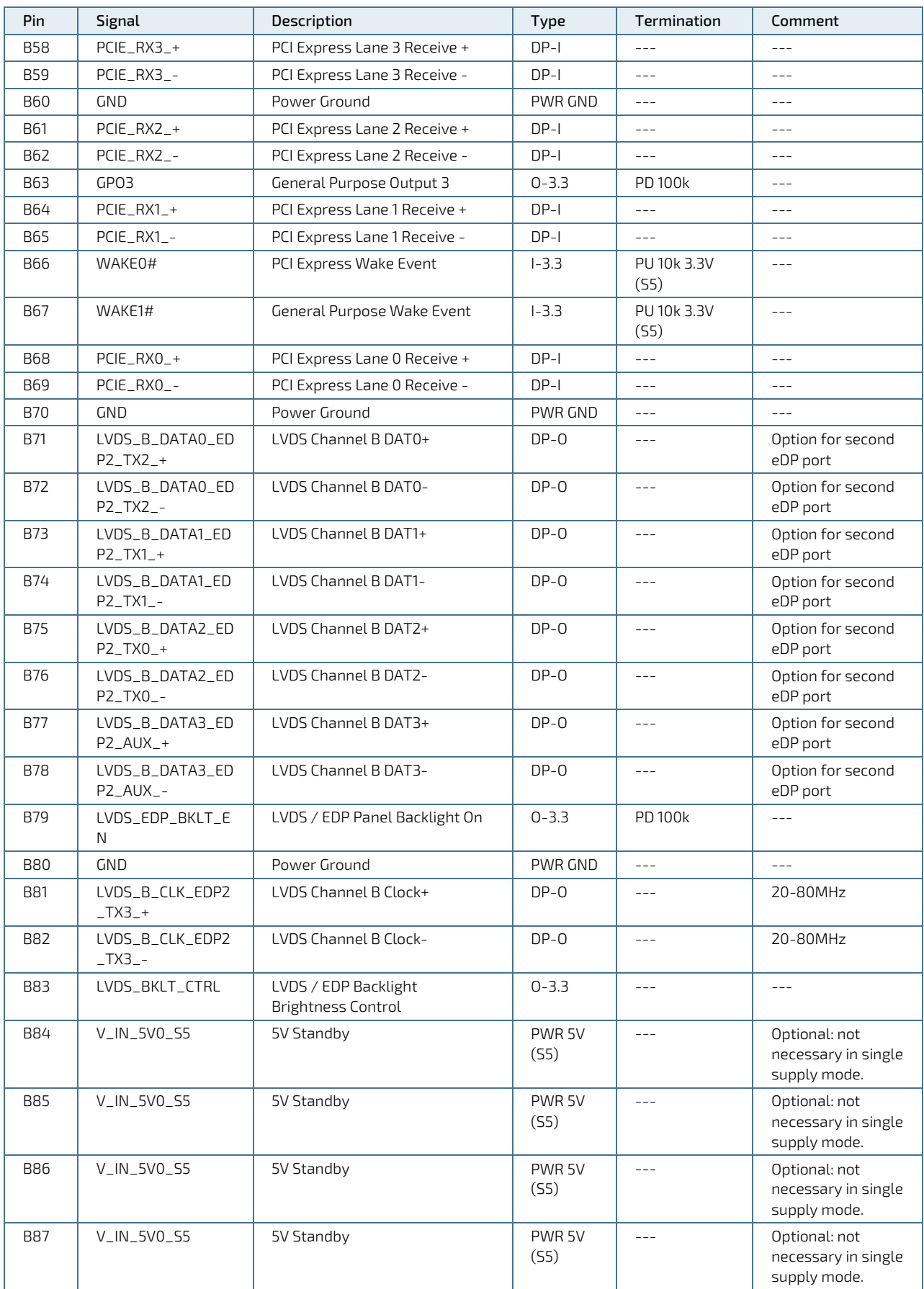

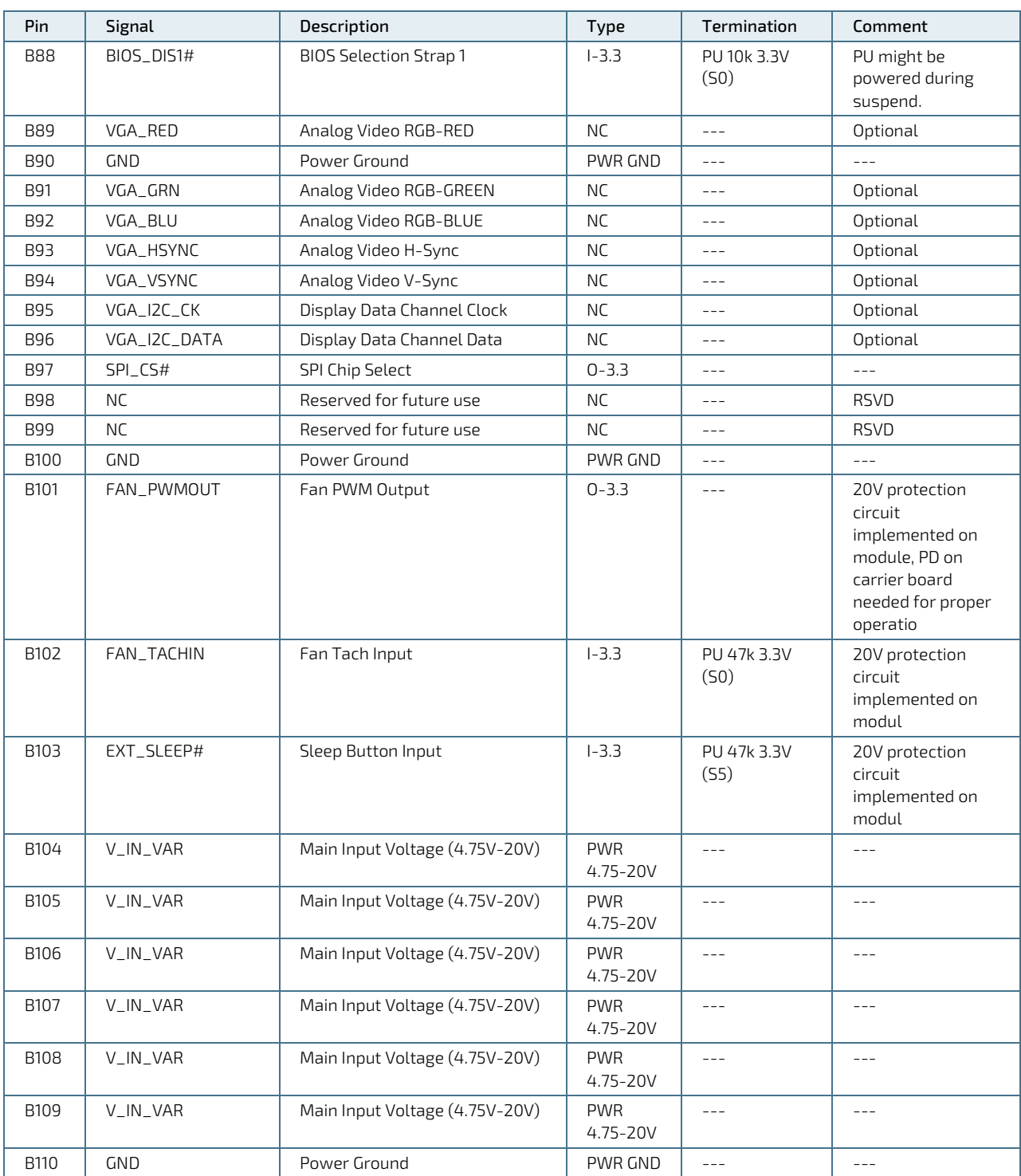

# 5.5. Connector (X1B) Row C1 - C110

### Table 40: Connector (X1B) Row C1 to C110 Pin Assignment

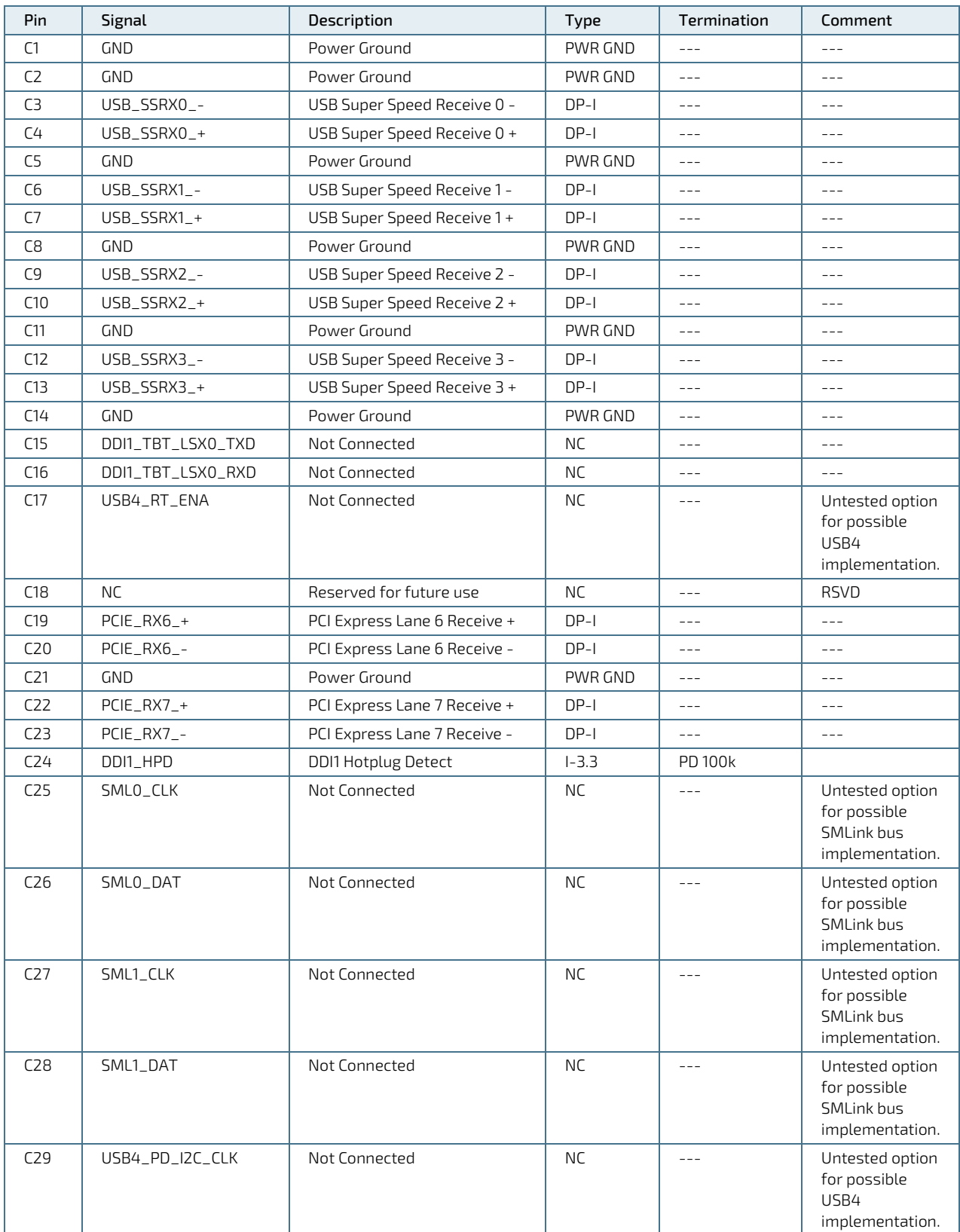

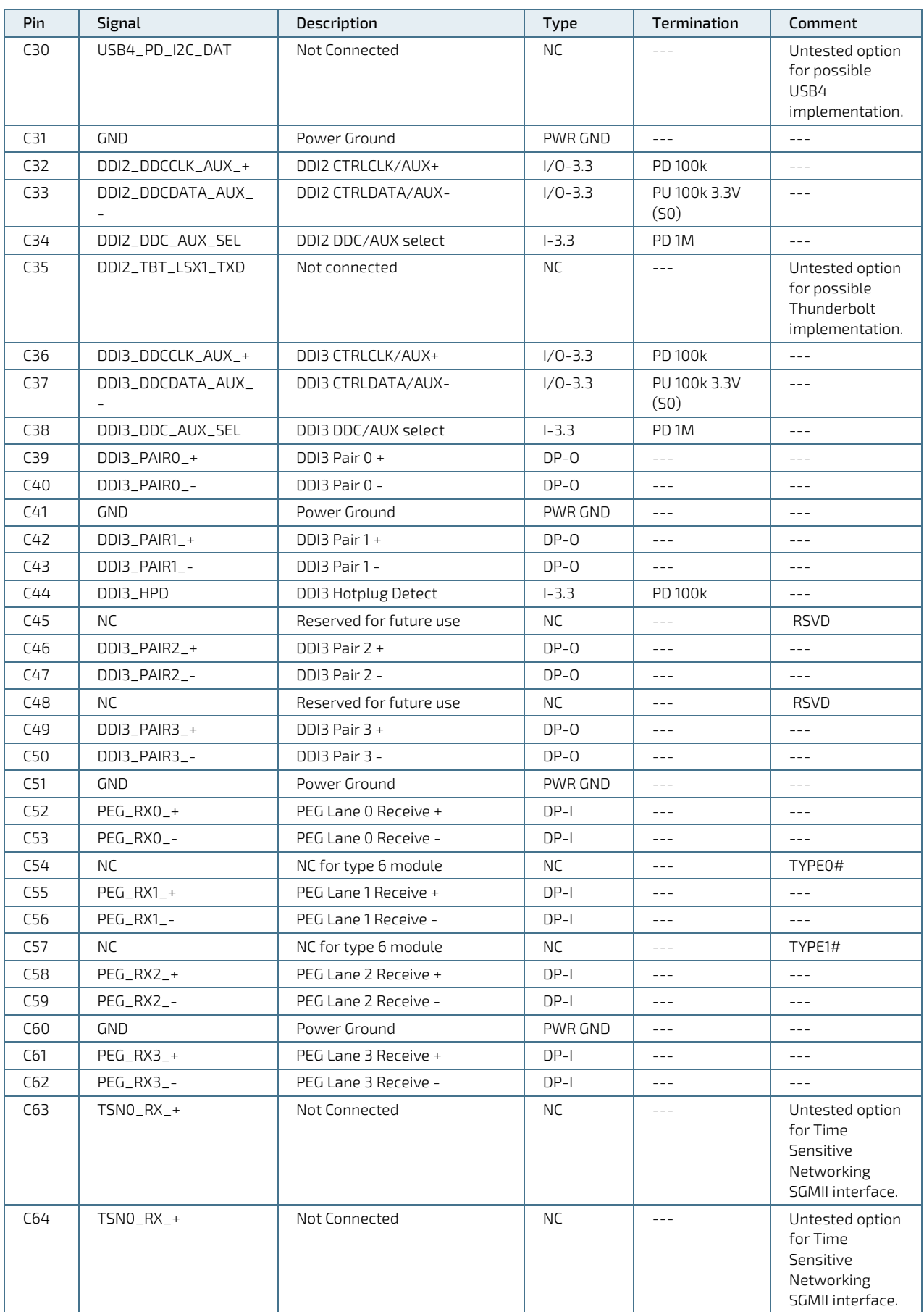

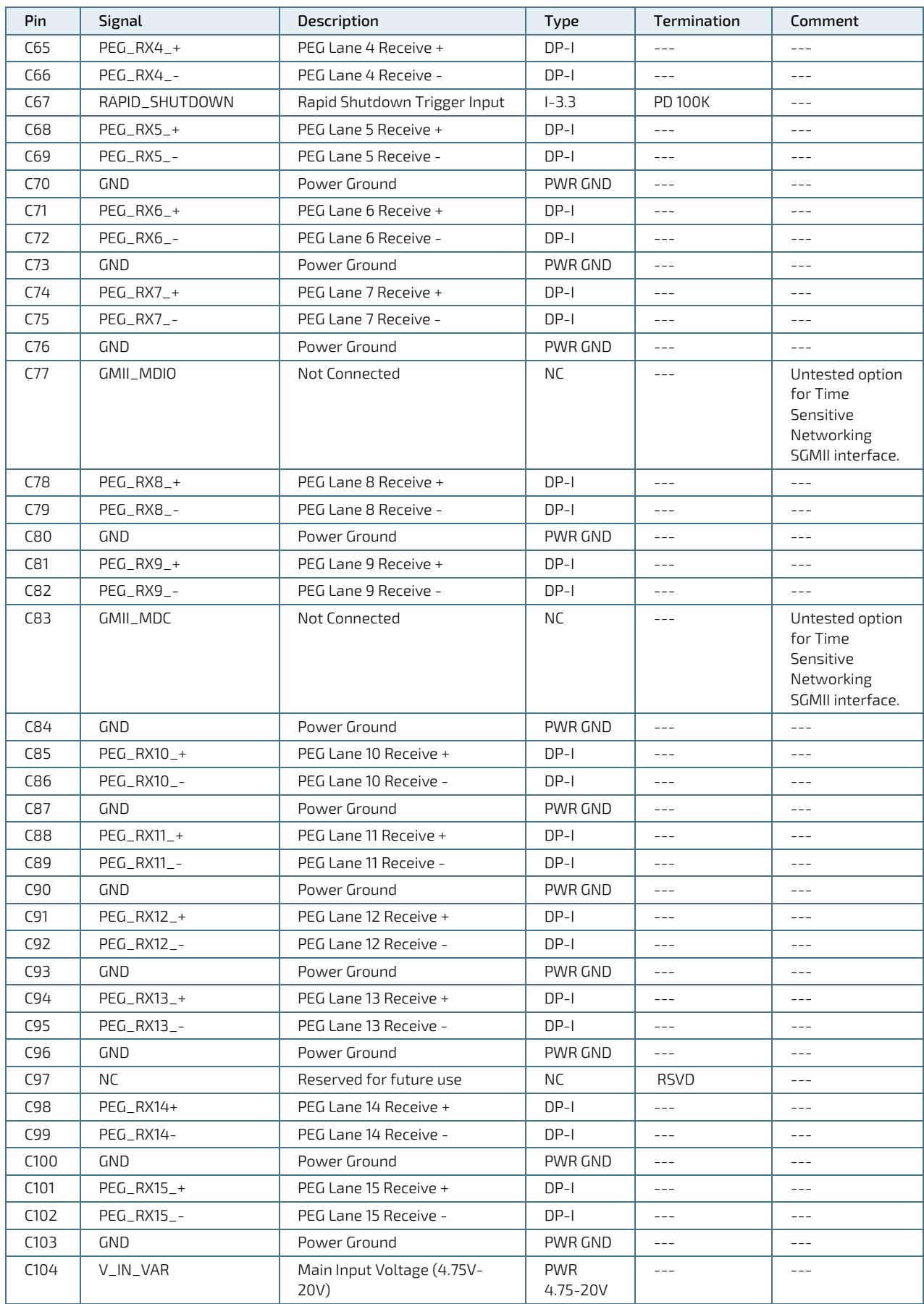

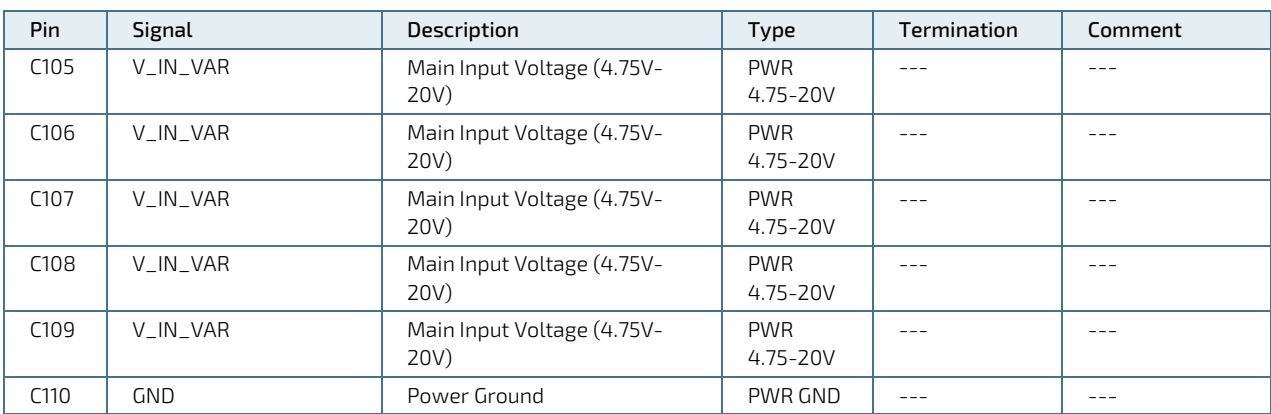

# 5.6. Connector (X1B) Row D1 - D110

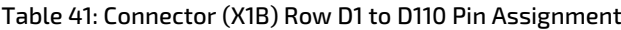

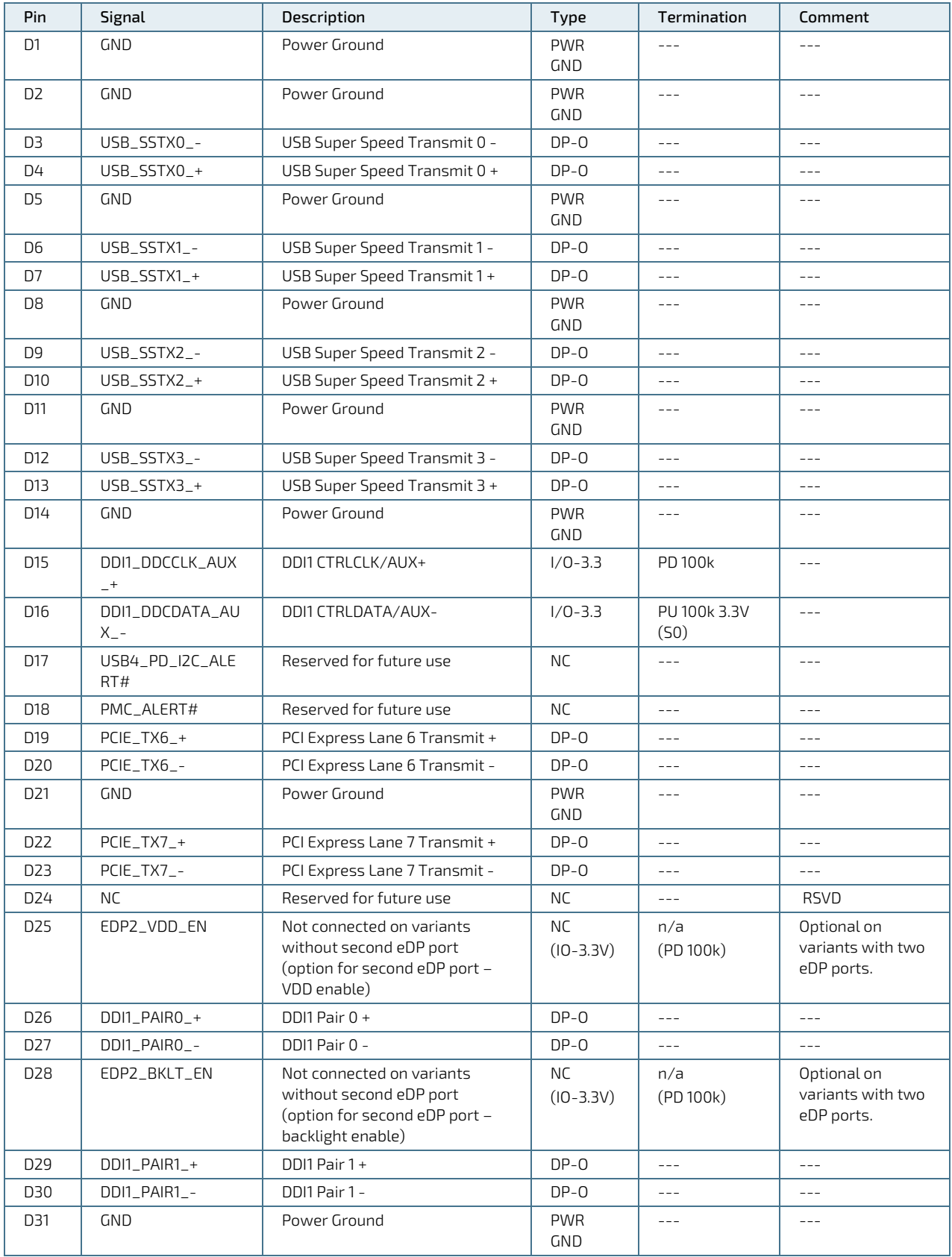

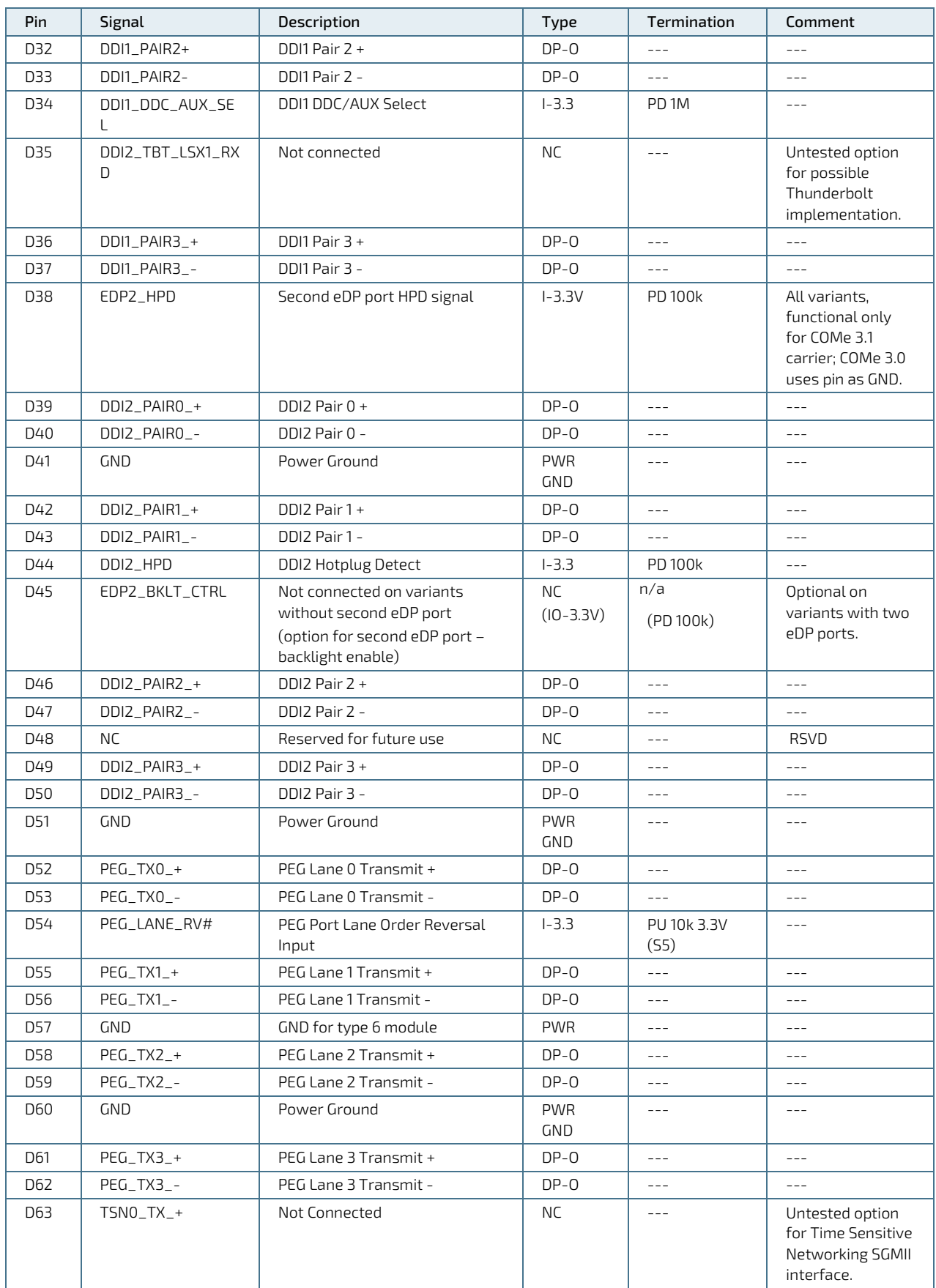

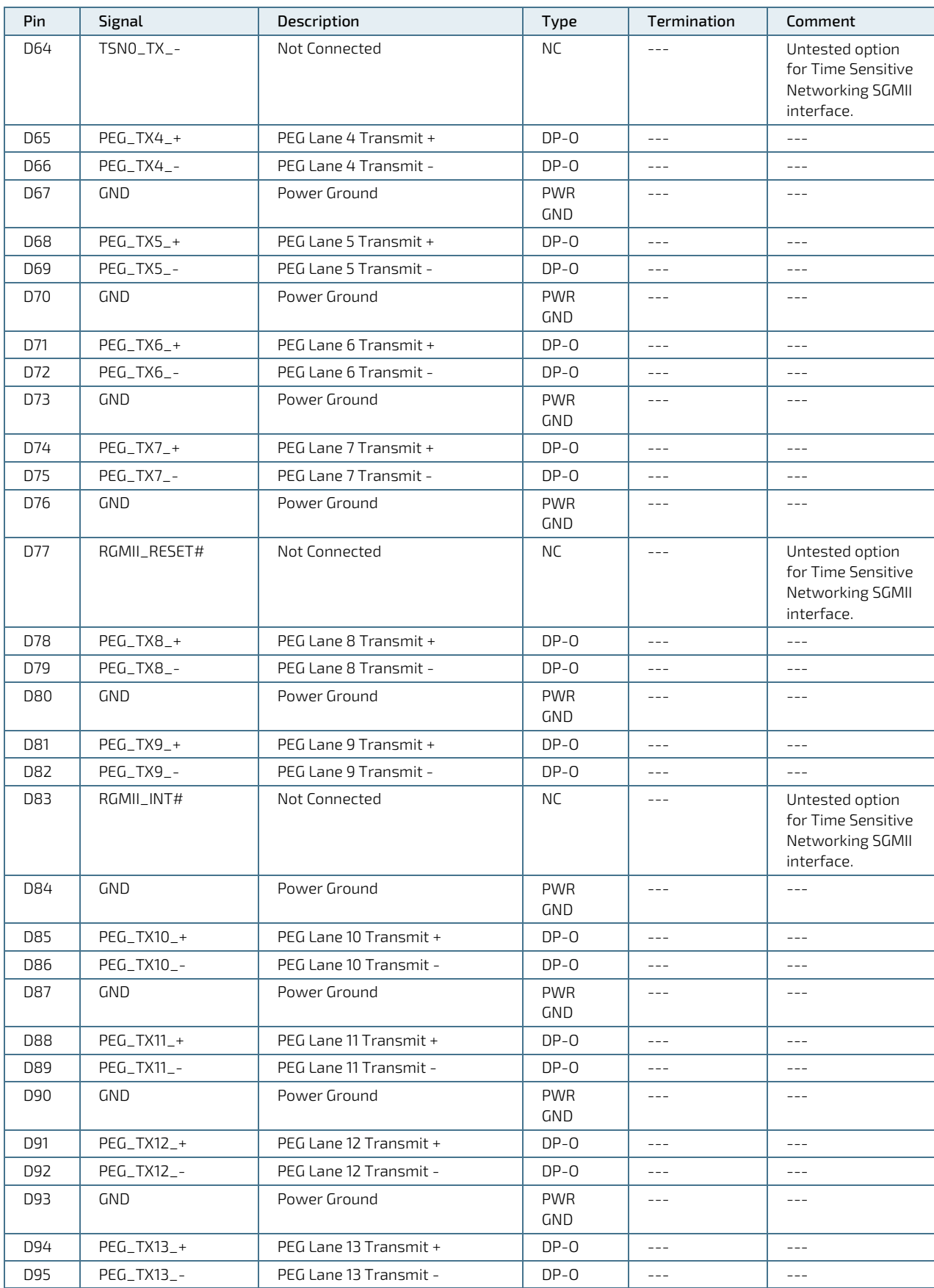

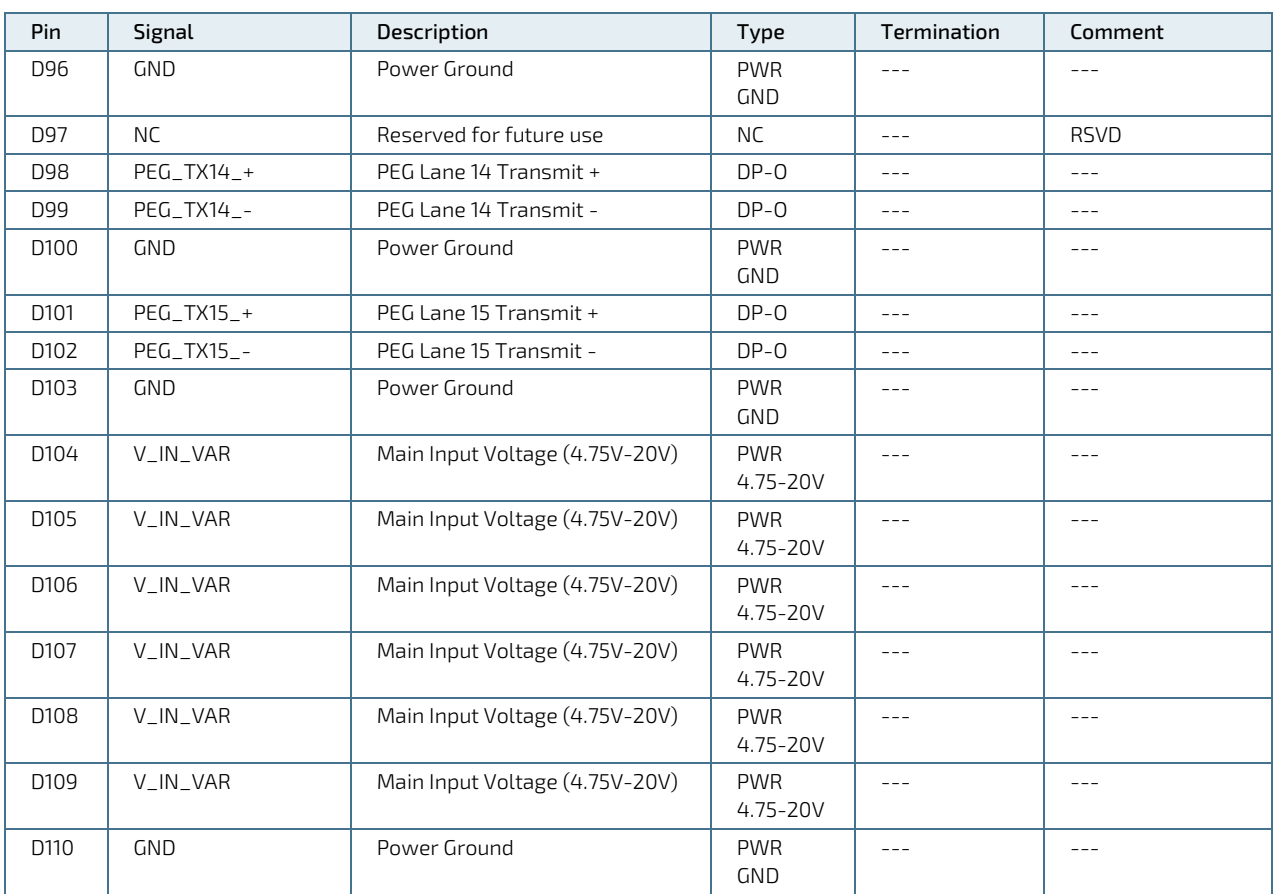

# 6/ UEFI BIOS

### 6.1. Starting the uEFI BIOS

The COM-bTL6 uses a Kontron-customized, pre-installed and configured version of AMI Aptio V BIOS ® based on the Unified Extensible Firmware Interface (uEFI) specification and the Intel® Platform Innovation Framework for EFI. The uEFI BIOS provides a variety of new and enhanced functions specifically tailored to the hardware features of the COM-bTL6.

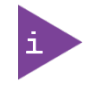

The BIOS version covered in this document may not be the latest version. The latest version may have differences to the BIOS options and features described in this chapter.

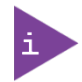

Register fo[r Kontron's Customer Section](https://www.kontron.com/en/customer-section) to get access to BIOS downloads and PCN service.

The uEFI BIOS comes with a Setup program that provides quick and easy access to the individual function settings for control or modification of the uEFI BIOS configuration. The Setup program allows for access to various menus that provide functions or access to sub-menus with further specific functions.

To start the uEFI BIOS Setup program, follow the steps below:

- 1. Power on the board.
- 2. Wait until the first characters appear on the screen (POST messages or splash screen).
- 3. Press the <DEL> key.
- 4. If the uEFI BIOS is password-protected, a request for password will appear. Enter either the User Password or the Supervisor Password (see Chapter [6.4.4: Security Setup Menu](#page-93-0) , press <RETURN>, and proceed with step 5.
- 5. The Setup menu appears.

### 6.2. Navigating the uEFI BIOS

The COM-bTL6 uEFI BIOS Setup program uses a hot key navigation system. The hot key legend bar is located at the bottom of the BIOS setup screens. The following table provides a list of navigation hot keys available in the legend bar.

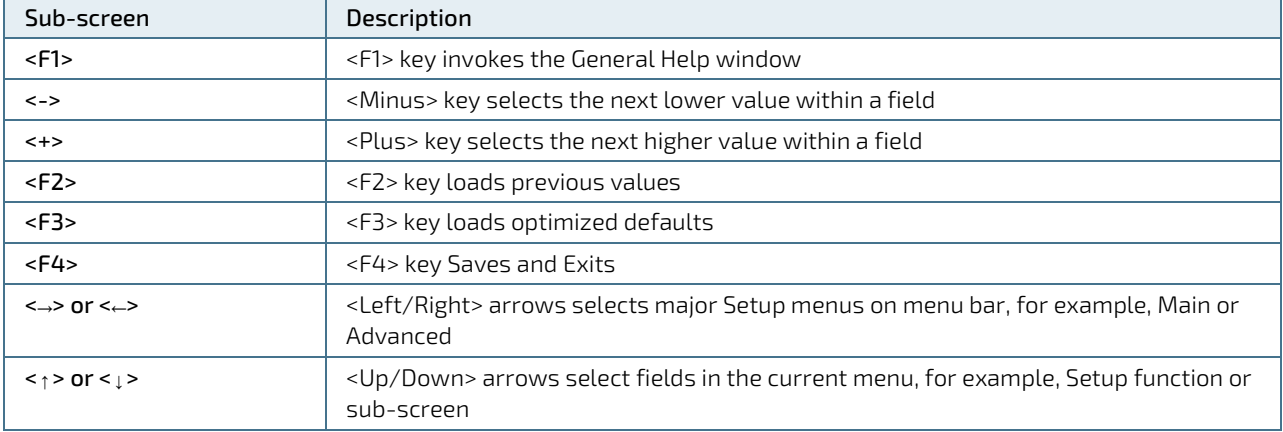

#### Table 42: Navigation Hot Keys Available in the Legend Bar

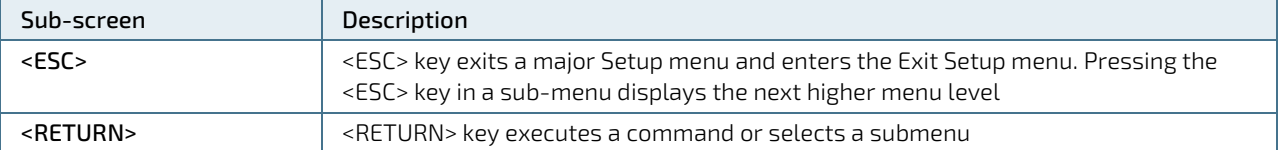

The currently active menu and the currently active uEFI BIOS Setup item are highlighted in white. Use the left and right arrow keys to select the Setup menu.

Each Setup menu provides two main frames. The left frame displays all available functions and configurable functions are displayed in blue. Functions displayed in grey provide information about the status or the operational configuration.

# 6.3. Getting Help

The right frame displays a help window. The help window provides an explanation of the respective function.

### 6.4. Setup Menus

The Setup utility features a selection bar at the top of the screen that lists the menus.

#### Figure 12: Setup Menu Selection Bar

Aptio Setup Utility - Copyright (C) 2019 American Megatrends, Inc. Main Advanced Chipset Security Boot Save & Exit

The Setup menus available for the COMe-bTL6 are:

- Main
- **Advanced**
- **Chipset**
- Security
- **Boot**
- Save & Exit

The currently active menu is highlighted in grey and the currently active uEFI BIOS Setup item is highlighted in white. Use the left and right arrow keys to select the Setup menu.

Each Setup menu provides two main frames. The left frame displays all available functions. Configurable functions are displayed in blue. Functions displayed in grey provide information about the status or the operational configuration.

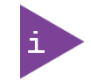

The BIOS version covered in this document may not be the latest version. The latest version may have differences to the BIOS options and features described in this chapter.

# 6.4.1. Main Setup Menu

On entering the UEFI BIOS the Setup program displays the Main Setup menu. This screen lists the Main Setup menu sub-screens and provides basic system information as well as functions for setting the system language, time and date.

#### Figure 13: Main Setup Menu

| Main Advanced Chipset Security Boot Save & Exit | Aptio Setup - AMI                          |                          |
|-------------------------------------------------|--------------------------------------------|--------------------------|
| BIOS Information                                |                                            |                          |
| <b>BIOS Vendor</b>                              | American Megatrends                        |                          |
| Core Version                                    | 5.19                                       |                          |
| Compliancy<br>Kontron BIOS Version              | UEFI 2.7; PI 1.6                           |                          |
| Access Level                                    | BTL6E005.053 (x64) (Eval)<br>Administrator |                          |
|                                                 |                                            |                          |
| <b>FSP Information</b>                          |                                            |                          |
| FSP version                                     | 0A.00.66.12                                |                          |
| RC version                                      | 0A.EO.66.12                                |                          |
| <b>Build Date</b>                               |                                            |                          |
| FSP Mode                                        | Dispatch Mode                              |                          |
|                                                 |                                            | <b>He: Select Screen</b> |
| Processor Information                           |                                            | 14: Select Item          |
| Name                                            | TigerLake Halo                             | Enter: Select            |
| Type                                            | $Intel(R)$ Xeon $(R)$                      | $+\prime -:$ Change Opt. |
|                                                 | W-11865MRE @ 2.60GHz                       | F1: General Help         |
| Speed                                           | 2600 MHZ                                   | F2: Previous Values      |
| <b>TD</b>                                       | 0x806D1                                    | F3: Optimized Defaults   |
| Stepping                                        | <b>RO</b>                                  | F4: Save & Exit          |
| Package                                         | Not Implemented Yet                        | ESC: Exit                |
| Number of Processors                            | $BCore(s)$ / $16Thread(s)$                 |                          |
| Microcode Revision                              | <b>30</b>                                  |                          |
| GT Info                                         | 0x9A70                                     |                          |
|                                                 |                                            |                          |

sion 2.22.1282 Copyright (C) 2022 AM1

The following table shows the Main Menu sub-screens and functions and describes the content. Default options are displayed bold.

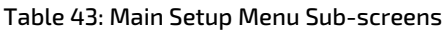

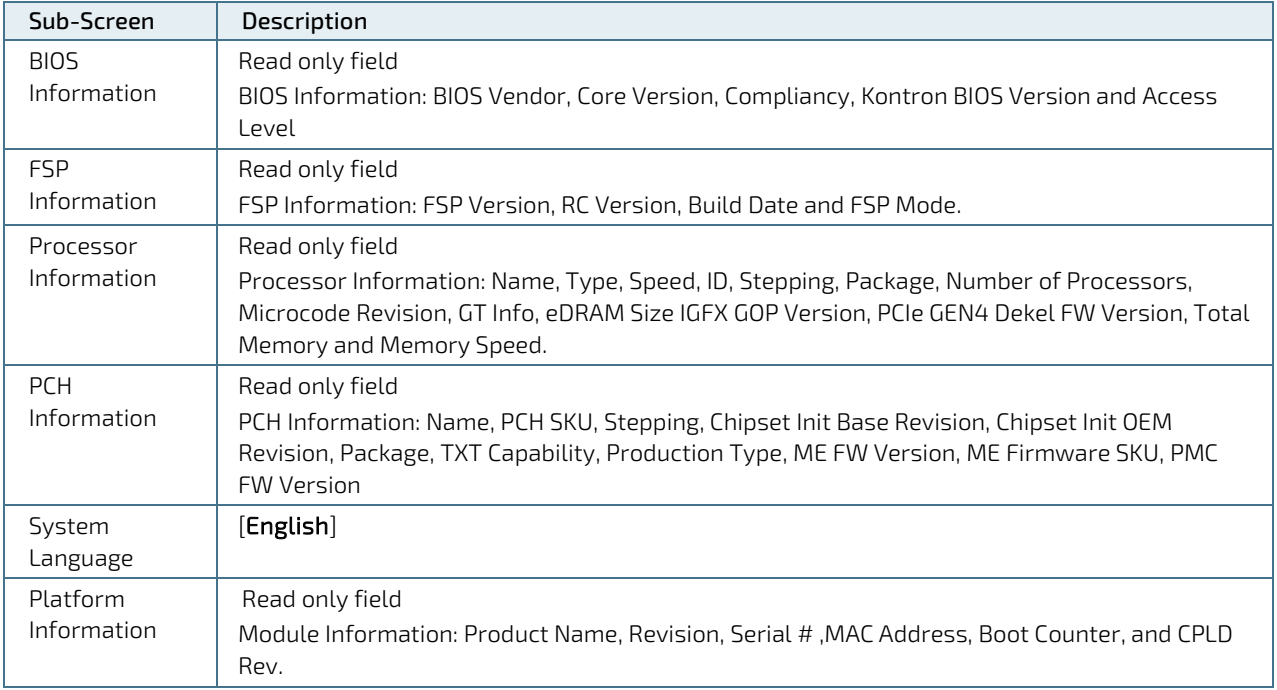

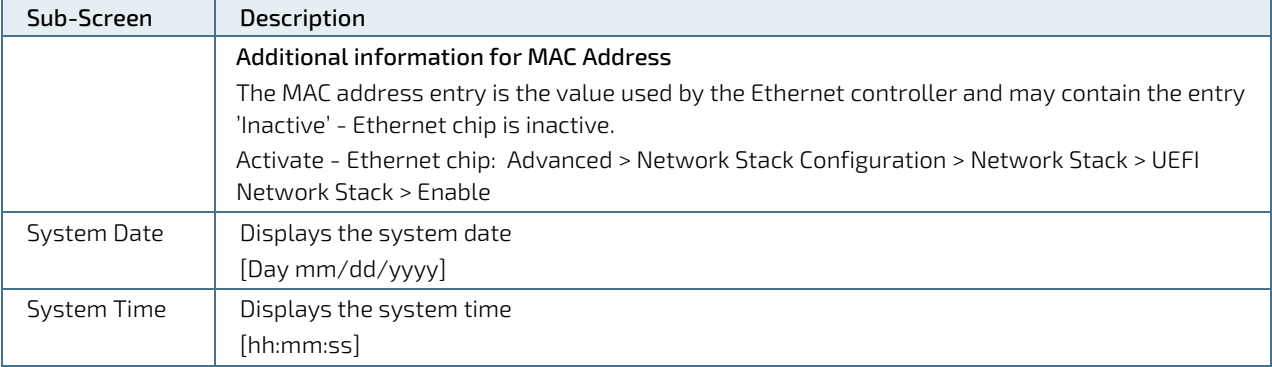

# 6.4.2. Advanced Setup Menu

The Advanced Setup menu provides sub-screens and second level sub-screens with functions for advanced configuration.

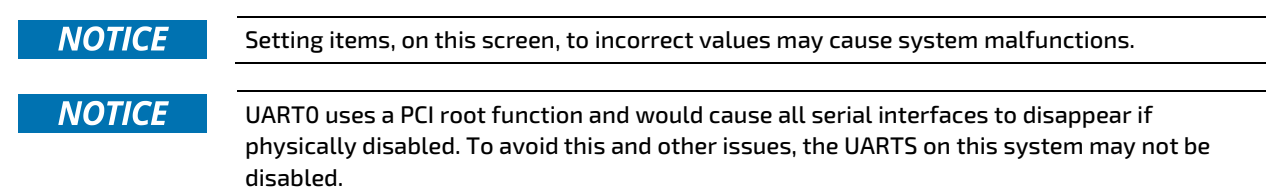

#### Figure 14: Advanced Setup Menu Initial Screen

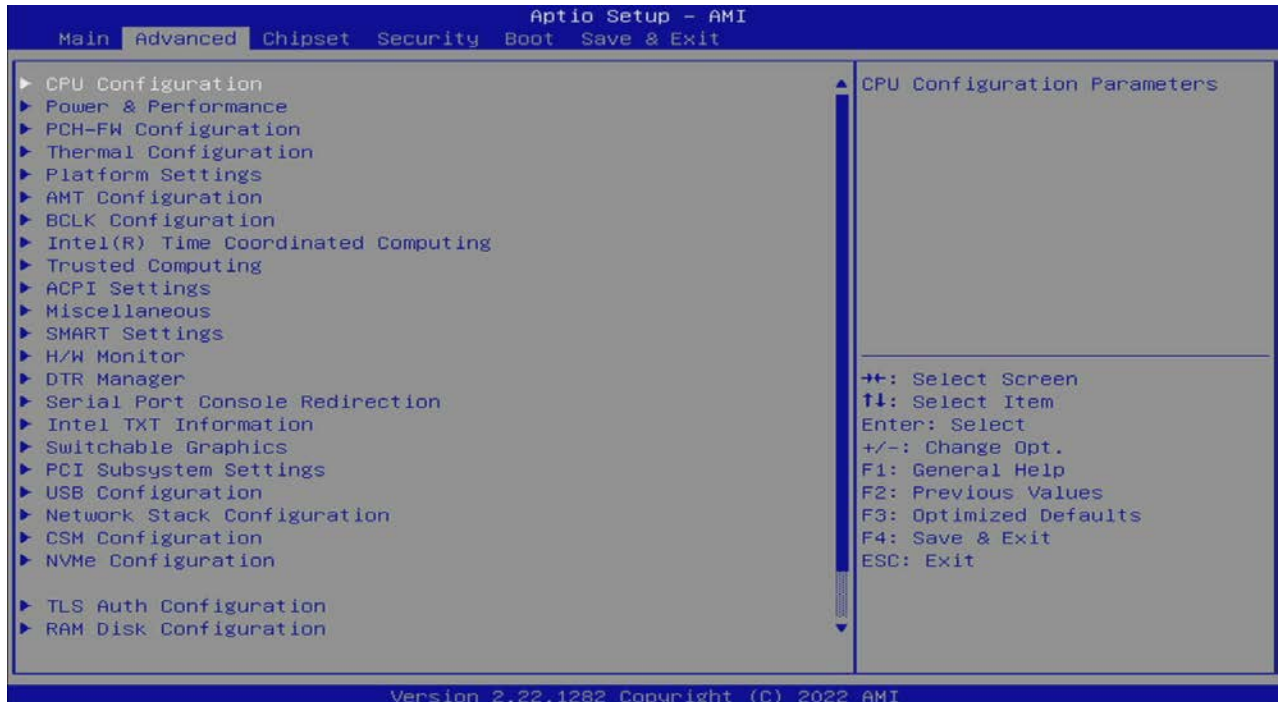

The following table shows the Advanced sub-screen and describes the function. Default settings are in bold.

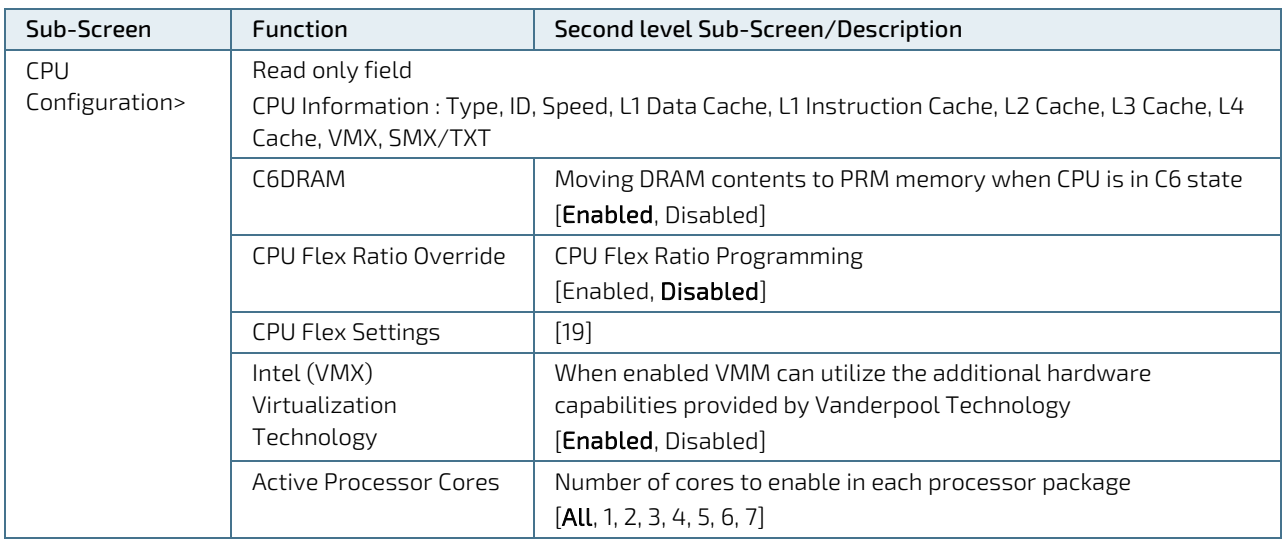

#### Table 44: Advanced Setup Menu Sub-screens and Functions
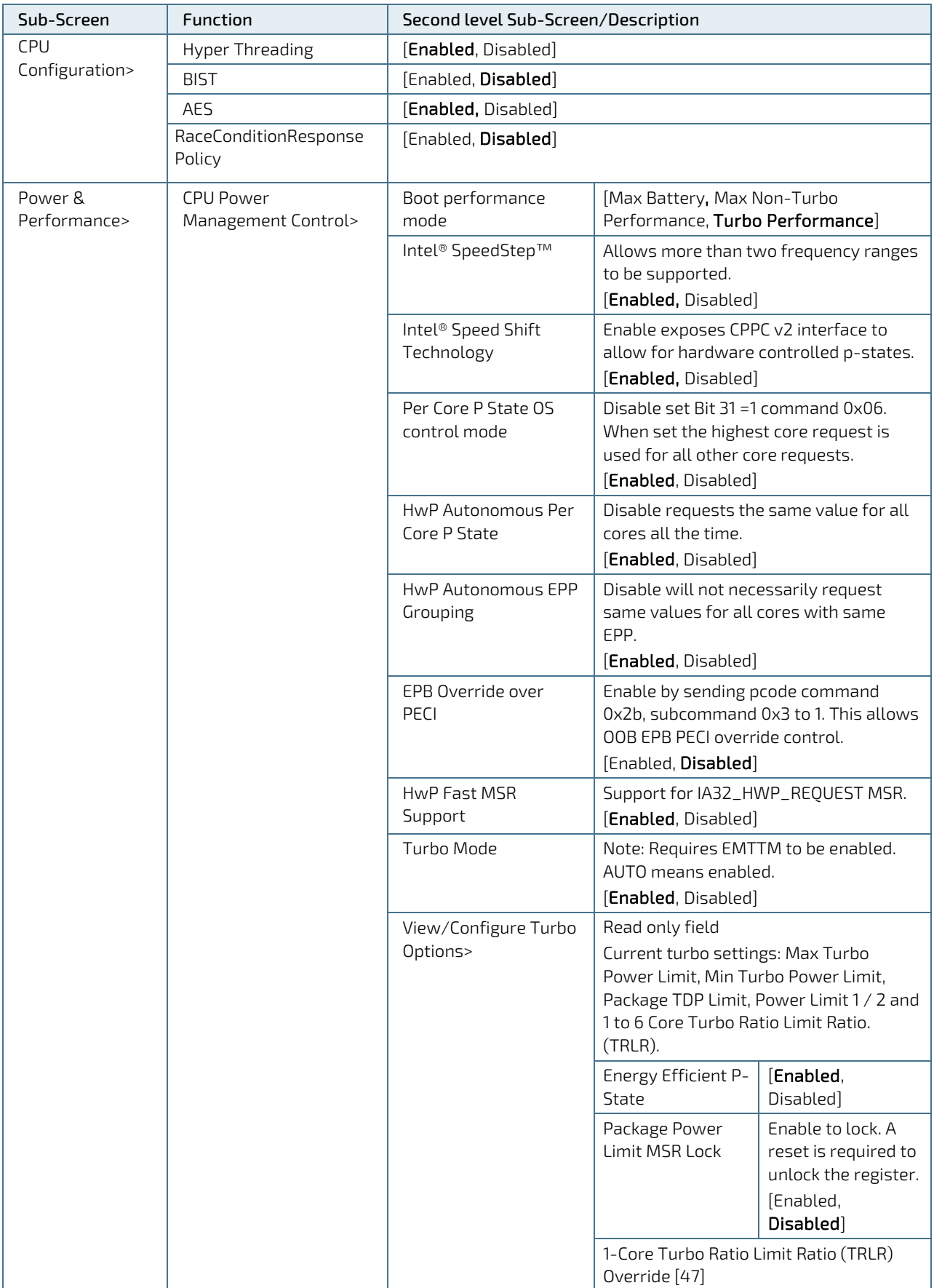

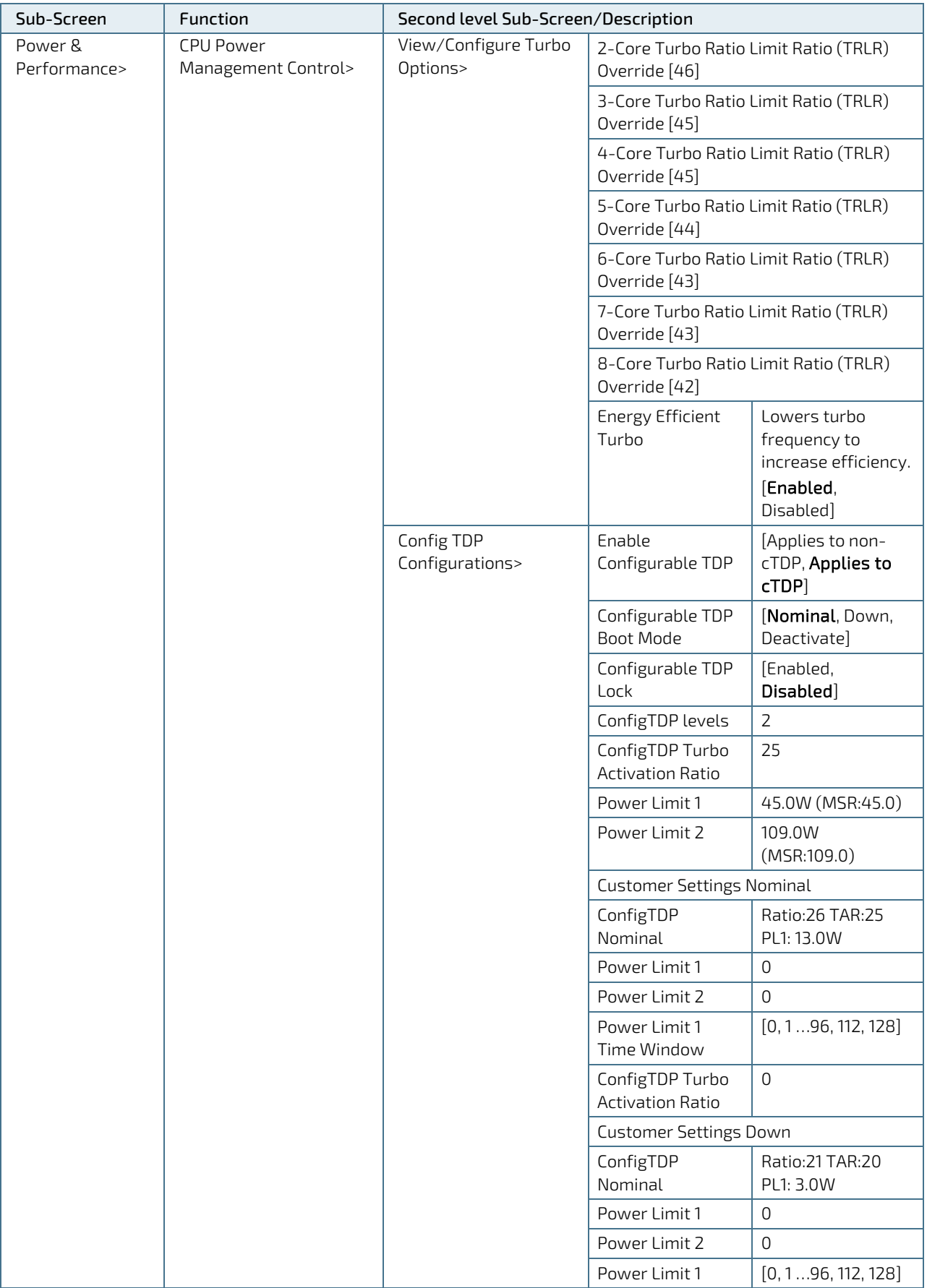

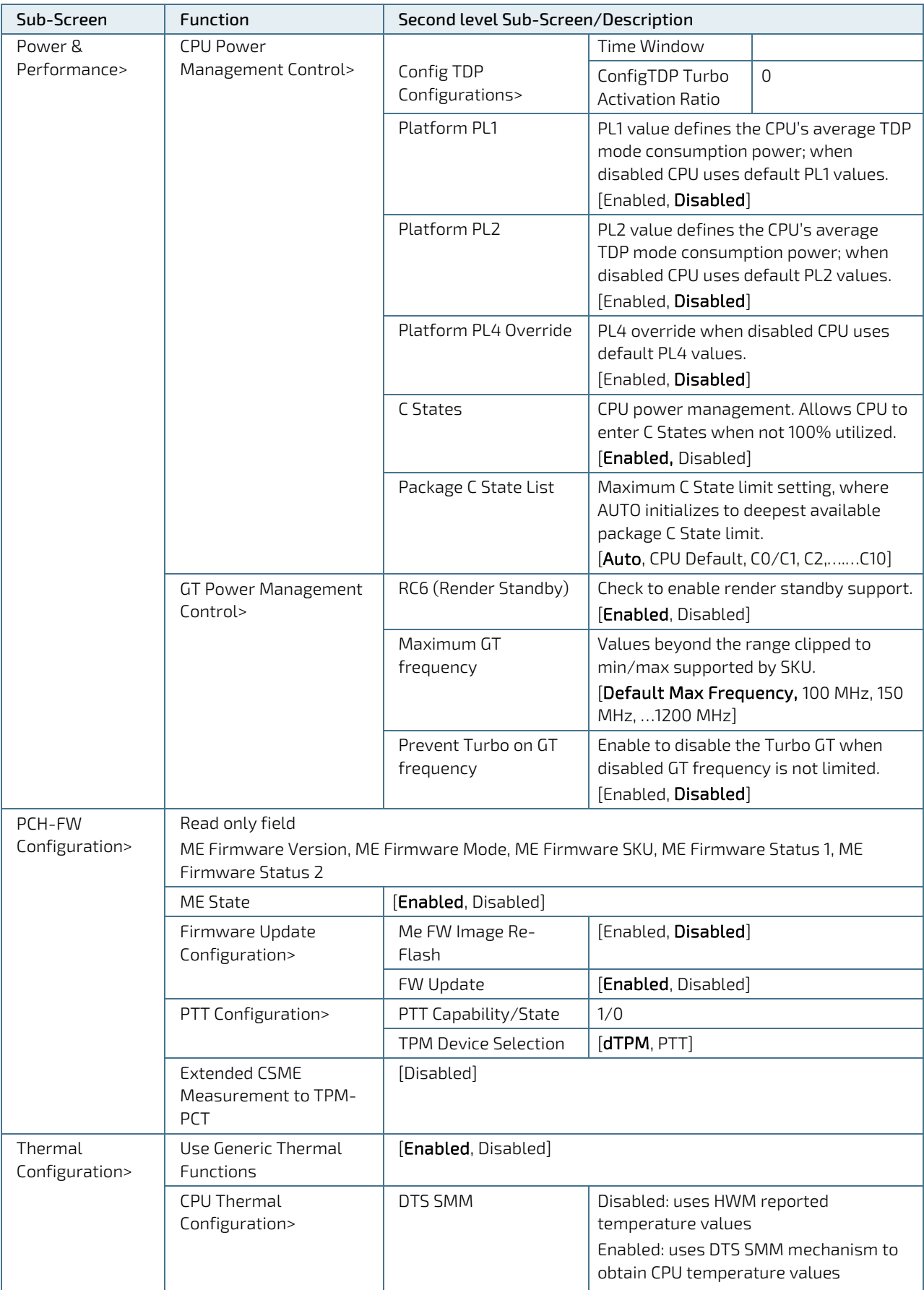

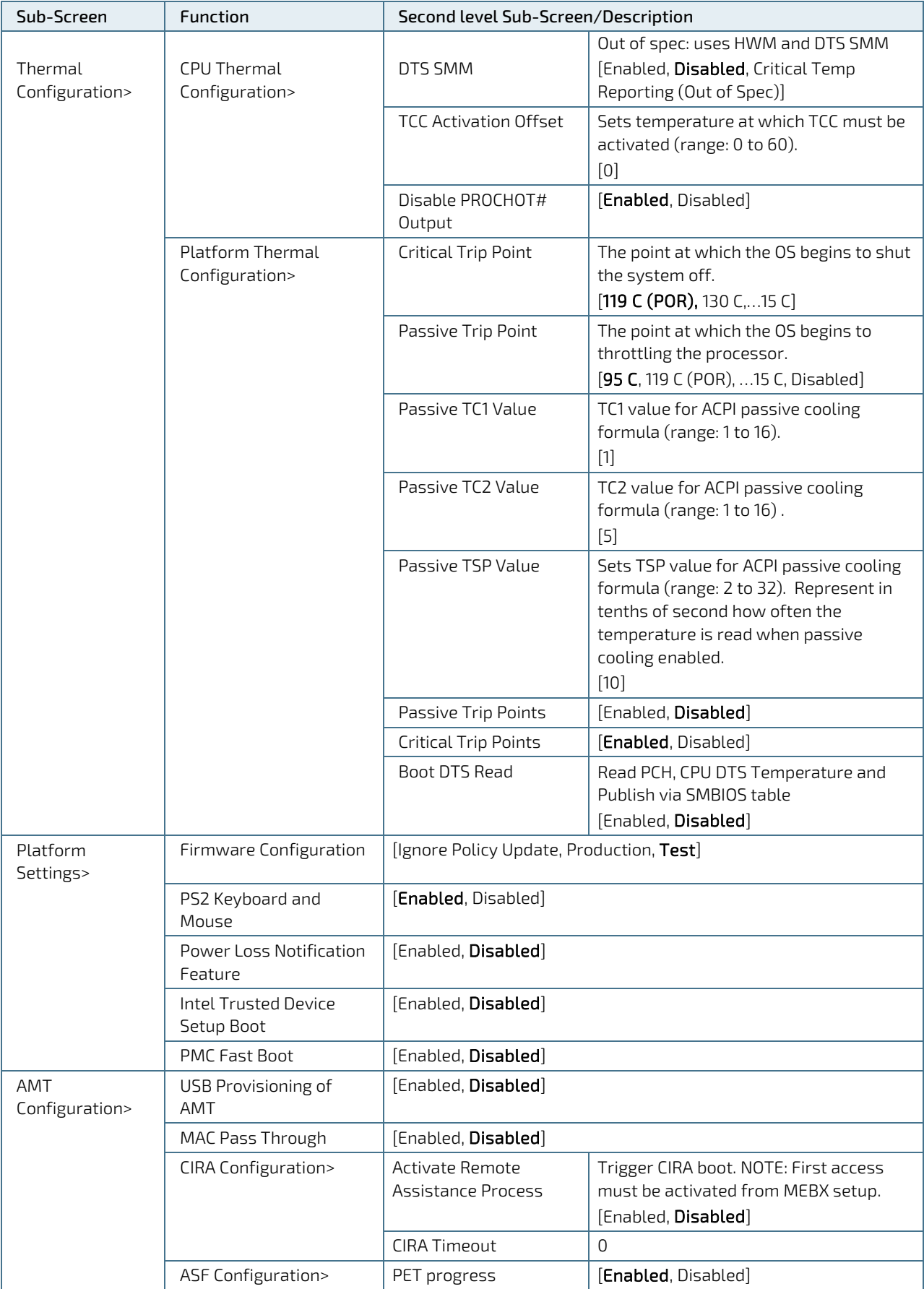

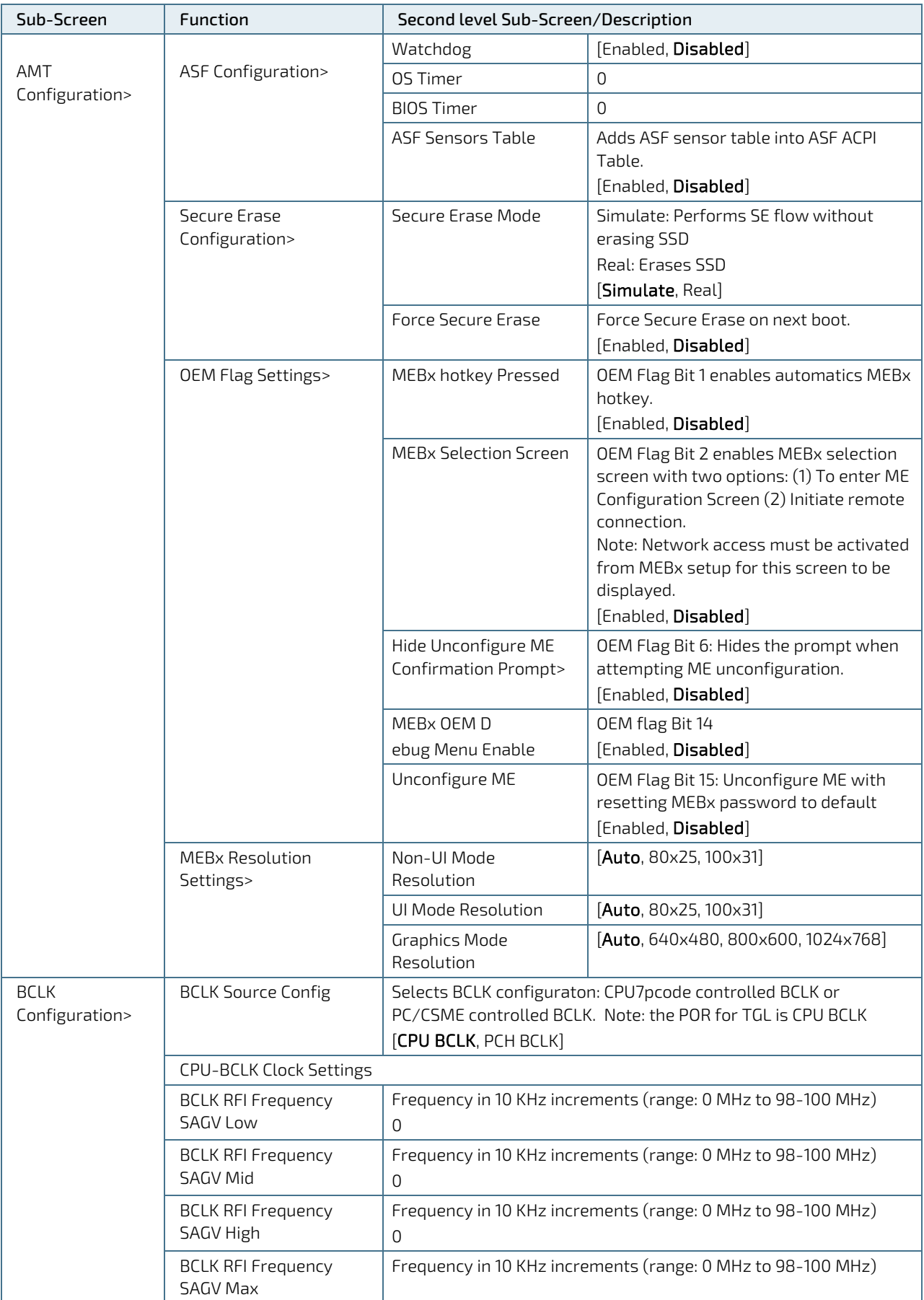

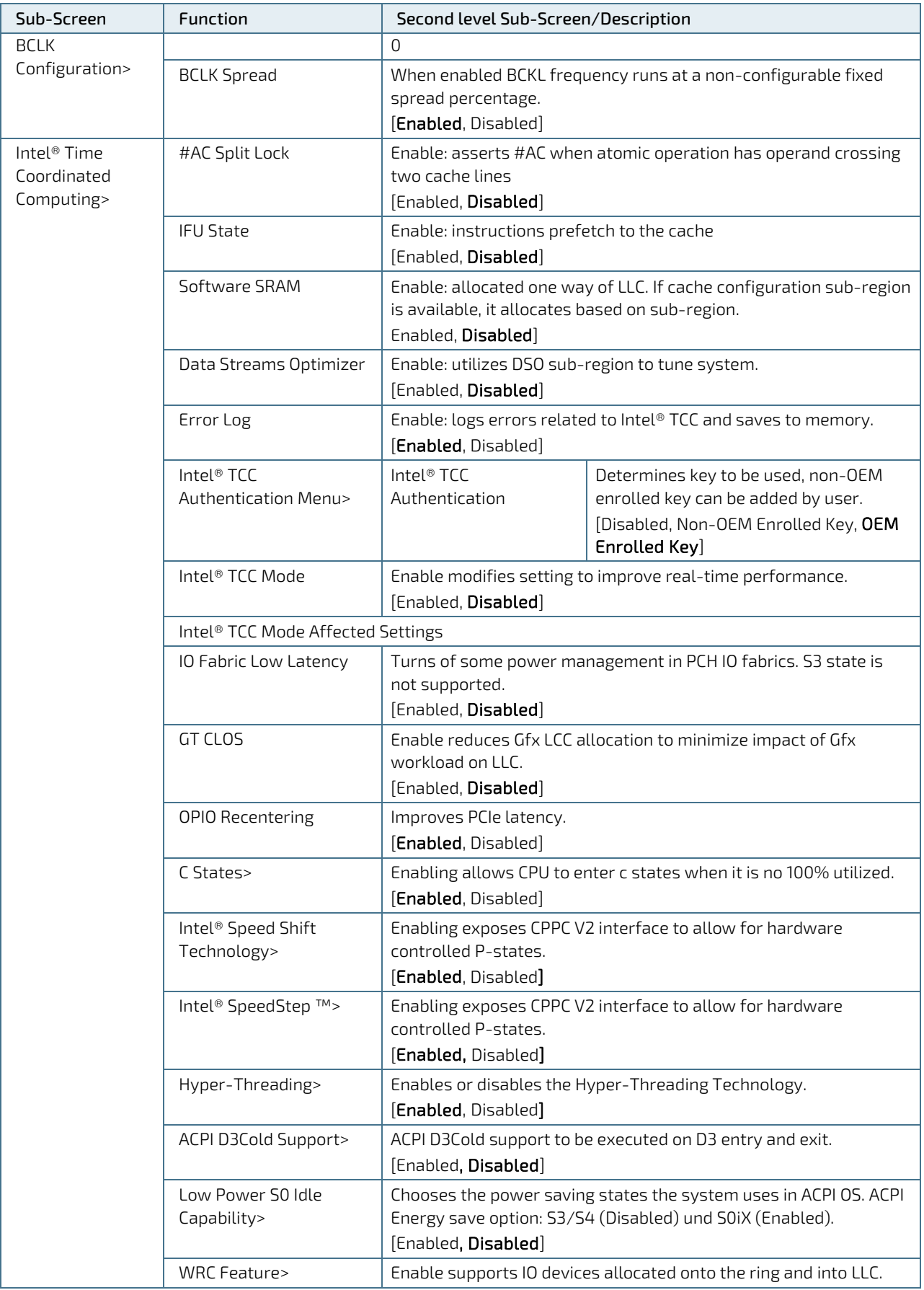

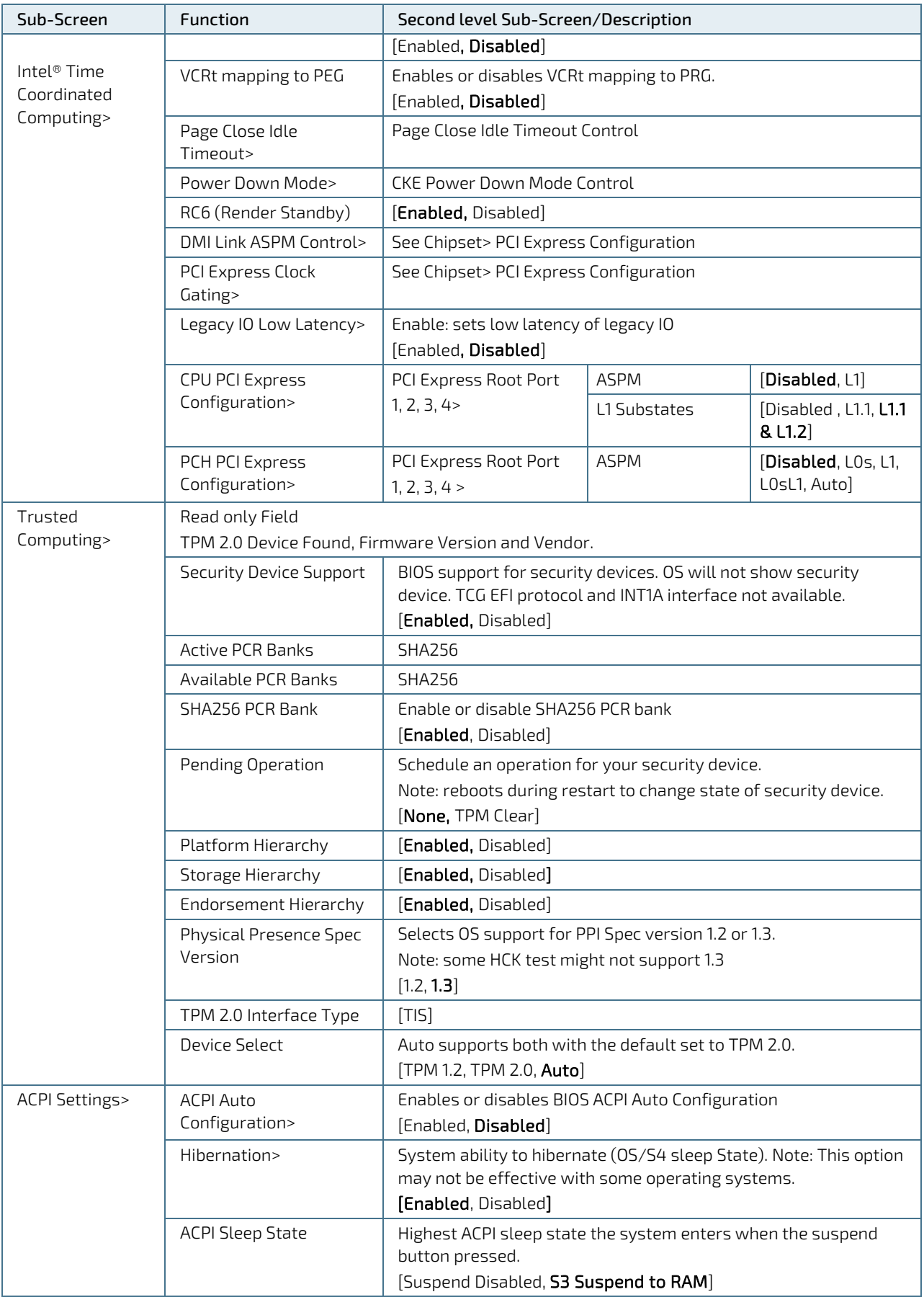

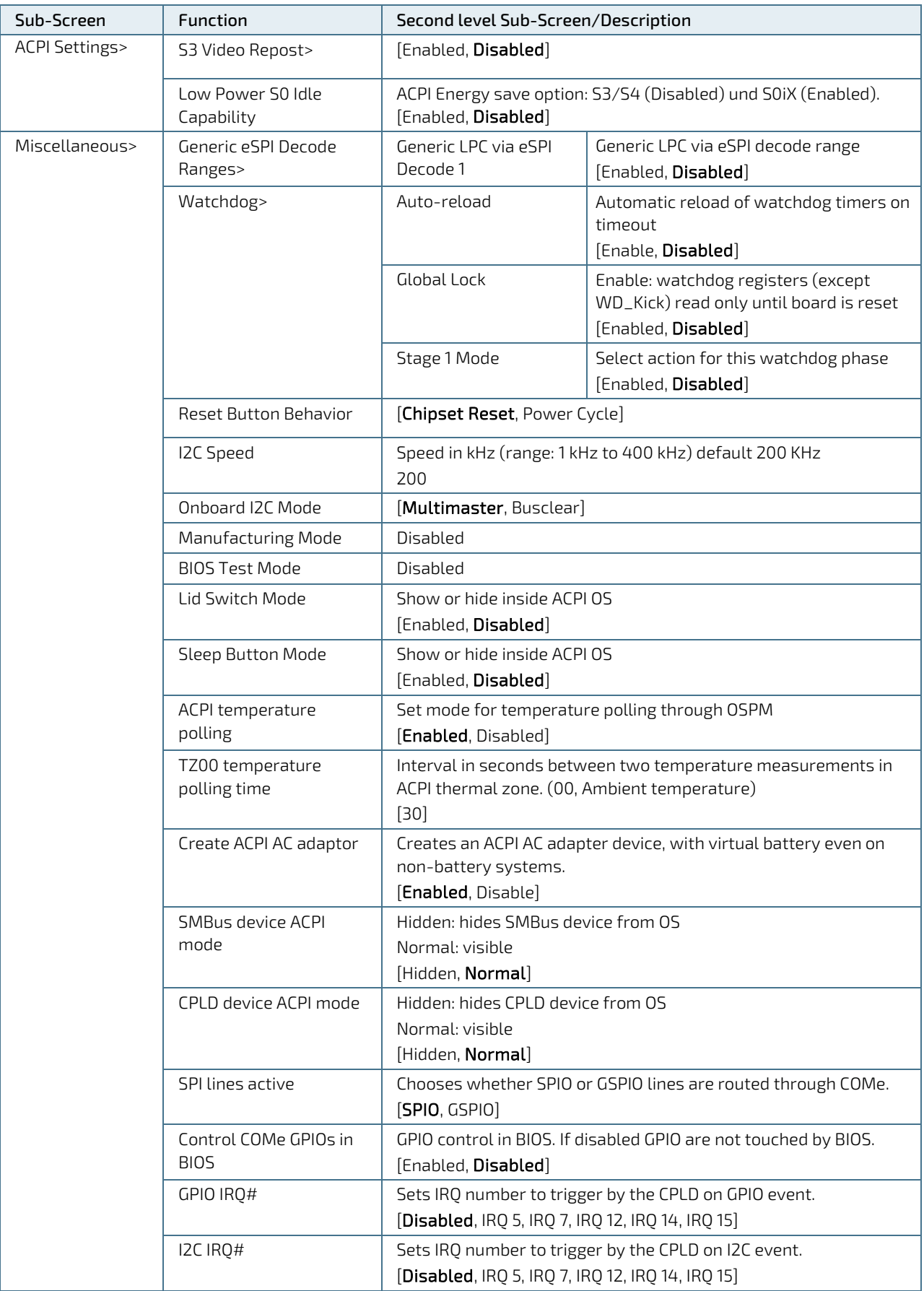

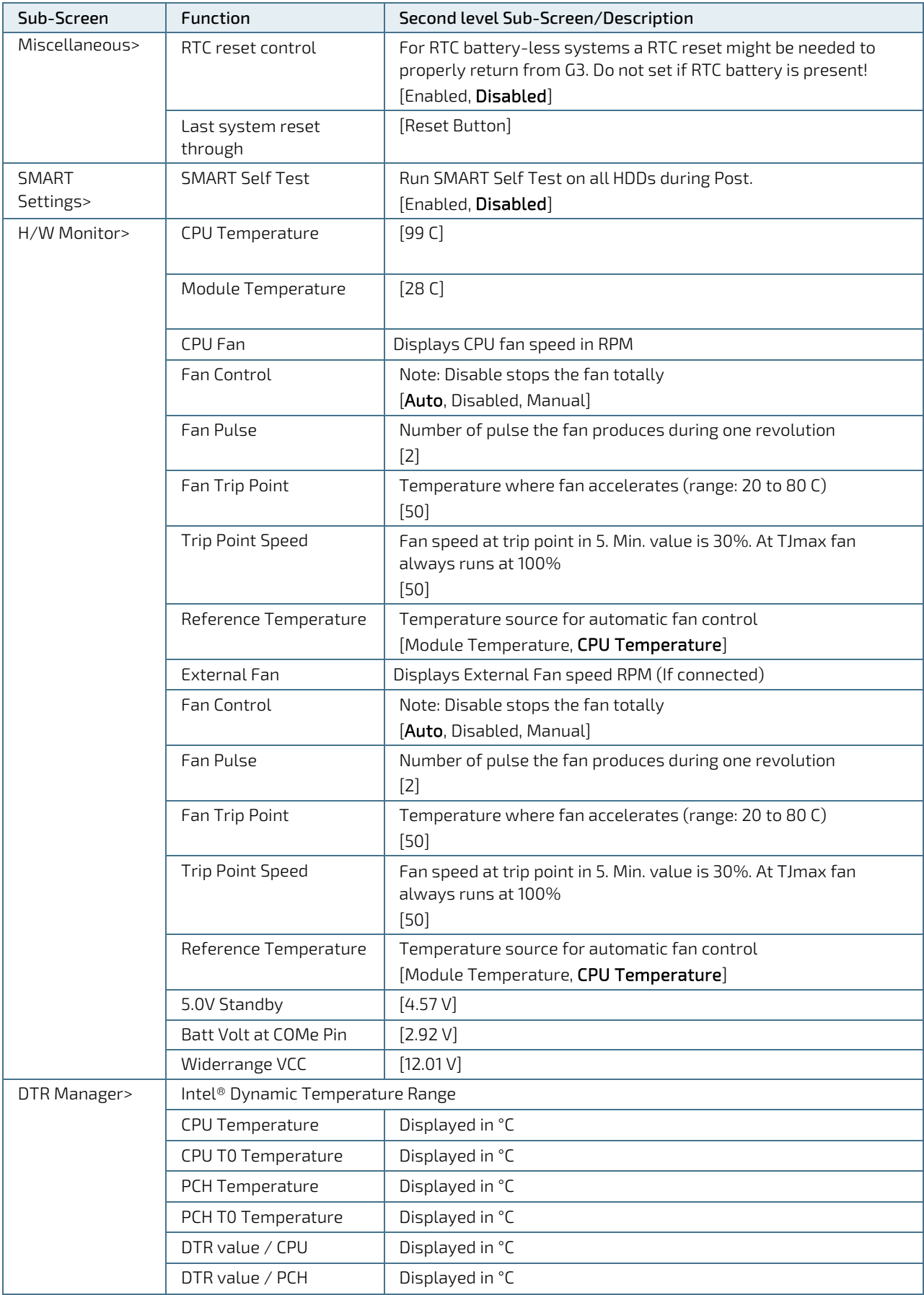

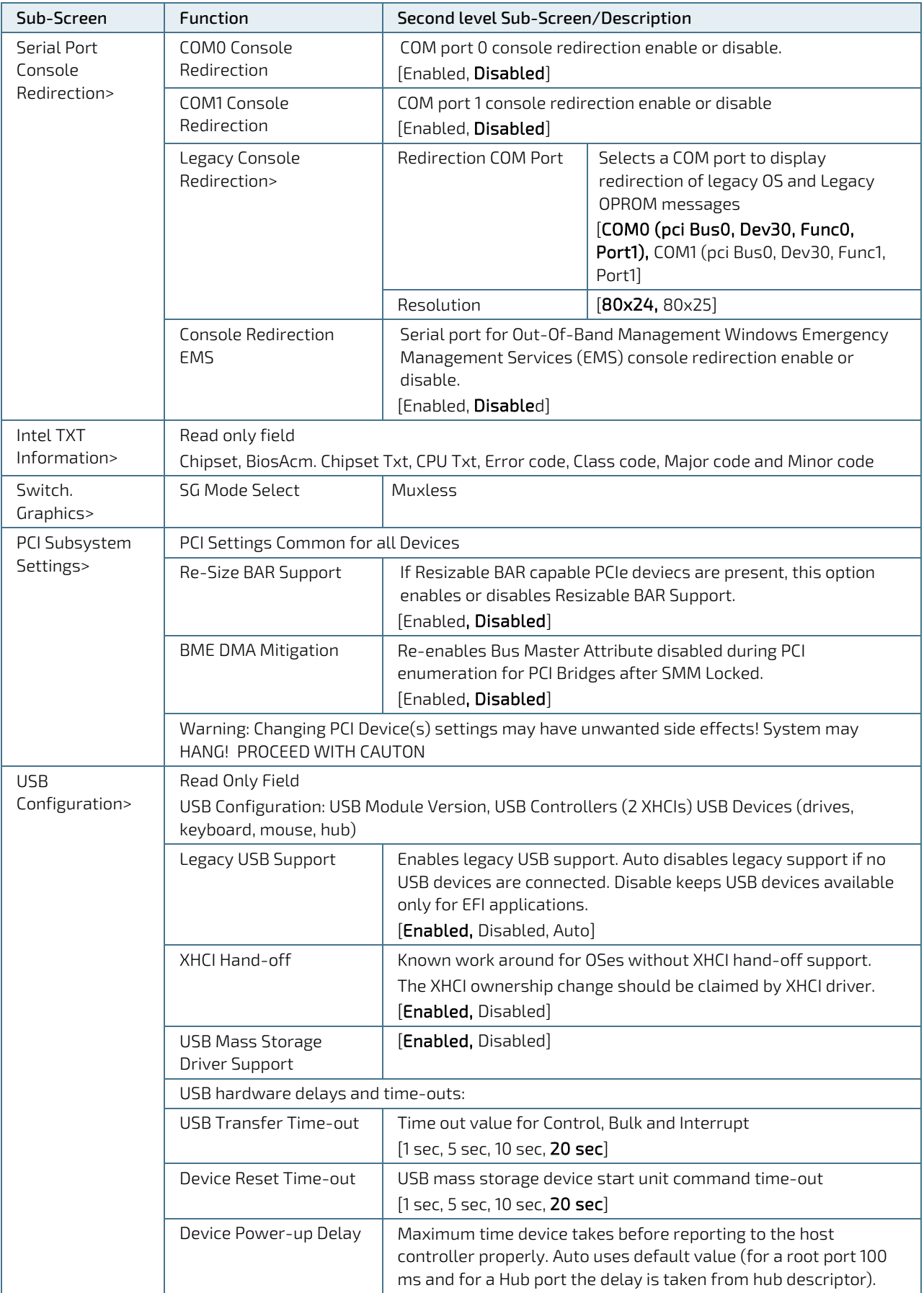

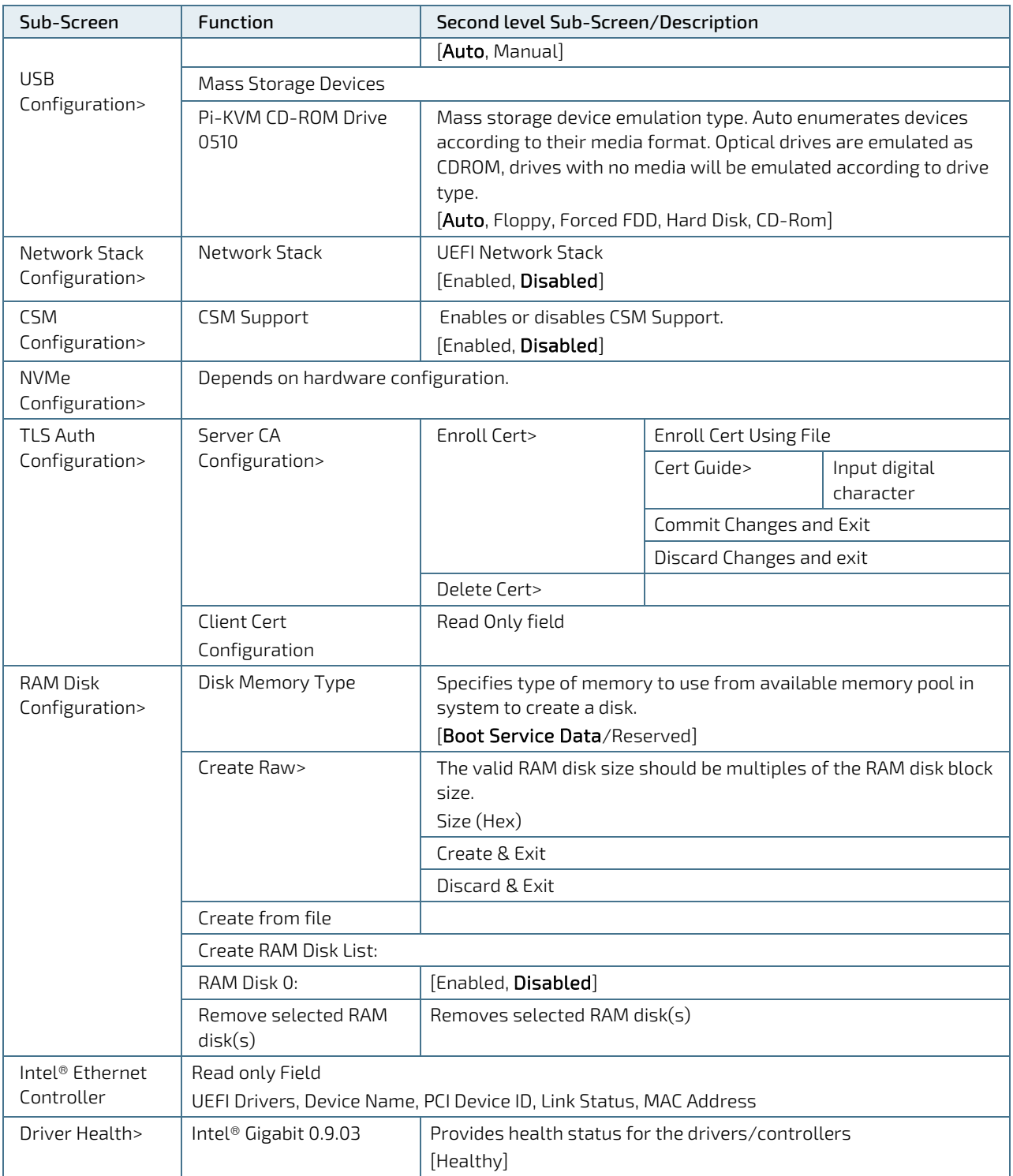

# 6.4.3. Chipset Setup Menu

The Chipset Setup menu lists sub-screens and second level sub-screens of the functions supported by the PCH.

**NOTICE** Setting items, on this screen, to incorrect values may cause system malfunctions.

Figure 15: Chipset Setup Menu Initial Screen

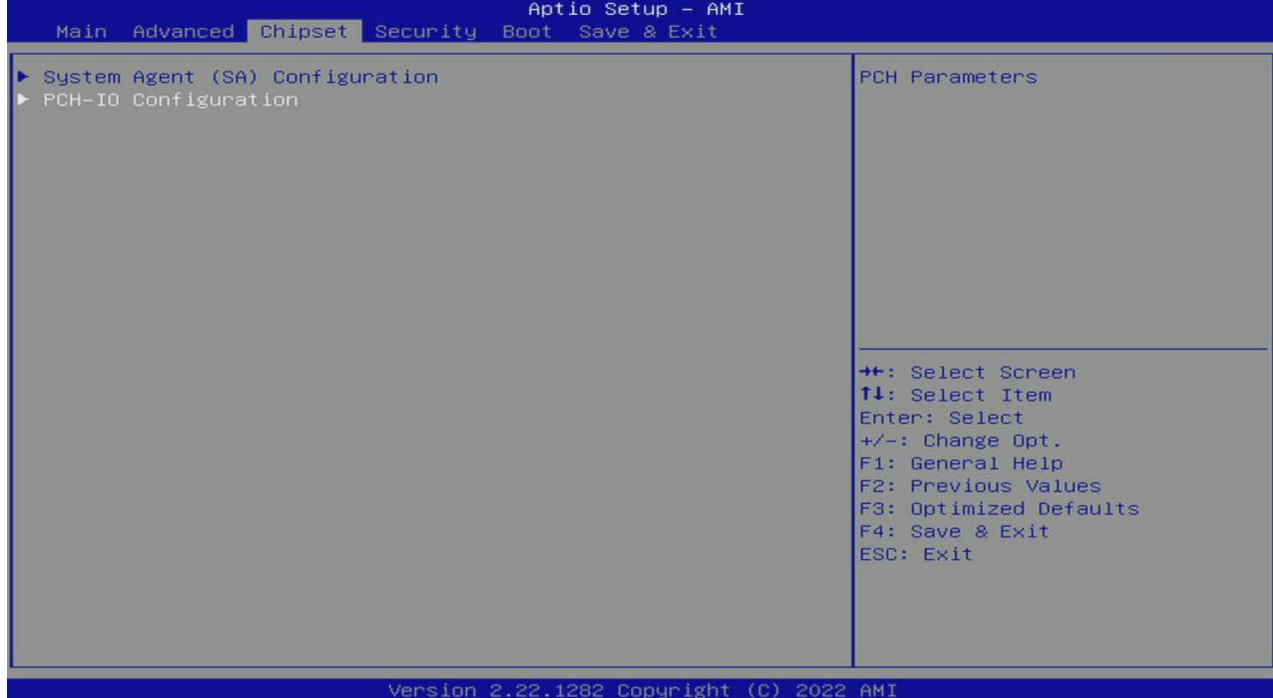

# 6.4.3.1. Chipset System Agent (SA) Configuration Menu

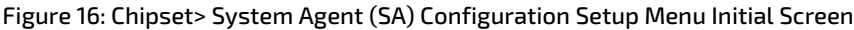

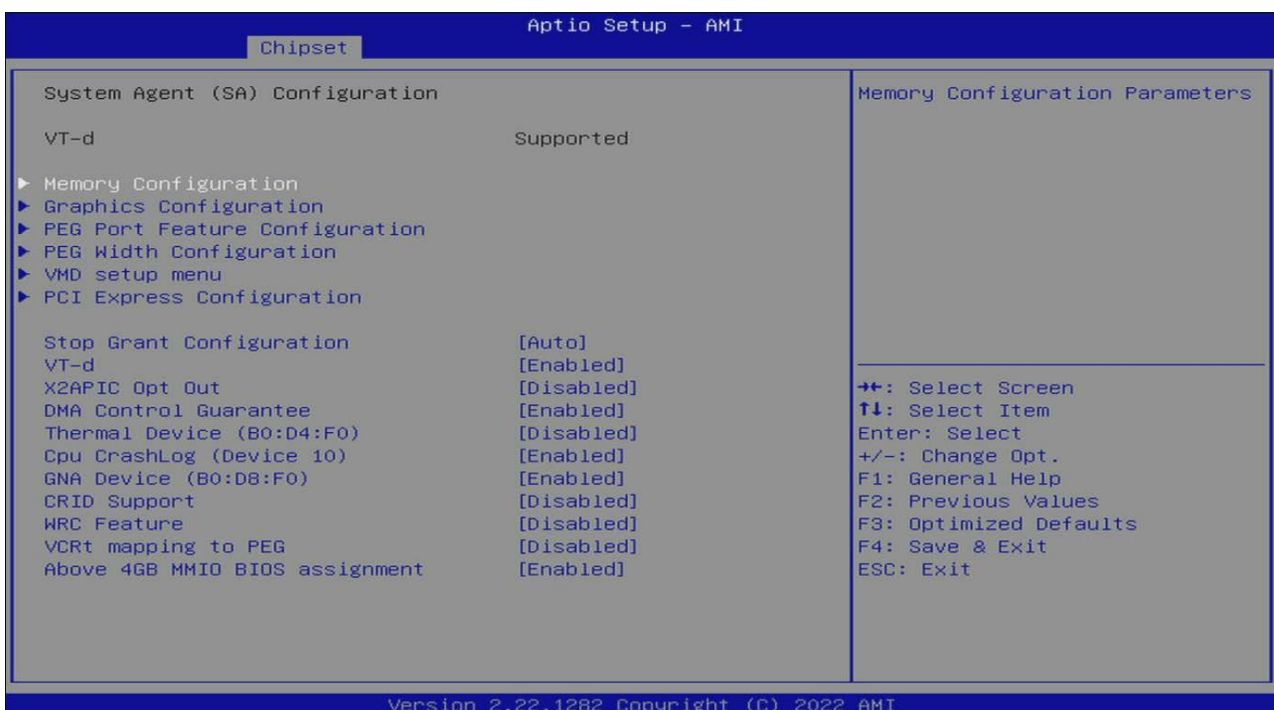

The following table shows the Chipset System Agent (SA) Configuration sub-screen and describes the function. Default settings are in bold.

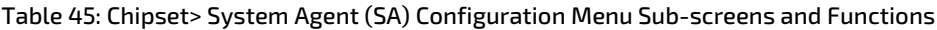

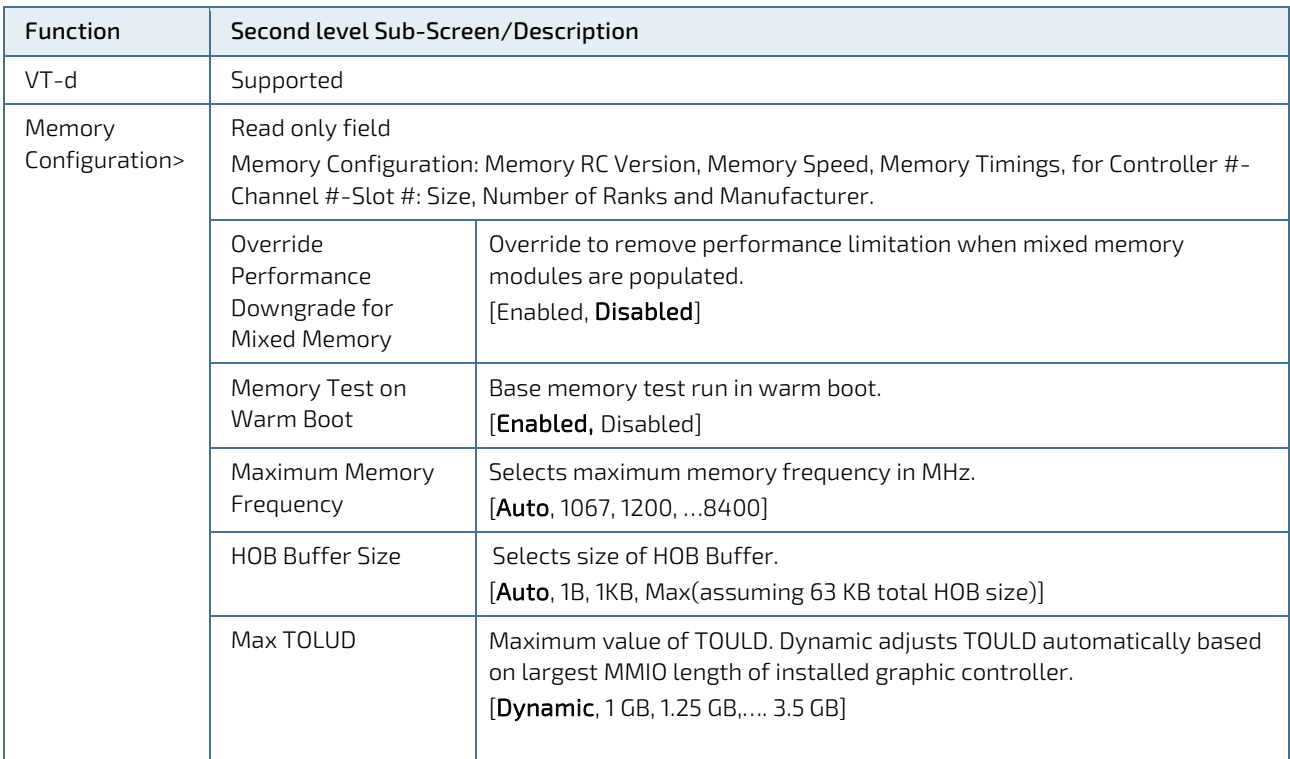

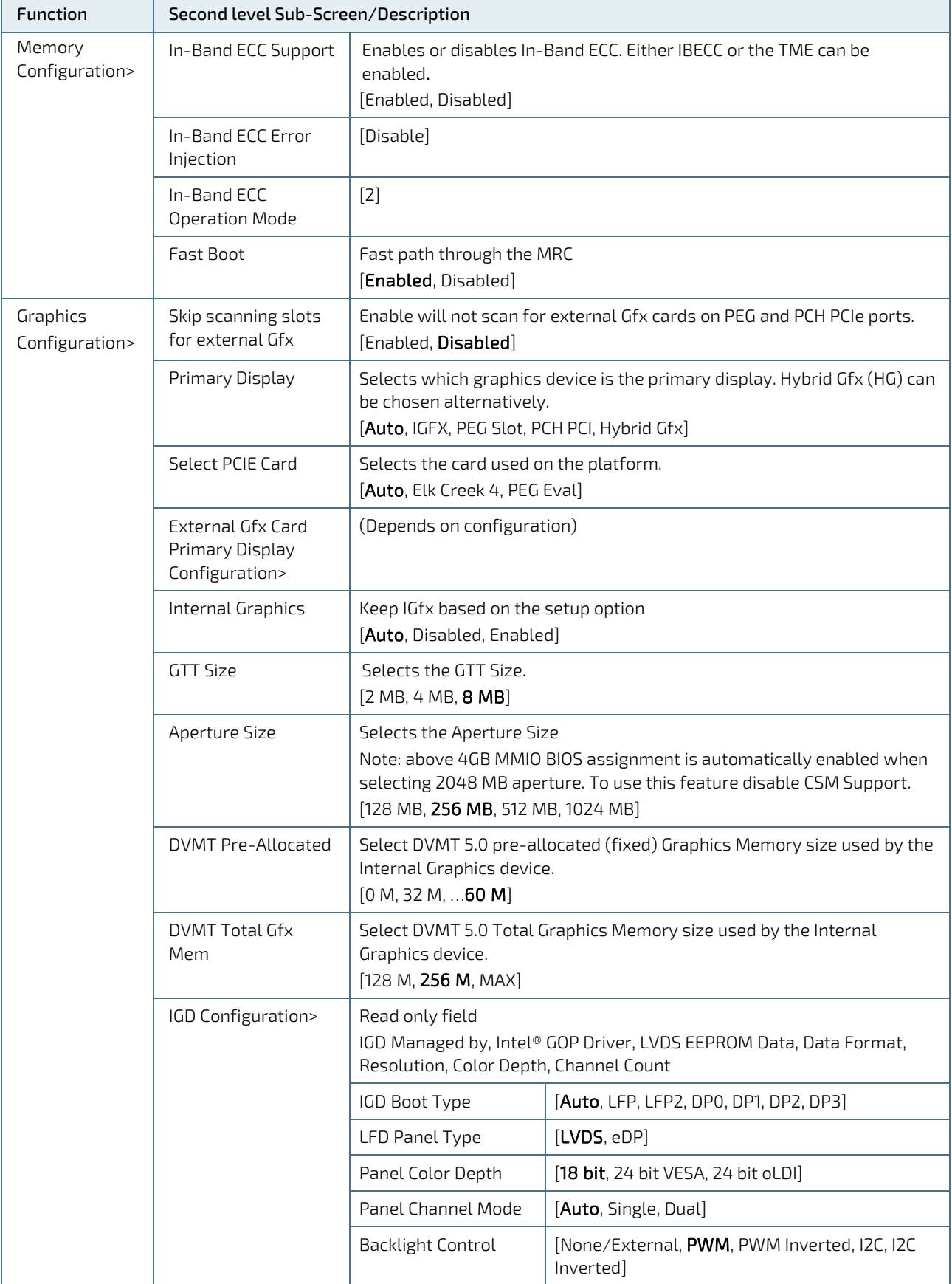

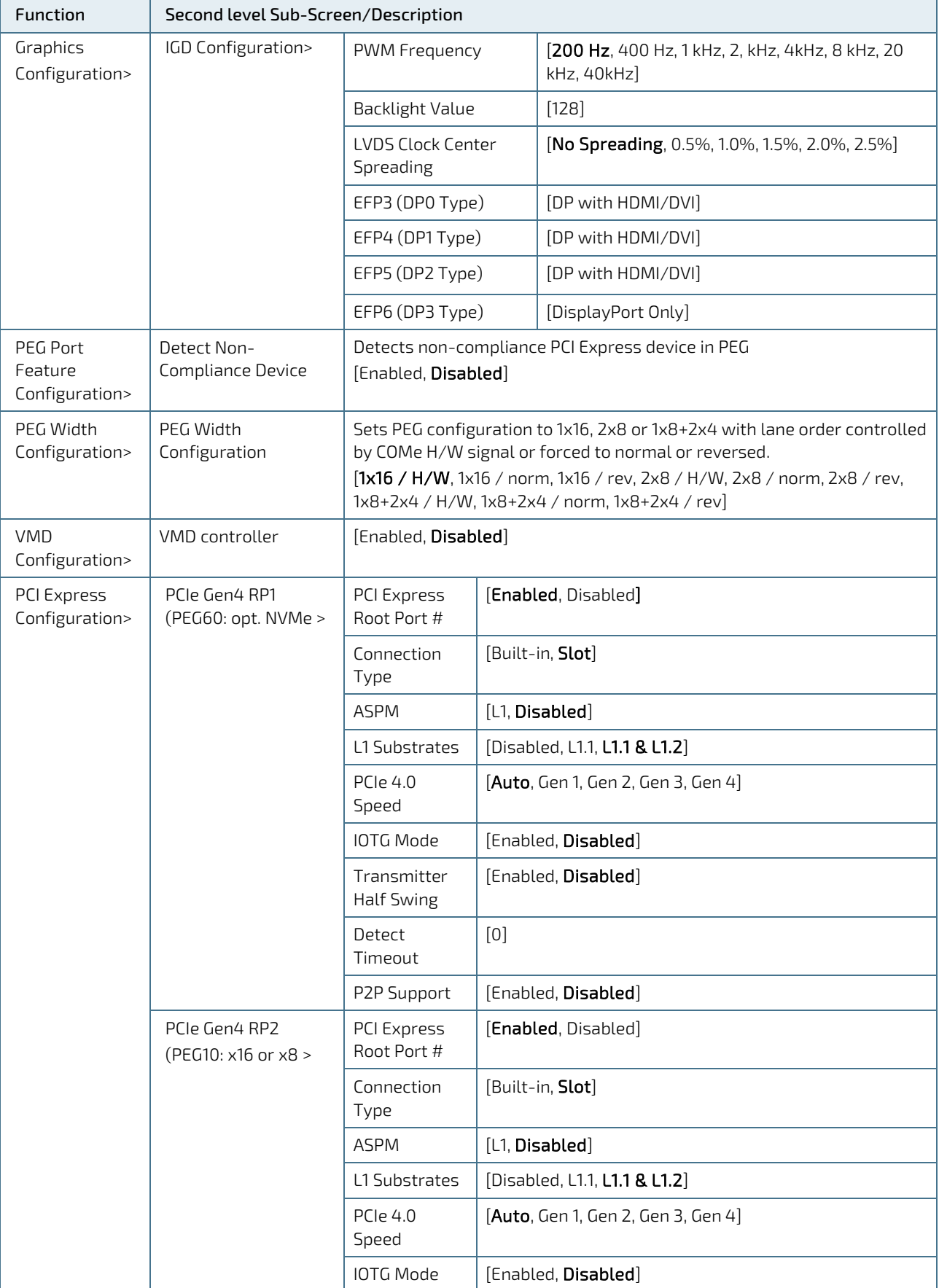

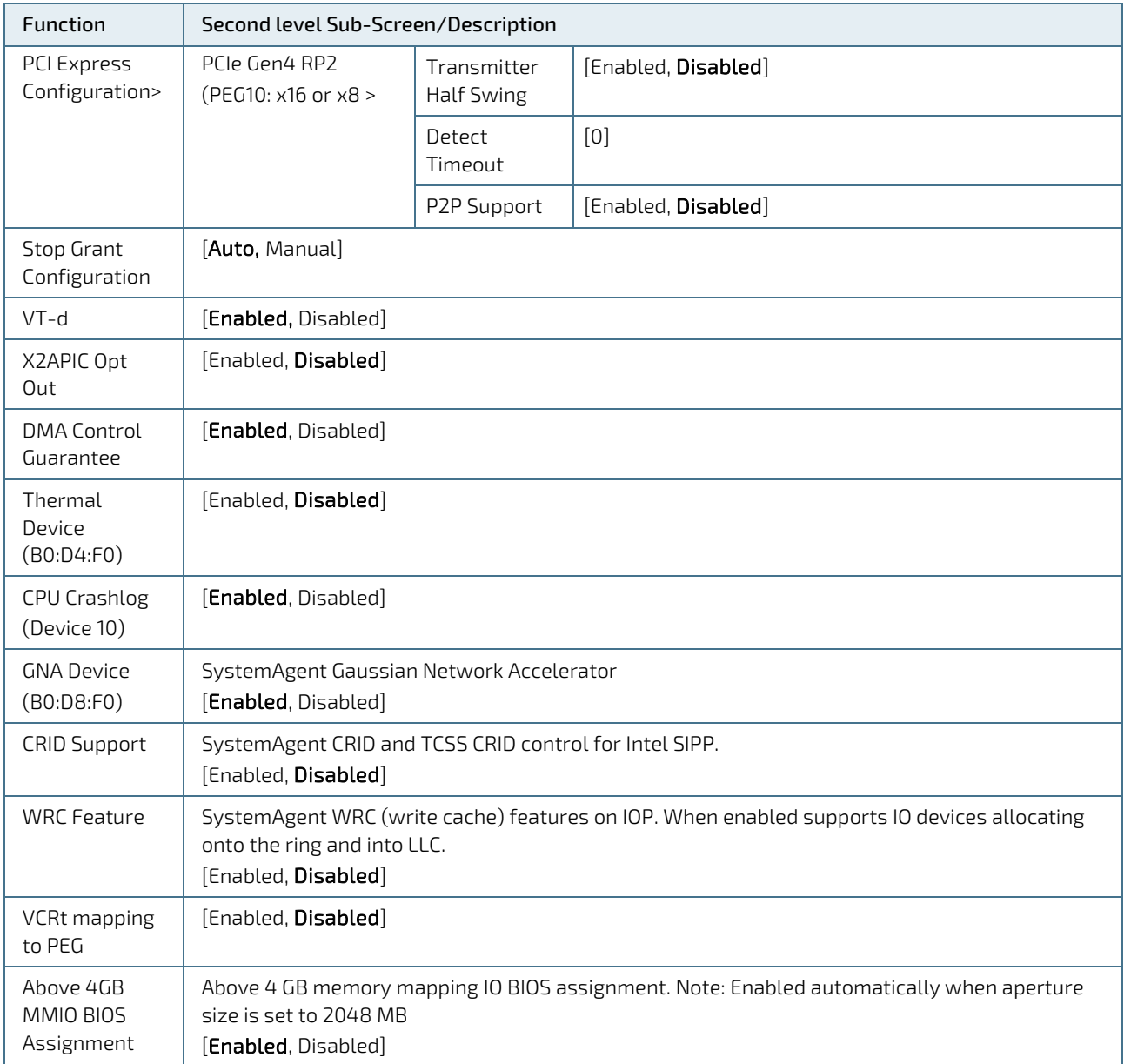

# 6.4.3.2. Chipset PCH-IO Configuration Setup Menu

Figure 17: Chipset PCH-IO Configuration Setup menu Initial Screen

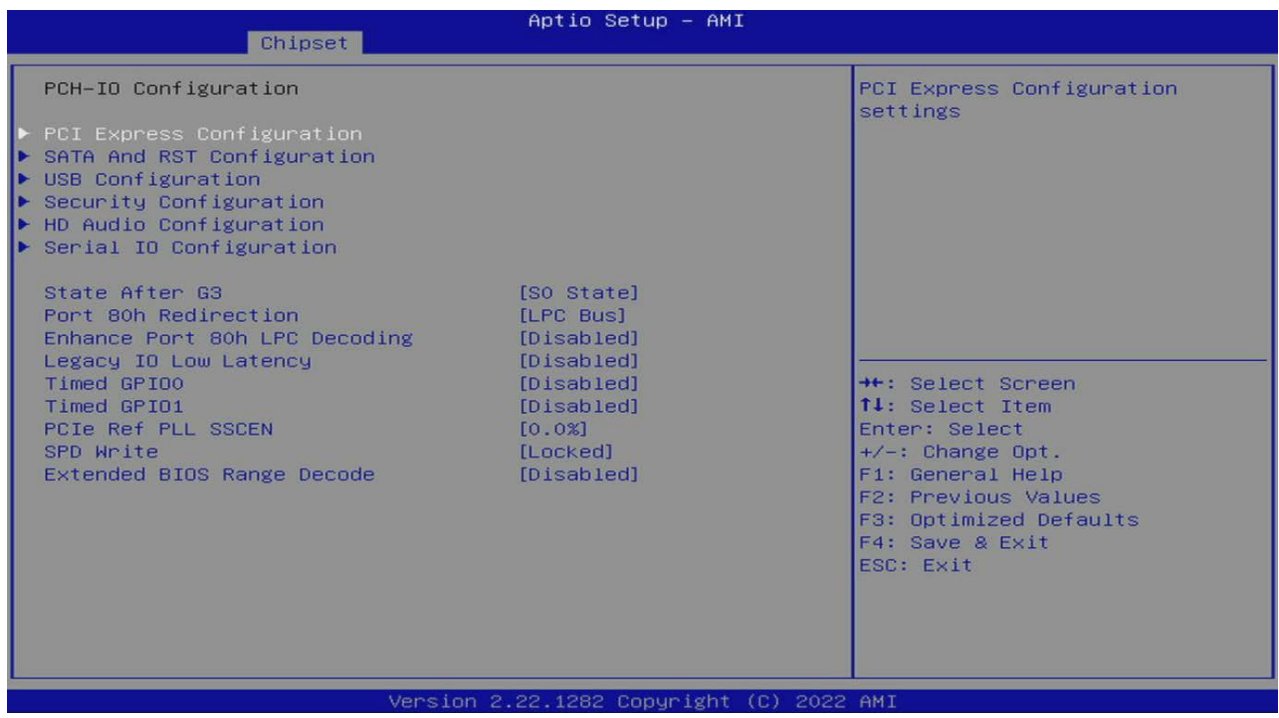

The following table shows the Chipset PCH-IO Configuration sub-screens and describes the functions. Default settings are in bold.

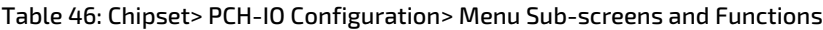

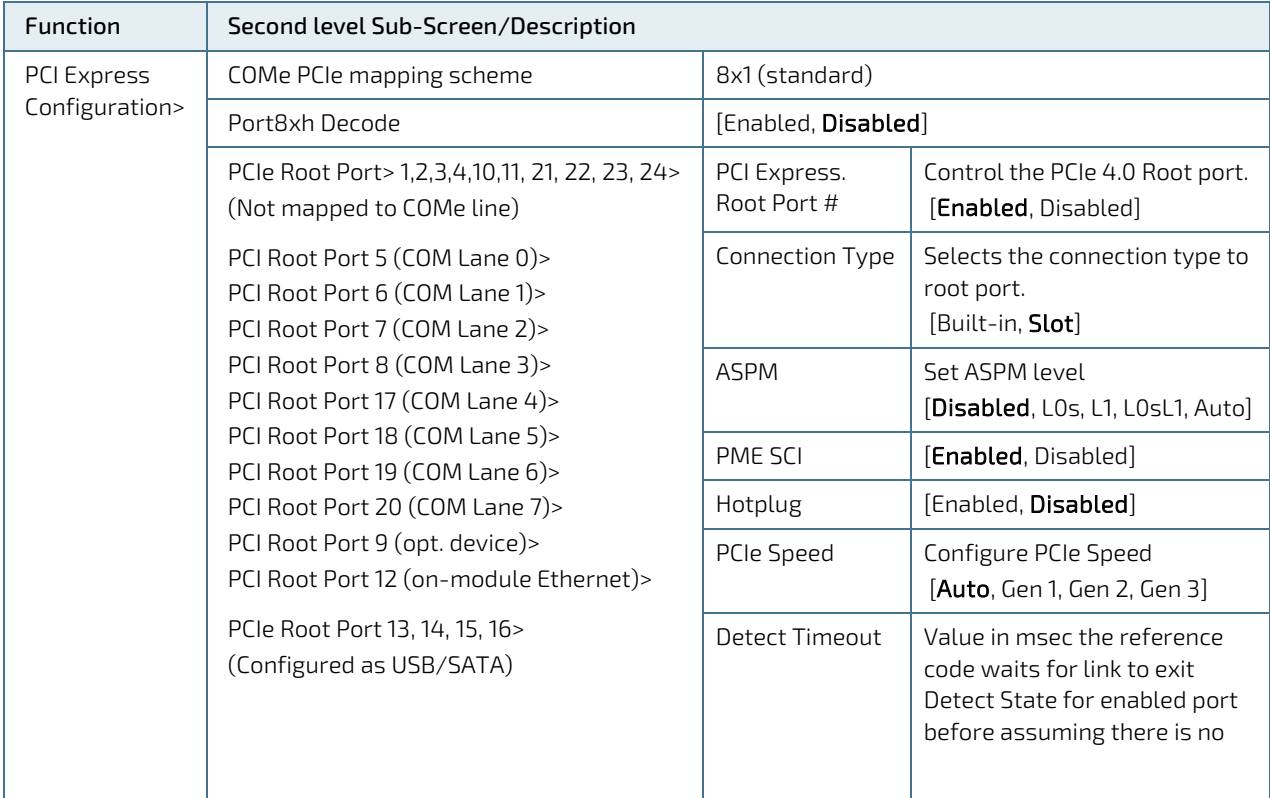

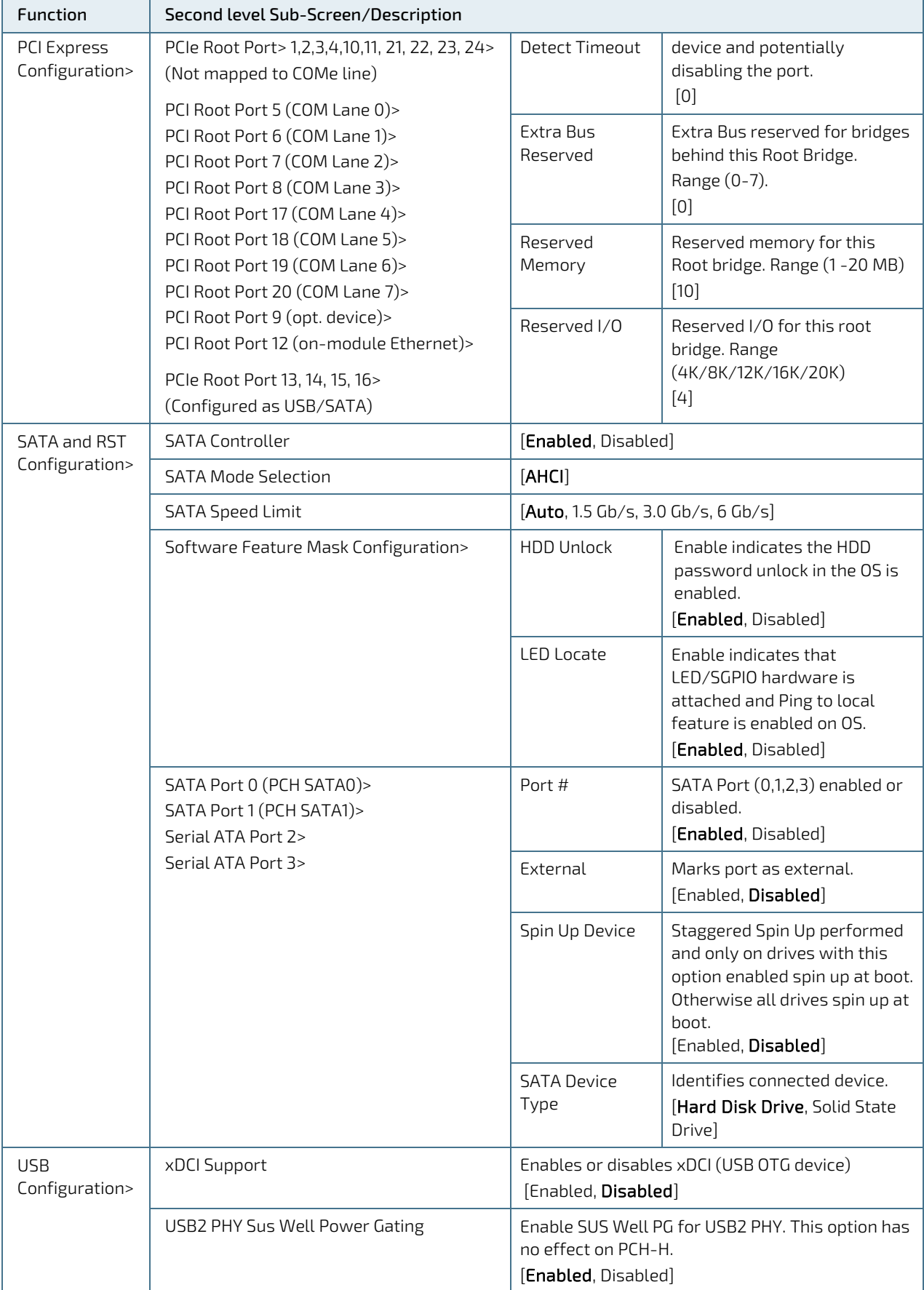

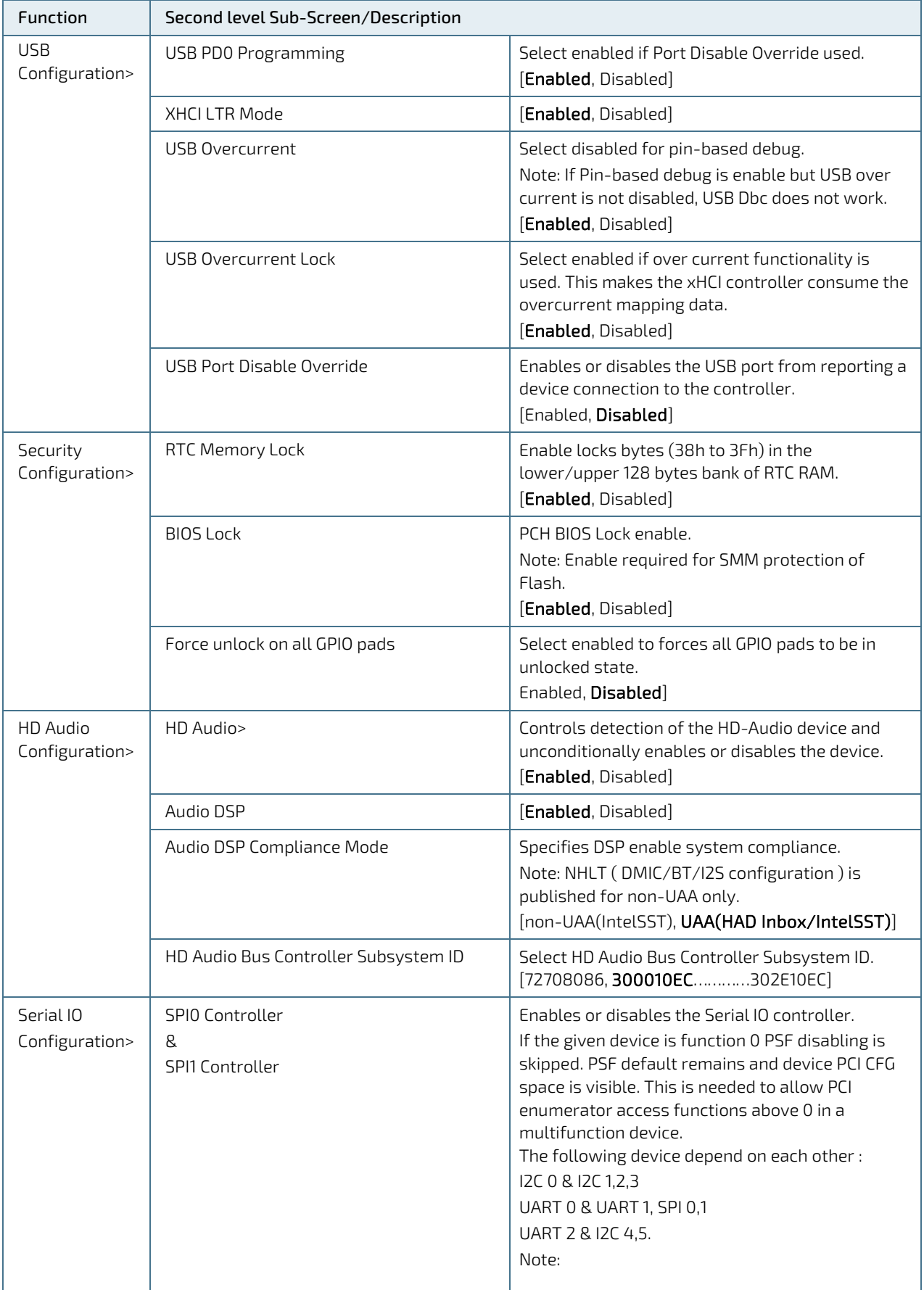

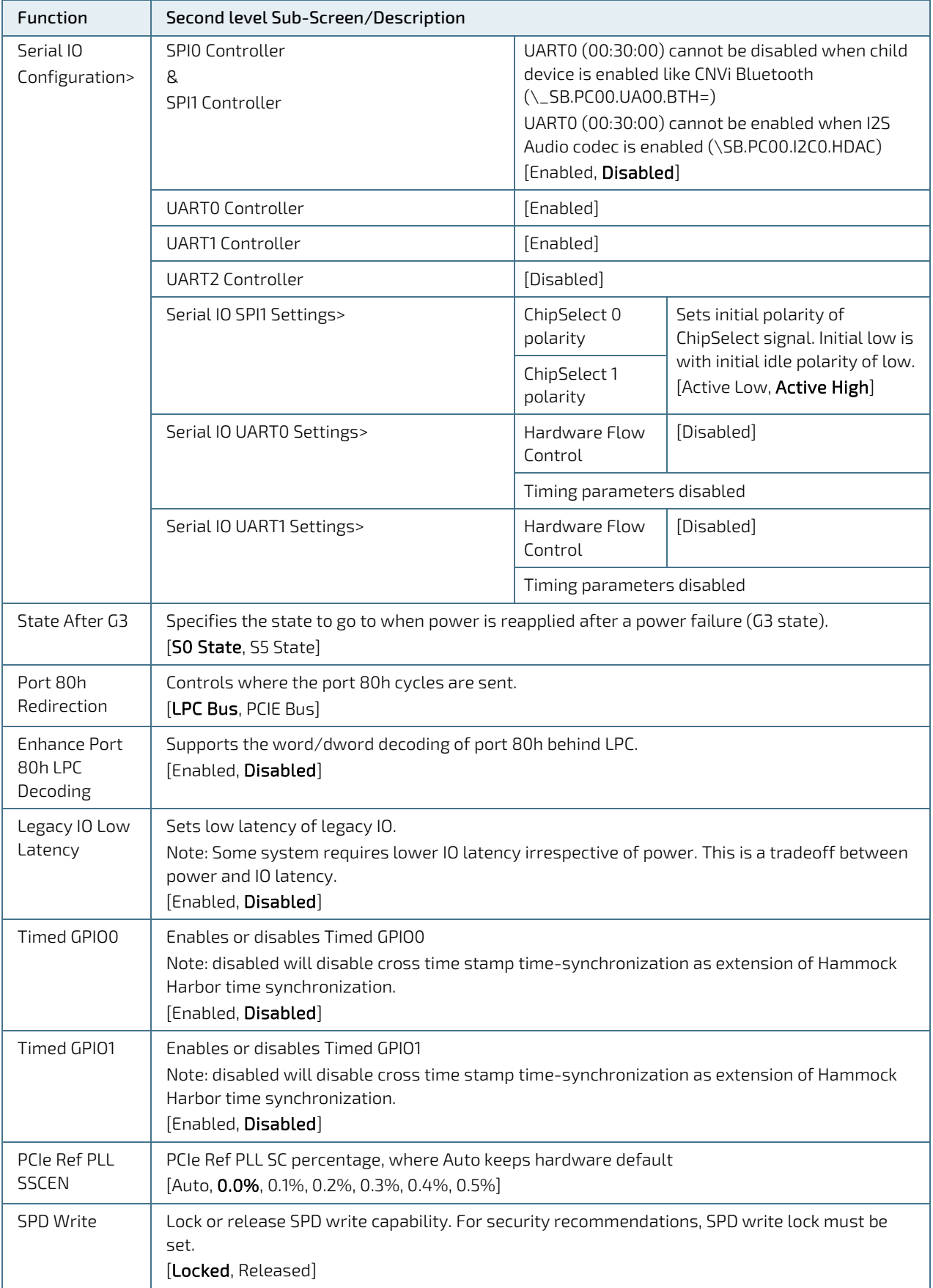

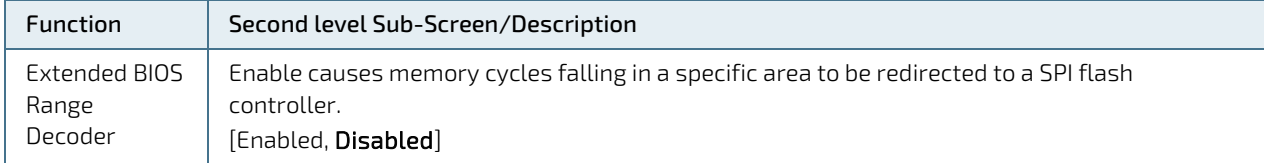

# 6.4.4. Security Setup Menu

The Security Setup menu provides information about the passwords and functions for specifying the security settings. The passwords are case-sensitive.

#### Figure 18: Security Setup Menu Initial Screen

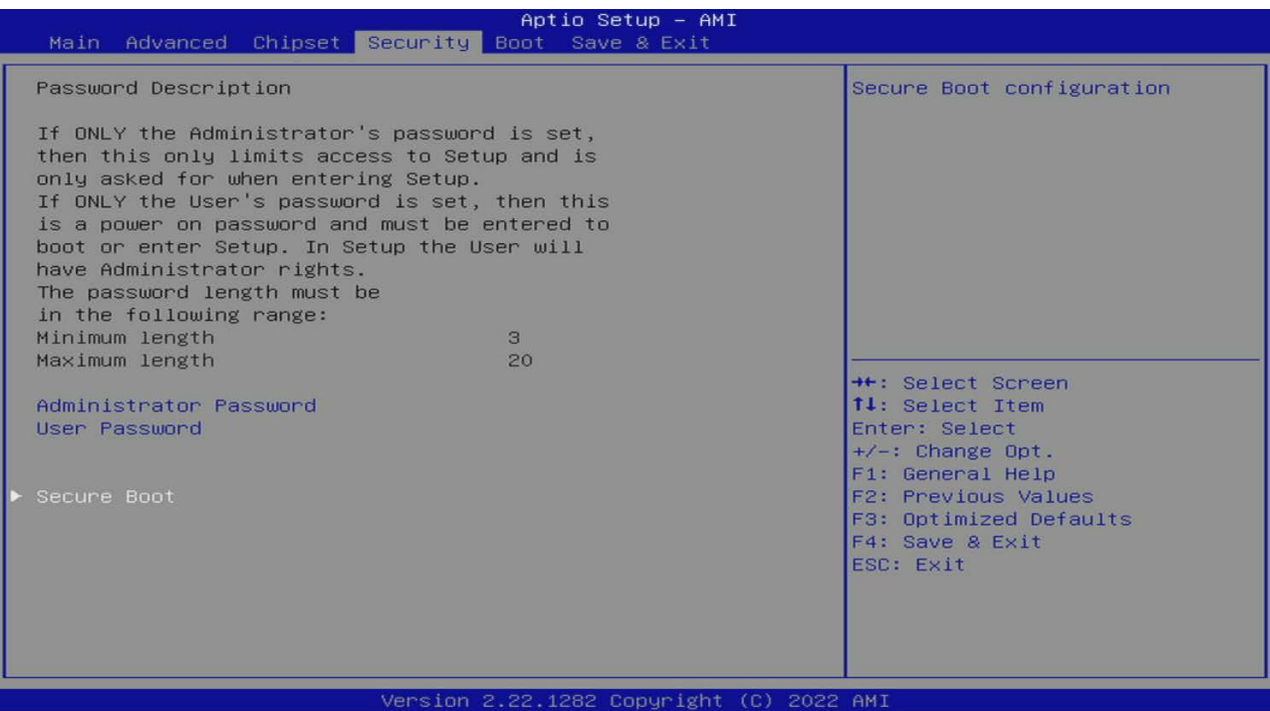

The following table shows the Security sub-screen and describes the function. Default settings are in bold.

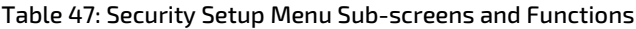

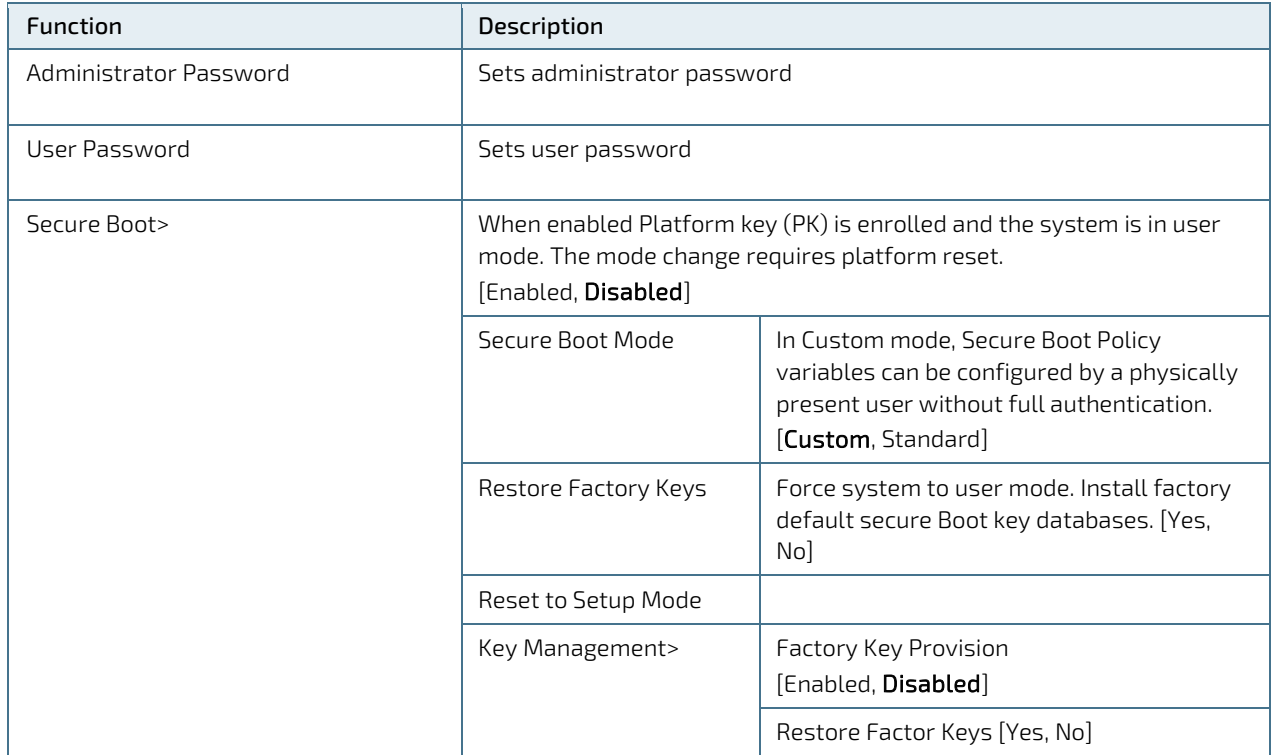

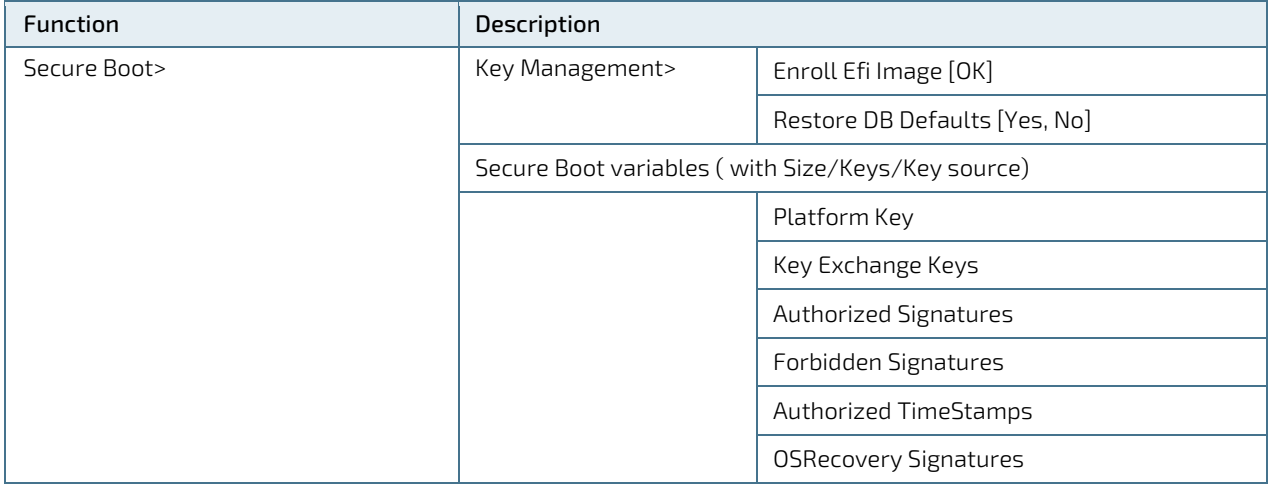

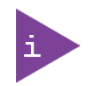

If only the administrator's password is set, then only access to setup is limited and requested when entering the setup.

If only the user's password is set, then the password is a power on password and must be entered to boot or enter setup. In the setup the user has administrator rights.

The required password length in characters is max. 20 and min. 3.

#### 6.4.4.1. Remember the Password

It is highly recommended to keep a record of all passwords in a safe place. Forgotten passwords results in the user being locked out of the system.

If the system cannot be booted because the User Password or the Supervisor Password are not known, clear the UEFI BIOS settings, or contact Kontron Support for further assistance.

# 6.4.5. Boot Setup Menu

The Boot menu provides functions for booting up the setup program.

#### Figure 19: Boot Screen Setup Menu Initial screen

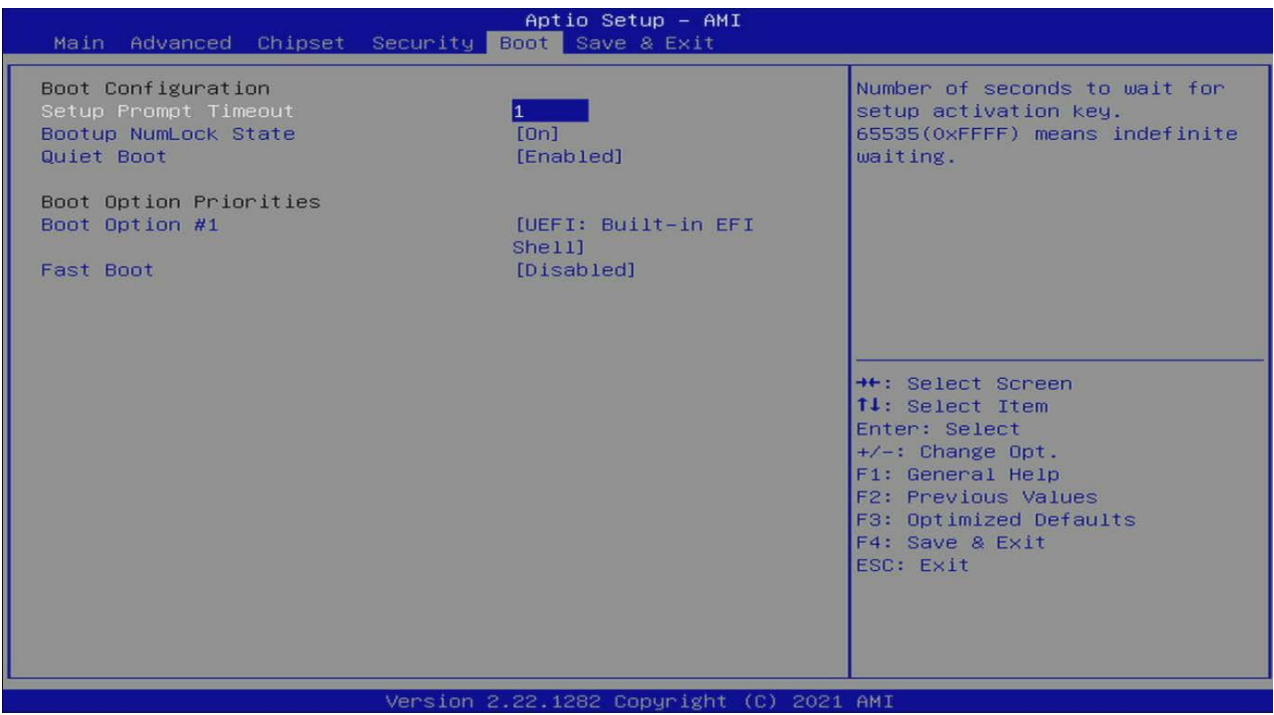

The following table shows the Boot sub-screens and describes the function. Default settings are in **bold**.

#### Table 48: Boot Menu Functions

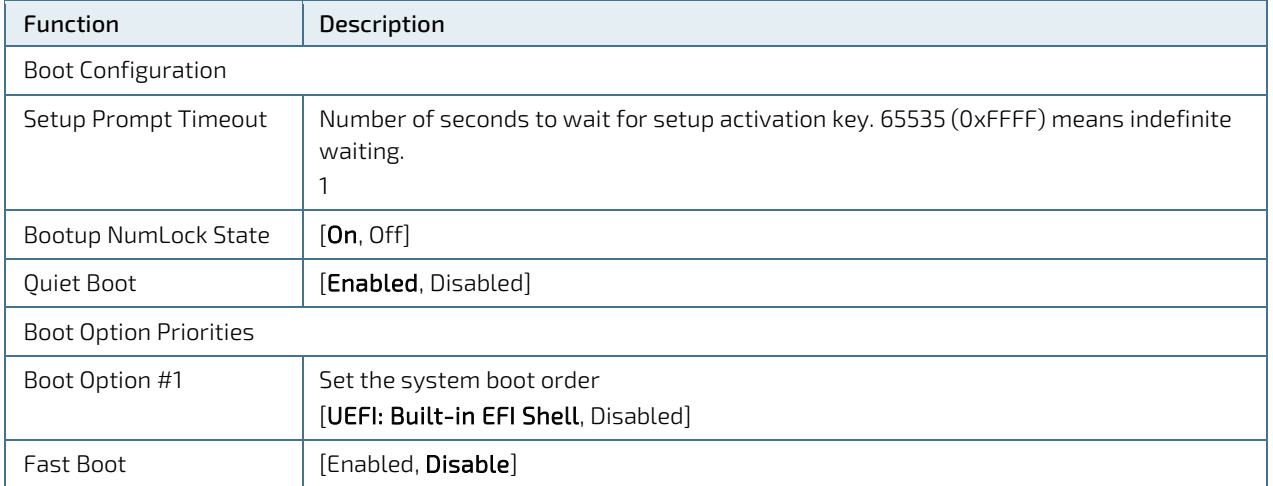

# 6.4.6. Save and Exit Setup Menu

The Save and Exit setup menu provides functions for handling changes made to the UEFI BIOS settings and exiting the setup program.

#### Figure 20: Save and Exit Setup Menu Initial Screen

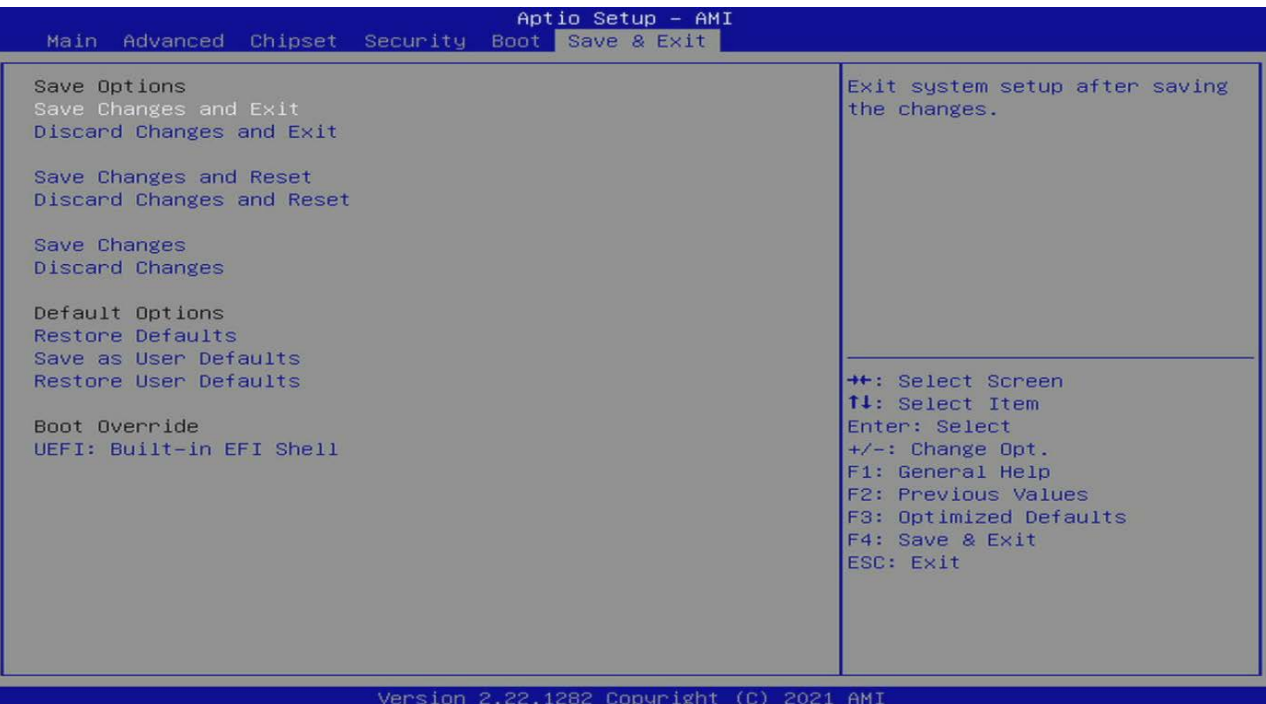

The following table shows the Save and exit sub-screens and describes the function. Default settings are in bold.

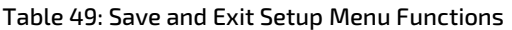

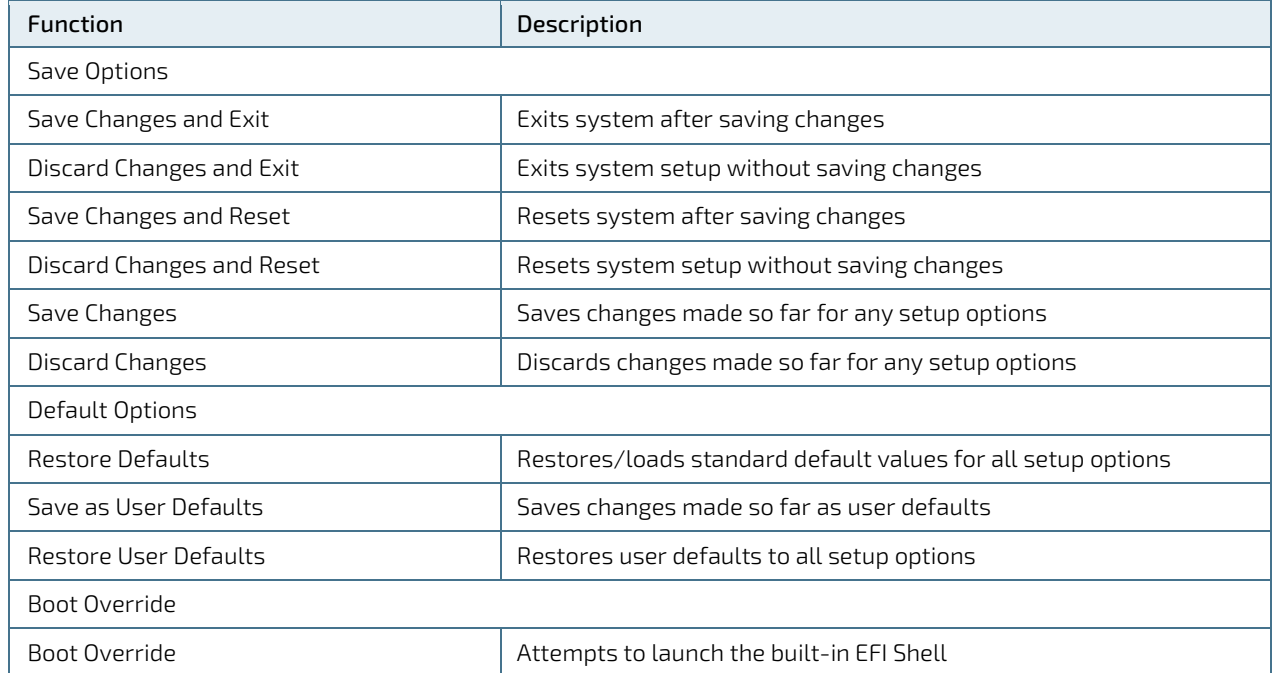

## 6.5. uEFI Shell

The Kontron uEFI BIOS features a built-in and enhanced version of the uEFI Shell. For a detailed description of the available standard shell scripting, refer to the EFI Shell User Guide. For a detailed description of the available standard shell commands, refer to the EFI Shell Command Manual. Both documents can be downloaded from the EFI and Framework Open Source Community homepage[: http://sourceforge.net/projects/efi-shell/files/documents/.](http://sourceforge.net/projects/efi-shell/files/documents/)

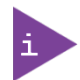

Kontron uEFI BIOS does not provide all shell commands described in the EFI Shell Command Manual.

The uEFI Shell forms an entry into the uEFI boot order and is the first boot option by default.

### 6.5.1. Entering the uEFI Shell

To enter the uEFI Shell, follow the steps below:

- 1. Power on the board.
- 1. Press the <F7> key (instead of <DEL>) to display a choice of boot devices.
- 2. Select 'UEFI: Built-in EFI shell'.

```
EFI Shell version 2.40 [5.11]
Current running mode 1.1.2
Device mapping table<br>Fs0 : HardDisk -
          :HardDisk - Alias hd33b0b0b fs0
    Acpi(PNP0A03,0)/Pci(1D|7)/Usb(1, 0)/Usb(1, 0)/HD(Part1,Sig17731773)
```
- 3. Press the <ESC> key within 5 seconds to skip startup.nsh, and any other key to continue.
- 4. The output produced by the device-mapping table can vary depending on the board's configuration.
- 5. If the <ESC> key is pressed before the 5 second timeout elapses, the shell prompt is shown:

Shell>

### 6.5.2. Exiting the uEFI Shell

To exit the uEFI Shell, follow one of the steps below:

- 1. Use the exit uEFI Shell command to select the boot device, in the Boot menu, that the OS boots from.
- 2. Reset the board using the reset uEFI Shell command.

# 6.6. uEFI Shell Scripting

### 6.6.1. Startup Scripting

If the <ESC> key is not pressed and the timeout has run out, then the uEFI Shell automatically tries to execute some startup scripts. The UEFI shell searches for scripts and executes them in the following order:

- 1. Initially searches for Kontron flash-stored startup script.
- 2. If there is no Kontron flash-stored startup script present, then the uEFI-specified startup.nsh script is used. This script must be located on the root of any of the attached FAT formatted disk drive.
- 3. If none of the startup scripts are present or the startup script terminates then the default boot order is continued.

## 6.6.2. Create a Startup Script

Startup scripts can be created using the uEFI Shell built-in editor **edit** or under any OS with a plain text editor of your choice. To create a startup shell script, simply save the script on the root of any FAT-formatted drive attached to the system. To copy the startup script to the flash, use the kBootScript uEFI Shell command.

In case there is no mass storage device attached, the startup script can be generated in a RAM disk and stored in the SPI boot flash using the kRamdisk uEFI Shell command.

## 6.6.3. Example of Startup Scripts

#### 6.6.3.1. Execute Shell Script on other Harddrive

This example (startup.nsh) executes the shell script named bootme.nsh located in the root of the first detected disc drive (fs0).

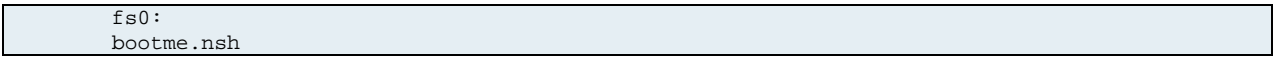

# 6.7. Firmware Update

Firmware updates are typically delivered as a ZIP archive. Please find the latest available BIOS-ZIP archive on [Kontron's Customer Section.](https://www.kontron.com/en/customer-section) Further information about the firmware update procedure can be found in the included "flash\_instruction.txt"-file.

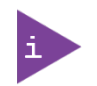

Register fo[r Kontron's Customer Section](https://www.kontron.com/en/customer-section) to get access to BIOS downloads and PCN service.

# 7/ Technical Support

For technical support contact our Support Department:

- E-Mail: [support@kontron.com](mailto:support@kontron.com)
- Phone: +49-821-4086-888

Make sure you have the following information available when you call:

- Product ID Number (PN)
- Serial Number (SN)
- **Module's revision**
- **D** Operating System and Kernel/Build version
- Software modifications
- $\triangleright$  Addition connected hardware/full description of hardware set up

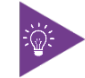

The serial number can be found on the Type Label, located on the product's rear side.

Be ready to explain the nature of your problem to the service technician.

#### 7.1. Warranty

Due to their limited service life, parts that by their nature are subject to a particularly high degree of wear (wearing parts) are excluded from the warranty beyond that provided by law. This applies to the CMOS battery, for example.

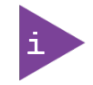

If there is a protection label on your product, then the warranty is lost if the product is opened.

# 7.2. Returning Defective Merchandise

All equipment returned to Kontron must have a Return of Material Authorization (RMA) number assigned exclusively by Kontron. Kontron cannot be held responsible for any loss or damage caused to the equipment received without an RMA number. The buyer accepts responsibility for all freight charges for the return of goods to Kontron's designated facility. Kontron will pay the return freight charges back to the buyer's location in the event that the equipment is repaired or replaced within the stipulated warranty period. Follow these steps before returning any product to Kontron.

- 1. Visit the RMA Information website[: RMA Information | Kontron Europe and Asia](https://www.kontron.com/en/support/rma-information)
- 2. Download the RMA Request sheet for Kontron Europe GmbH and fill out the form. Take care to include a short detailed description of the observed problem or failure and to include the product identification Information (Name of product, Product number and Serial number). If a delivery includes more than one product, fill out the above information in the RMA Request form for each product.
- 3. Send the completed RMA-Request form to the fax or email address given below at Kontron Europe GmbH. Kontron will provide an RMA-Number.

Kontron Europe GmbH RMA Support Phone: +49 (0) 821 4086-0 Fax: +49 (0) 821 4086 111 Email: [service@kontron.com](mailto:service@kontron.com)

4. The goods for repair must be packed properly for shipping, considering shock and ESD protection.

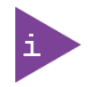

Goods returned to Kontron Europe GmbH in non-proper packaging will be considered as customer caused faults and cannot be accepted as warranty repairs.

5. Include the RMA-Number with the shipping paperwork and send the product to the delivery address provided in the RMA form or received from Kontron RMA Support.

# List of Acronyms

#### Table 50: List of Acronyms

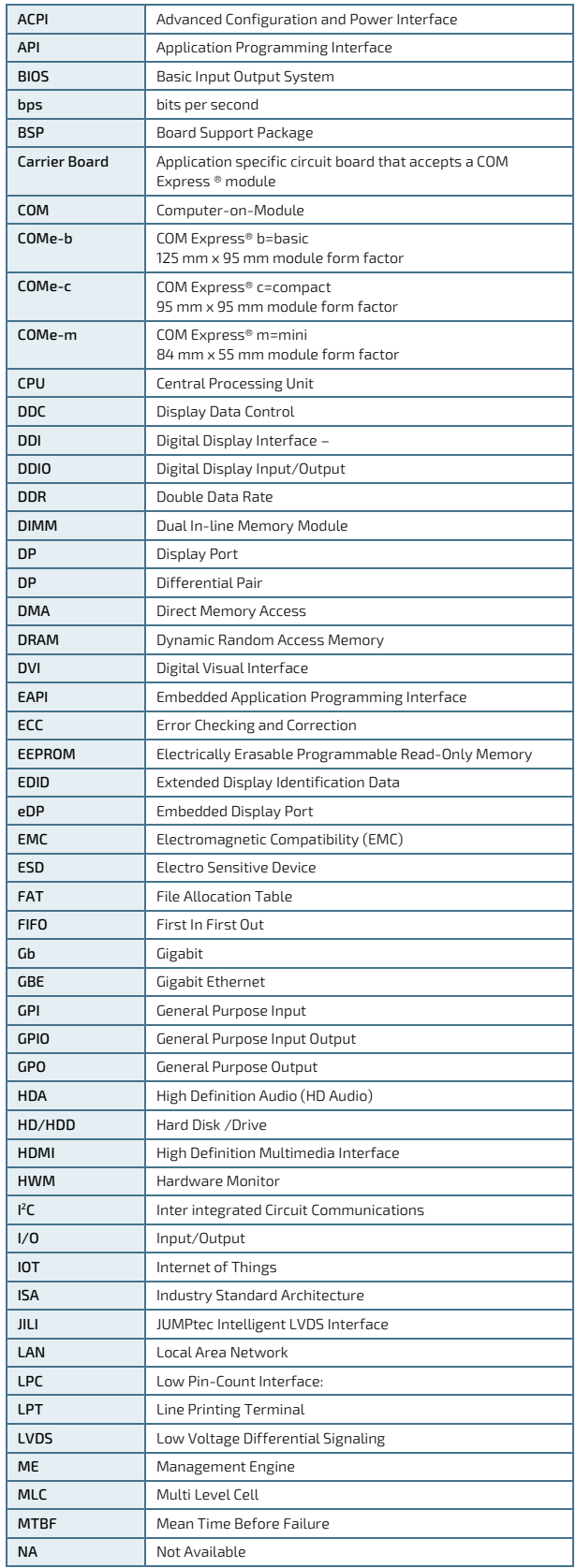

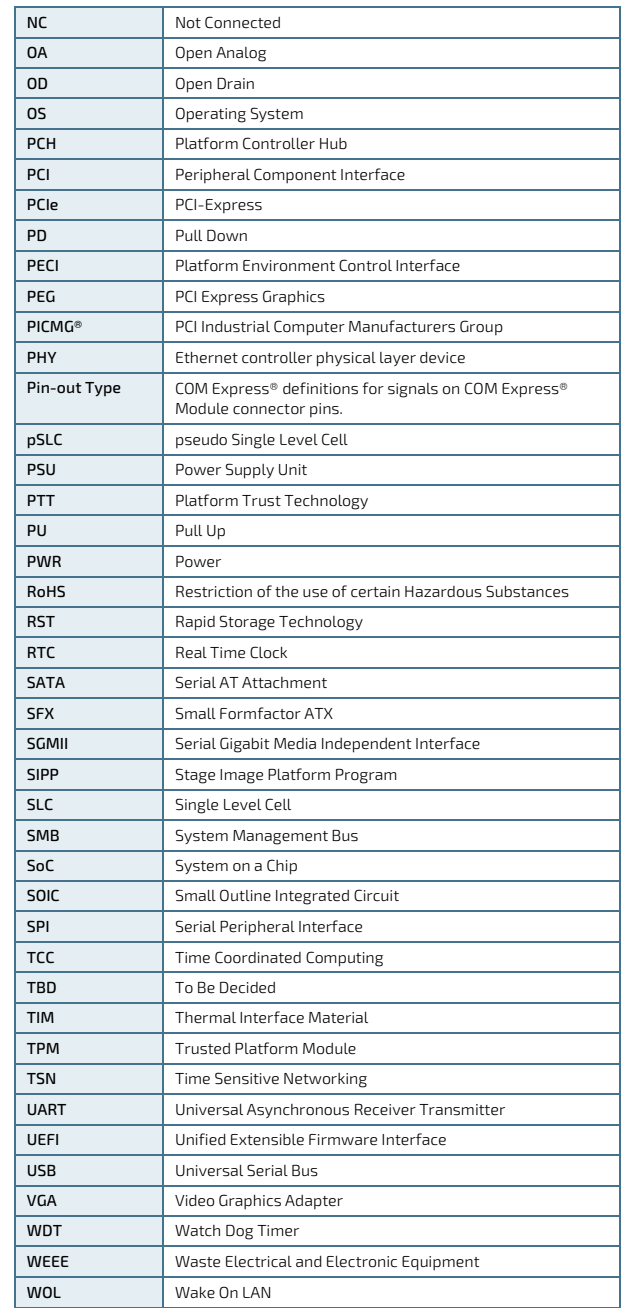

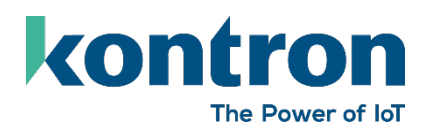

#### About Kontron

Kontron is a global leader in IoT/Embedded Computing Technology (ECT). Kontron offers a combined portfolio of secure hardware, middleware and services for Internet of Things (IoT) and Industry 4.0 applications. With its standard products and tailor-made solutions based on highly reliable state-ofthe-art embedded technologies, Kontron provides secure and innovative applications for a variety of industries. As a result, customers benefit from accelerated time-to-market, reduced total cost of ownership, product longevity and the best fully integrated applications overall.

For more information, please visit[: www.kontron.com](http://www.kontron.com/) 

#### GLOBAL HEADQUARTERS

 $\blacktriangledown$ 

#### Kontron Europe GmbH

Gutenbergstraße 2 85737 Ismaning Germany Tel.: + 49 821 4086-0 Fax: + 49 821 4086-111 [info@kontron.com](mailto:info@kontron.com)